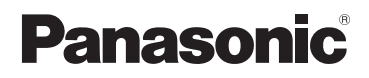

### **Gebruiksaanwijzing voor geavanceerde kenmerken**

Digitale Camera

Model Nr. **DMC-FS40** 

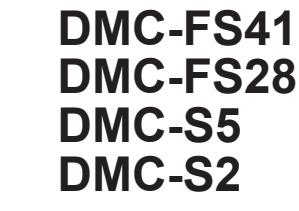

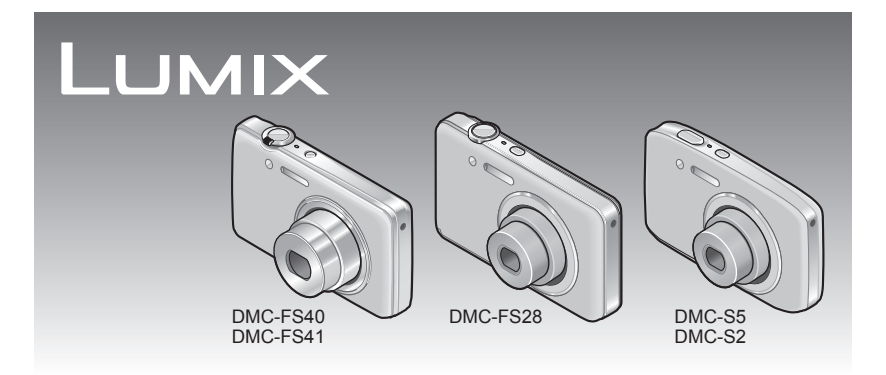

Gelieve deze gebruiksaanwijzing volledig door te lezen alvorens dit apparaat in gebruik te nemen.

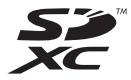

# **Inhoudsopgave**

#### **[Voordat u de camera gaat gebruiken](#page-3-0)**

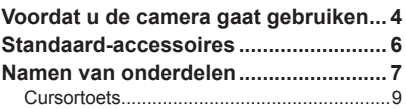

#### **[Voorbereidingen](#page-9-0)**

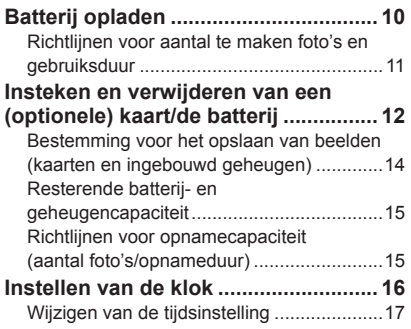

#### **[Basisbediening](#page-17-0)**

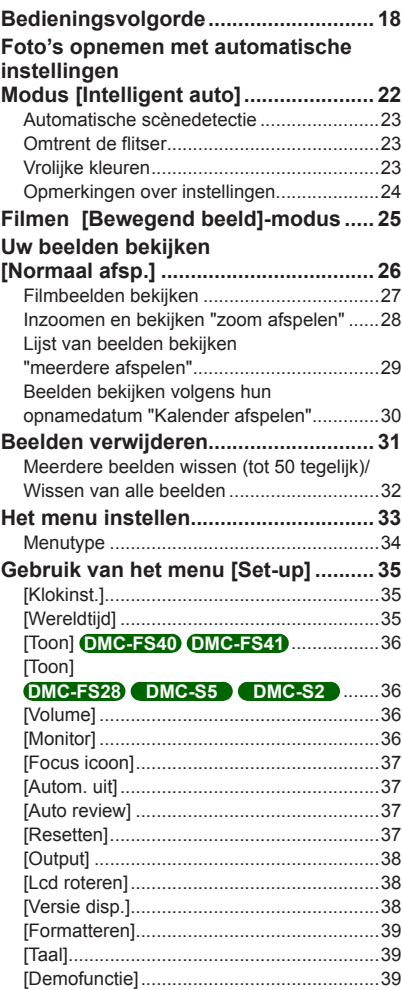

#### **[Toepassing \(opname\)](#page-39-0)**

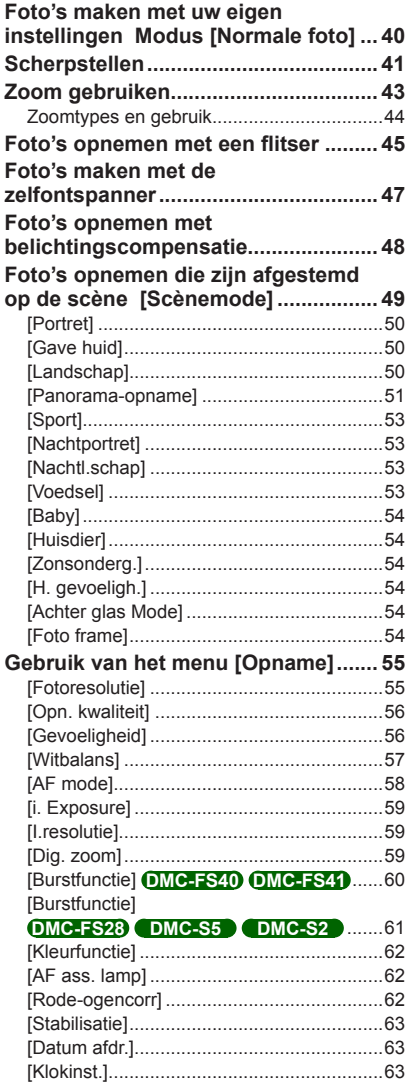

#### **[Toepassing \(beeldweergave\)](#page-63-0)**

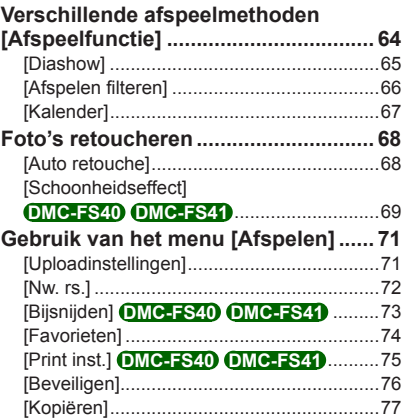

#### **[Aansluiten op andere apparatuur](#page-77-0)**

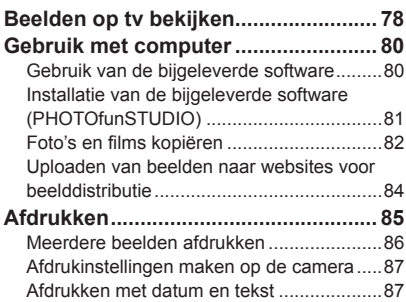

#### **[Diversen](#page-87-0)**

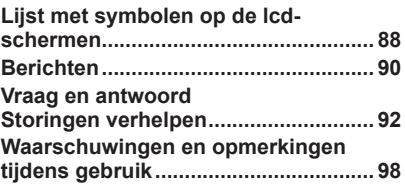

### <span id="page-3-0"></span>**Voordat u de camera gaat gebruiken**

#### ■**Hanteren van de camera**

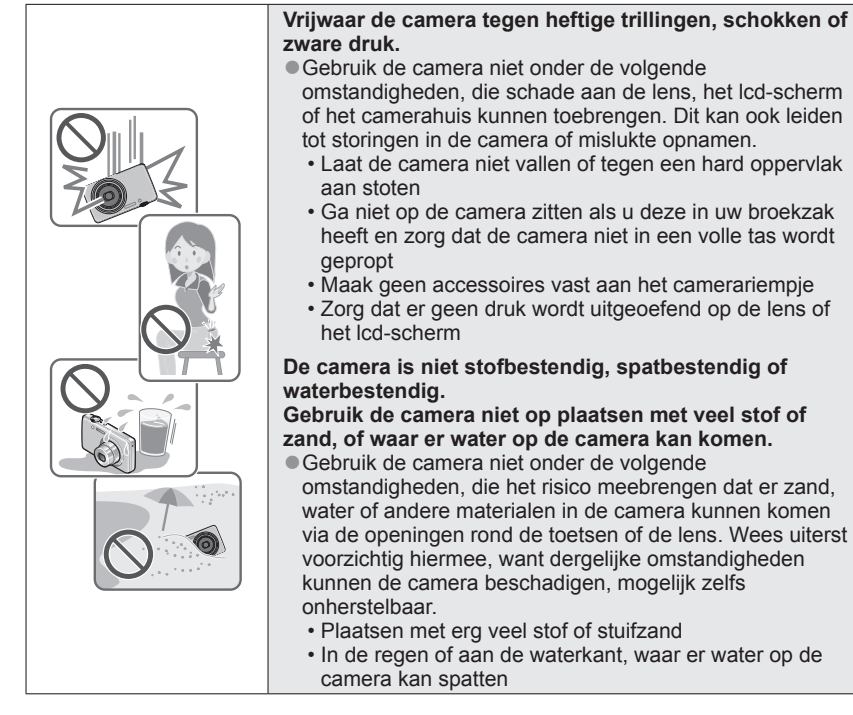

#### ■**Condensatie (Wanneer de lens of het lcd-scherm beslaat)**

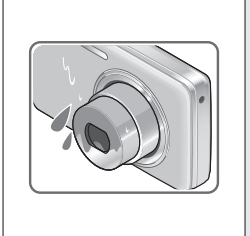

● Als de camera wordt blootgesteld aan plotselinge wisselingen in temperatuur of vochtigheid, kan er vocht in de camera condenseren. Mijd dergelijke omstandigheden, want die kunnen de lens of het lcd-scherm bevuilen, schimmelgroei veroorzaken of de camera beschadigen.

●Als er vocht in de camera is gecondenseerd, schakelt u het toestel uit en wacht u ongeveer twee uur voordat u de camera weer gebruikt. Wanneer de camera eenmaal op omgevingstemperatuur is gekomen, zal de condens vanzelf verdwijnen.

#### ■**Maak altijd eerst een proefopname**

Vóór het gebruik van de camera bij belangrijke gebeurtenissen (zoals een huwelijksvoltrekking e.d.) dient u altijd eerst een proefopname te maken, om te zien of beeld en geluid naar behoren worden opgenomen.

#### ■**Er wordt geen compensatie geboden voor verloren opnamen**

Wij kunnen geen compensatie bieden voor gemiste kansen of opnamen die verloren gaan door technische problemen met de camera of de kaart.

#### ■**Neem zorgvuldig de auteursrechtwetten in acht**

Ongeoorloofd gebruik van opnamen waarop auteursrechten gelden, voor andere dan puur persoonlijke doeleinden, is verboden onder de wet op het auteursrecht. Het opnemen van bepaalde materialen kan streng gereguleerd zijn, zelfs voor zuiver persoonlijk gebruik.

#### ■**Zie tevens de "Waarschuwingen en opmerkingen tijdens gebruik" (→[98\)](#page-97-1)**

- ●De werkelijke bedieningsfuncties en onderdelen, menu-items en andere informatie voor uw digitale camera kunnen afwijken van die in de afbeeldingen en op de schermen die in deze handleiding worden afgebeeld. Wanneer de bediening of andere informatie min of meer hetzelfde is bij verschillende modellen, worden DMC-FS40/DMC-FS41 als voorbeelden gebruikt voor de instructies die in deze handleiding worden gegeven.
- ●De bedieningen, procedures of functies die tussen de verschillende modellen verschillen, worden afzonderlijk aangeduid, samen met het relevante modelnummer.

(Bijvoorbeeld) **DMC-FS40 DMC-S2**

●Opnamemoduspictogrammen

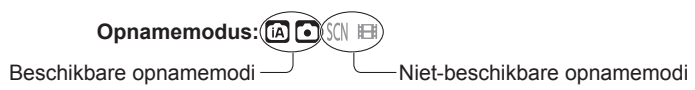

### <span id="page-5-0"></span>**Standaard-accessoires**

Controleer of alle accessoires compleet bijgeleverd zijn, voordat u de camera in gebruik neemt.

●De accessoires en de vormgeving ervan kunnen verschillen, afhankelijk van het land of de regio waar de camera is aangeschaft.

Raadpleeg de beknopte gebruiksaanwijzing voor meer informatie over de accessoires. ●De batterij wordt in de tekst aangeduid als batterij of accu.

- ●De batterij-oplader wordt in de tekst aangeduid als batterij-oplader of oplader.
- ●De SD-geheugenkaart, de SDHC-geheugenkaart en de SDXC-geheugenkaart worden aangegeven als kaart in de tekst.
- ●Verwijder de verpakking op de juiste manier.
- ●Bewaar kleine onderdelen op een veilige plaats, buiten bereik van kinderen.

#### ■**Optionele accessoires**

- **Kaarten zijn optioneel.** U kunt beelden opnemen in of weergeven vanuit het ingebouwde geheugen, wanneer u geen kaart gebruikt.  $(\rightarrow 14)$
- Overleg met het verkooppunt of het dichtstbijzijnde servicecentrum als u de bijgeleverde accessoires kwijtraakt.

(U kunt de accessoires los aanschaffen.)

### <span id="page-6-0"></span>**Namen van onderdelen**

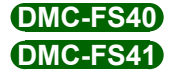

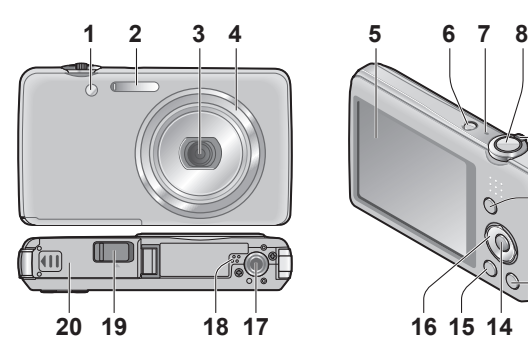

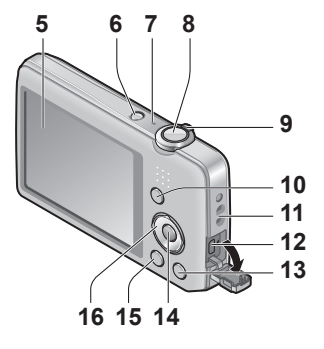

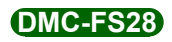

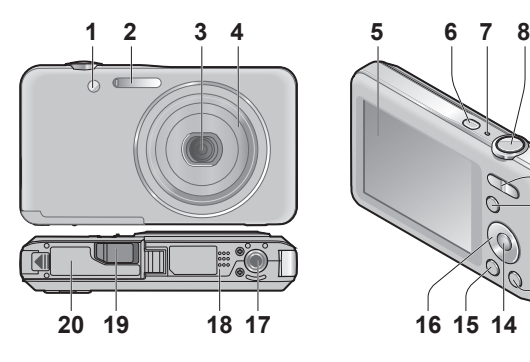

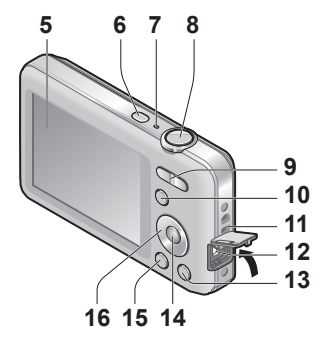

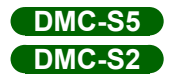

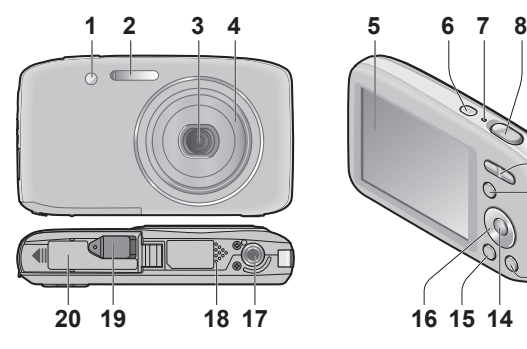

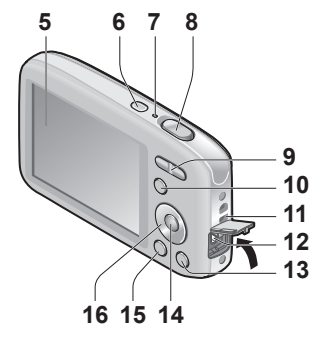

- **1** Indicator voor zelfontspanner ([→47\)](#page-46-1)/AF-assistlampje ([→62\)](#page-61-1)
- **2** Flitser (→[45](#page-44-1))
- **3** Lens
- **4** Lensbuis
- **5** Lcd-scherm  $(\rightarrow 88)$  $(\rightarrow 88)$  $(\rightarrow 88)$
- **6** Aan/uit-knop  $(\rightarrow 16)$  $(\rightarrow 16)$
- **7** Microfoon  $(\rightarrow 25)$  $(\rightarrow 25)$
- **8** Ontspanknop ([→20](#page-19-0))
- **9 DMC-FS40 DMC-FS41** Zoomhendel ([→43](#page-42-1))
	- **DMC-FS28 DMC-S5 DMC-S2** Zoomknop  $(\rightarrow 43)$  $(\rightarrow 43)$  $(\rightarrow 43)$
- **10** [MODE]-knop ([→18](#page-17-1))
- **11** Oogje voor polsbandje
- **12** [AV OUT/DIGITAL]-aansluiting  $(\rightarrow 78, 82, 85)$  $(\rightarrow 78, 82, 85)$  $(\rightarrow 78, 82, 85)$  $(\rightarrow 78, 82, 85)$
- **13** [ m / **b**] (Wissen/Terug)-knop (→[31\)](#page-30-1)
- **14** [MENU/SET]-knop
- **15** Afspeelknop (→[20\)](#page-19-1)
- **16** Cursorknop
- **17** Statiefaansluiting
- **18** Luidspreker
- **19** Klepje van de DC coupler

#### **Alleen voor demonstratie in de winkel**

- Wanneer u een netadapter gebruikt, zorg dan dat de Panasonic DC coupler (alleen voor demonstratie in de winkel) en de netadapter (alleen voor demonstratie in de winkel) worden gebruikt.
- **20** Klepje voor kaart/batterij (→[12\)](#page-11-1)

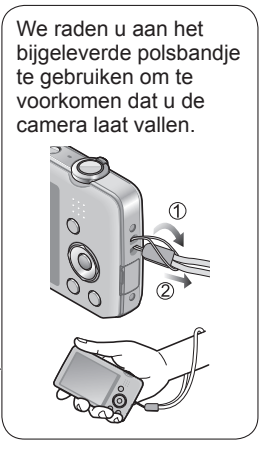

<span id="page-8-0"></span>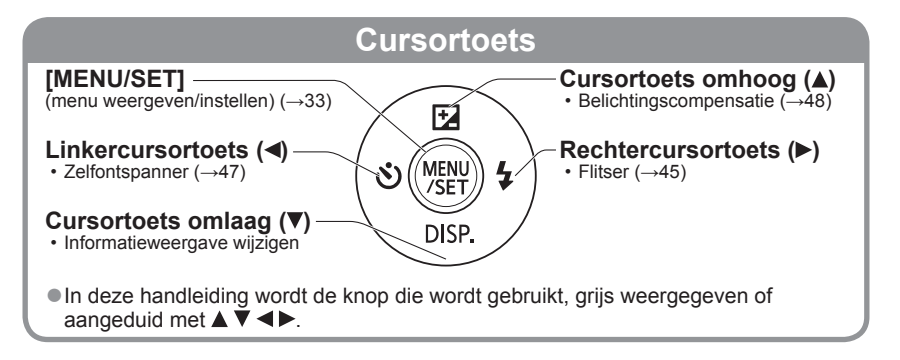

- ●De in deze handleiding afgebeelde illustraties en schermen kunnen afwijken van het eigenlijke product.
- ●Let bij het opnemen van filmbeelden op dat u de microfoon niet blokkeert.
- ●Sommige driepoot- of eenpootstatieven en sommige methoden voor het vasthouden van de camera kunnen de luidspreker blokkeren, zodat de pieptoon enzovoort moeilijk te horen zijn.

## <span id="page-9-0"></span>**Batterij opladen**

**Laad de batterij altijd op voordat u de camera voor het eerst gebruikt!**  (batterij ongeladen geleverd)

#### ■**Batterijen die u in dit toestel kunt gebruiken**

**Er zijn op aantal plaatsen imitatiebatterijen aangetroffen die nauwelijks van echt te onderscheiden zijn. Dergelijke imitatiebatterijen zijn veelal niet voorzien van de interne beveiliging die nodig is voor een veilig gebruik. Een dergelijke imitatiebatterij zou spontaan kunnen ontbranden of ontploffen. Houd er rekening mee dat wij niet aansprakelijk kunnen worden gesteld voor enig defect of ongeval dat voortvloeit uit het gebruik van een imitatiebatterij. Voor een veilig gebruik van dit product is het sterk aanbevolen dat u gebruik maakt van een authentieke Panasonic batterij.**

• **Gebruik de daarvoor ontworpen oplader en batterij.**

**Steek de batterij met de batterijpolen in de oplader en zet deze vast**

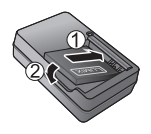

#### **Sluit de oplader op het stopcontact aan** ●Insteektype ● Stekkertype **Batterii Oplader** (model-specifiek) • Het netsnoer past niet volledig in de netsnoeraansluiting. Er blijft een opening open. **Oplaadlampje ([CHARGE]) Aan:** de batterij wordt opgeladen (ongeveer 120 minuten als deze helemaal leeg is) **Uit:** het opladen is gereed **Wanneer het lampje knippert:** • Het opladen kan langer duren dan normaal als de batterijtemperatuur te hoog of te laag is (mogelijk kan de batterij dan niet volledig worden opgeladen). • De aansluiting van de batterij/oplader is vuil. Reinig deze met een droge doek. ●Laad de batterij binnenshuis op met de oplader (10 °C t/m 30 °C). **Haal de batterij uit de oplader nadat het opladen is voltooid**

●Bij aansluiting op een stopcontact wordt de batterij-oplader in de standby-stand geplaatst.

Het primaire circuit is altijd "live" als de batterij-oplader is aangesloten op een stopcontact.

#### **Richtlijnen voor aantal te maken foto's en gebruiksduur**

<span id="page-10-0"></span>Het aantal op te nemen beelden of de beschikbare opnameduur kan variëren afhankelijk van de omgeving en gebruiksomstandigheden. De aantallen kunnen minder zijn als de flitser, de zoomfunctie e.d. veelvuldig gebruikt worden, of onder erg koude omstandigheden.

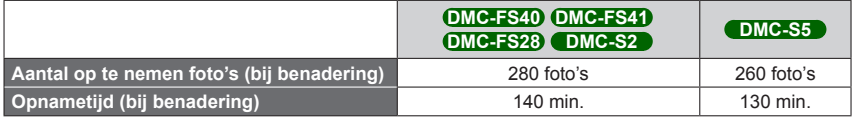

#### ●**Opnameomstandigheden volgens de CIPA-norm**

- CIPA is een afkorting van [Camera & Imaging Products Association].
- [Normale foto]-modus.
- Temperatuur: 23 °C/Vochtigheid: 50%RH met gebruik van lcd-scherm.
- Gebruik van een Panasonic SD-geheugenkaart (32 MB).
- Gebruik van de bijgeleverde batterij.
- Beginnen met opnemen 30 seconden nadat de camera is ingeschakeld. (Wanneer de functie voor optische beeldstabilisatie is ingesteld op [ON].)
- Eén opname per 30 seconden met om en om volledige flits.
- Elke opname de zoomfunctie gebruiken (uiterste W-stand → uiterste T-stand, of uiterste T-stand  $\rightarrow$  uiterste W-stand)
- De camera elke 10 opnamen uitschakelen en met rust laten totdat de temperatuur van de batterij daalt.

Het aantal wordt lager als de intervallen langer worden – bijvoorbeeld tot ongeveer een kwart voor intervallen van 2 minuten onder de hierboven vermelde omstandigheden.

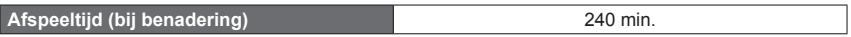

- ●De benodigde oplaadtijd varieert, afhankelijk van de omstandigheden van het batterijgebruik. Het opladen duurt langer bij hoge of lage temperaturen en als de batterij al lang niet meer is gebruikt.
- ●Tijdens het opladen en enige tijd daarna is de batterij warm.
- ●De batterij loopt leeg als deze lange tijd niet wordt gebruikt, zelfs nadat deze is opgeladen.
- ●We raden u aan de batterij niet te vaak op te laden.

(Erg vaak opladen van een batterij vermindert de maximale gebruiksduur en kan de batterij doen uitzetten.)

●Als de batterij aanzienlijk korter meegaat, is de batterij versleten. Koop dan een nieuwe batterij.

### <span id="page-11-1"></span><span id="page-11-0"></span>**Insteken en verwijderen van een (optionele) kaart/ de batterij**

**Schakel de camera uit en schuif het klepje voor kaart/batterij naar buiten ( ) voordat u het klepje opent ( ) zoals afgebeeld**

#### **Plaats de batterij en de kaart in de camera en controleer of ze in de juiste richting zijn geplaatst**

- Batterij: Helemaal insteken totdat u een sluitklik hoort en even controleren of het borghendeltje de batterij stevig vasthoudt.
- Kaart: helemaal insteken totdat deze vastklikt.

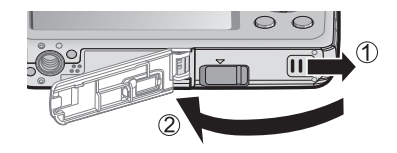

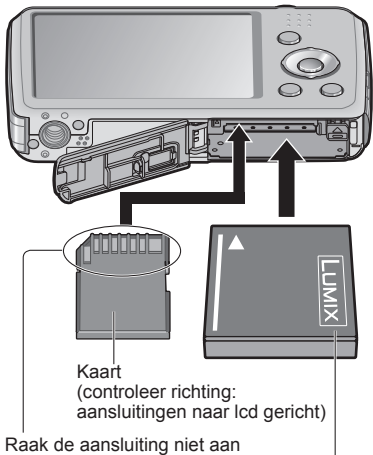

Opgeladen batterij (let op de richting)

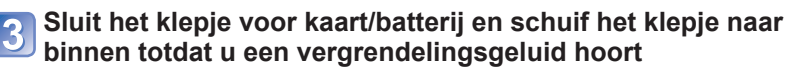

- ■**Verwijdering**
	- **Verwijdering van de batterij:** Beweeg de hendel in de richting van de pijl.

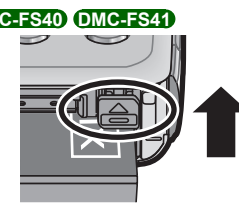

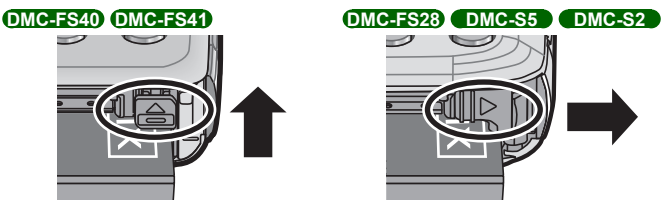

• **Verwijdering van de kaart:** Druk de kaart in het midden omlaag.

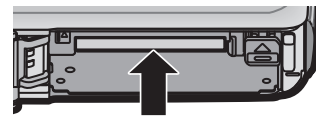

- Gebruik altiid Panasonic batterijen.
- ●Wanneer u andere batterijen gebruikt, kunnen we de kwaliteit van dit product niet garanderen.
- ●Verwijder na gebruik de batterij uit de camera.
	- Bewaar de batterij in een plastic zak, en let op dat er geen metalen voorwerpen (zoals paperclips) tegen de batterij aan komen wanneer u die meeneemt of opbergt.
- ●Als u de kaart of batterij wilt verwijderen, schakelt u de camera uit en wacht u totdat het lcd-scherm helemaal leeg is. (Als u niet wacht, kan de camera storingen vertonen en kunnen de kaart of opgenomen gegevens beschadigd raken.)
- ●Houd de geheugenkaart buiten bereik van kinderen om te voorkomen dat ze deze inslikken.

#### <span id="page-13-1"></span>**Bestemming voor het opslaan van beelden (kaarten en ingebouwd geheugen)**

#### <span id="page-13-0"></span>■**Ingebouwd geheugen (ongeveer 70 MB)**

- ●**Beelden kunnen gekopieerd worden tussen kaarten en het ingebouwde geheugen. (→[77\)](#page-76-1)**
- ●De toegangstijd voor het ingebouwde geheugen kan langer zijn dan de toegangstijd voor een kaart.

#### ■**Compatibele geheugenkaarten (optioneel)**

De volgende op de SD-standaard gebaseerde kaarten (merk Panasonic aanbevolen)

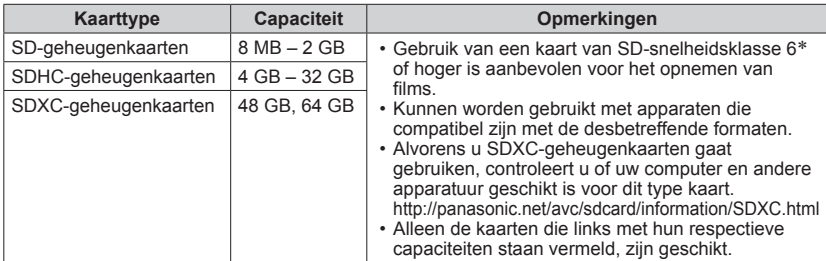

\* De SD-snelheidsklasse biedt een maatstaf voor de snelheid waarmee er naar de kaart geschreven kan worden. Controleer de SD-snelheid aan de hand van het etiket op de kaart of de bijbehorende documentatie.

(Bijvoorbeeld)

CLASS<sub>(6)</sub>

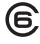

- ●Formatteer de kaart opnieuw met deze camera als die al eerder was geformatteerd met een computer of ander apparaat.  $(\rightarrow 39)$
- ●Als het schrijfbeveiligingsschakelaar op "LOCK" is gezet, kunt u op de kaart geen opnamen vastleggen of verwijderen en de kaart niet formatteren.
- ●Wij raden u aan om belangrijke beelden over te kopiëren naar uw computer (aangezien elektromagnetische storing, statische elektriciteit of andere problemen schade aan uw gegevens kunnen toebrengen).
- ●Meest recente informatie:

http://panasonic.jp/support/global/cs/dsc/ (Deze website is alleen in het Engels.)

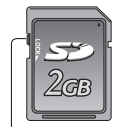

schakelaar

#### **Resterende batterij- en geheugencapaciteit**

<span id="page-14-0"></span>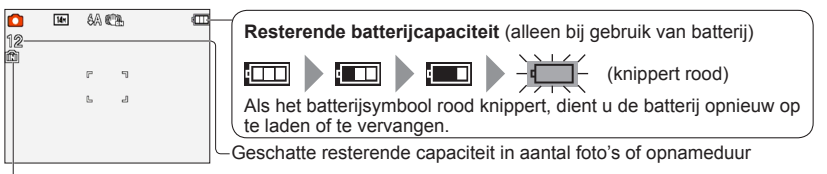

Verschijnt als er geen kaart is geplaatst (beelden worden in het ingebouwde geheugen opgeslagen)

#### **Als de camera in gebruik is**

 $\frac{1}{2}$  (kaart) of  $\frac{1}{2}$  (ingebouwd geheugen) wordt rood weergegeven.

Zo lang het lampje blijft branden, vindt er een bewerking plaats, zoals het schrijven of lezen van een beeld. Terwijl het lampje brandt, mag u de stroom niet uitschakelen en ook de batterij, de kaart, de netadapter (alleen voor demonstratie in de winkel) of de DC coupler (alleen voor demonstratie in de winkel) niet verwijderen, want daarmee zou u gegevens kunnen beschadigen of verliezen. Zorg dat de camera niet wordt blootgesteld aan trillingen, schokken of statische elektriciteit. Als de werking van de camera wordt onderbroken door een van deze omstandigheden, probeert u het dan opnieuw.

#### **Richtlijnen voor opnamecapaciteit (aantal foto's/opnameduur)**

Het aantal beelden dat u kunt opnemen en de opnameduur variëren met de capaciteit van de kaart (naast de opname-omstandigheden en het type kaart).

●Als u instellingen maakt voor uploaden naar websites, kan de capaciteit van de kaart in aantal beelden en opnameduur minder worden.

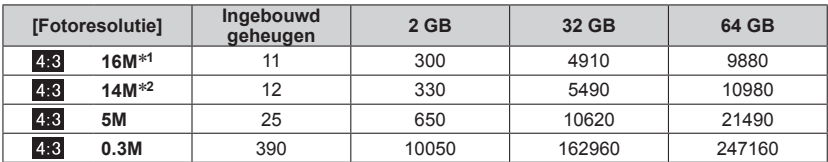

#### ■ Capaciteit voor het opnemen van beelden (foto's)

• Wanneer het aantal op te nemen beelden meer dan 99.999 is, wordt er "+99999" aangegeven.

#### ■**Capaciteit opnameduur (films)**

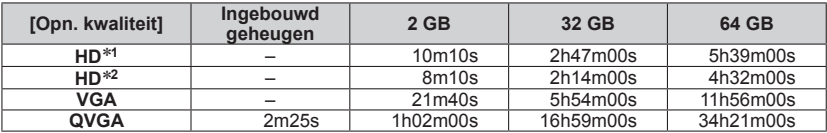

([h], [m] en [s] staan voor "uren", "minuten" en "seconden".)

• Films kunnen maximaal 15 minuten continu worden opgenomen. Ook is het niet mogelijk continuopnamen te maken die langer zijn dan 2 GB. Als u meer dan 15 minuten of 2 GB wilt opnemen, drukt u opnieuw op de ontspanknop. Resterende opnameduur voor doorlopend opnemen, op het scherm aangegeven.

\***1** DMC-S5 \***2** DMC-FS40, DMC-FS41, DMC-FS28, DMC-S2

### <span id="page-15-1"></span><span id="page-15-0"></span>**Instellen van de klok**

Bij verzending van de camera is de klok niet ingesteld.

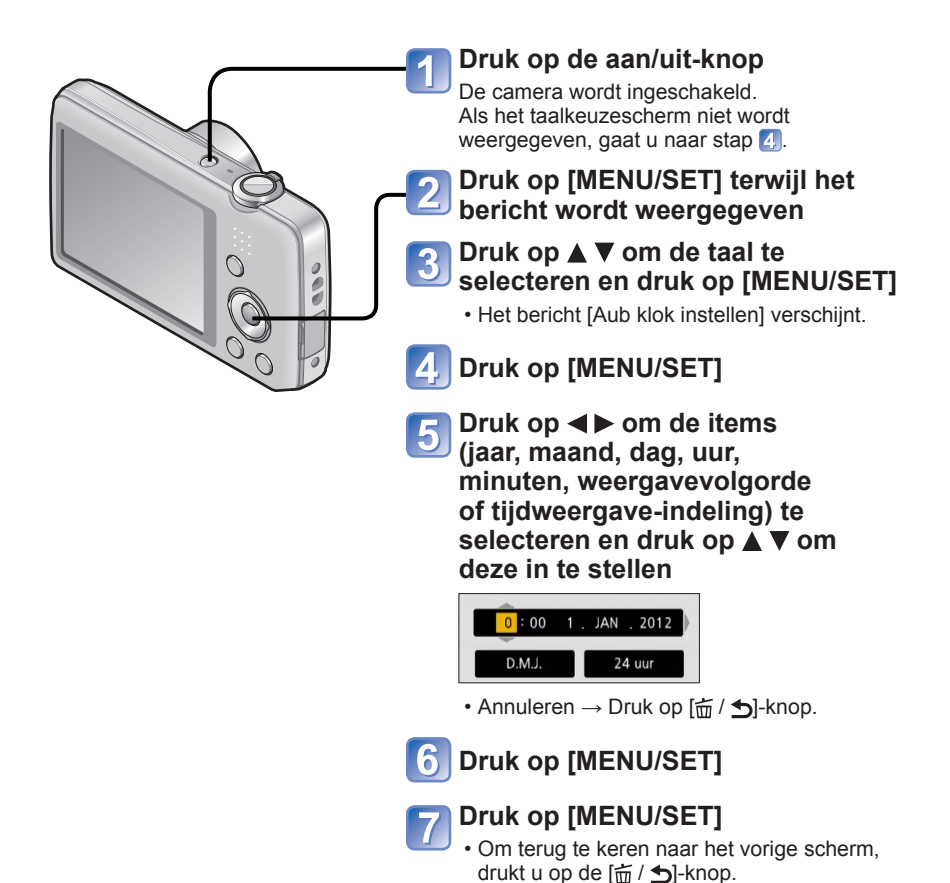

- ●Als de datum en tijd niet juist worden ingesteld, zal de datum/tijd niet goed worden afgedrukt wanneer u foto's laat afdrukken bij een digitaal fotocentrum of bij gebruik van [Datum afdr.].
- ●Nadat de tijd is ingesteld, kan de datum altijd juist worden afgedrukt, ook al verschijnt de datum niet op het scherm van de camera.

#### **Wijzigen van de tijdsinstelling**

<span id="page-16-0"></span>Wanneer u de datum en tijd opnieuw moet instellen, selecteert u [Klokinst.] in het menu [Set-up].

• De klokinstellingen worden ongeveer 3 maanden bewaard, zelfs nadat de batterij wordt verwijderd, mits een volledig opgeladen batterij in de camera was geïnstalleerd in de 24 uur voordat de klok werd ingesteld.

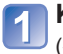

#### **Kies [Klokinst.] uit het menu [Set-up] of het menu [Opname]**   $(\rightarrow 35)$

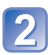

#### **Stel de datum en tijd in**

• Druk op <**>** om de items (jaar, maand, dag, uur, minuten, weergavevolgorde of tijdweergave-indeling) te selecteren en druk op  $\blacktriangle$   $\blacktriangledown$  om deze in te stellen.

Annuleren  $\rightarrow$  Druk op  $[\vec{m} / \blacktriangleleft]$ -knop.

### <span id="page-17-1"></span><span id="page-17-0"></span>**Bedieningsvolgorde**

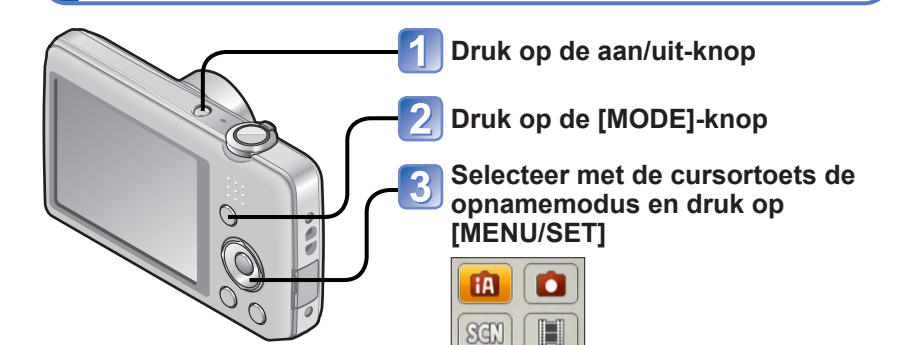

#### ■**Opnamemodus**

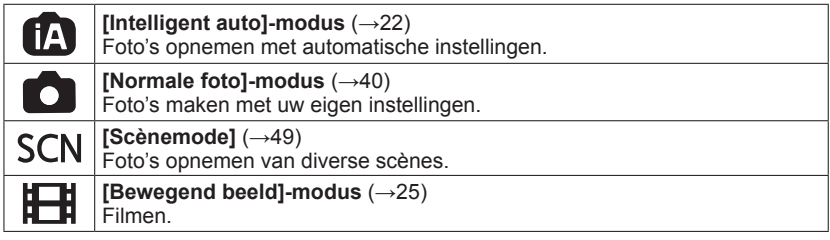

#### ■**Stel het [Opname]-menu ([→55](#page-54-1)) of [Set-up]-menu ([→35](#page-34-2)) naar wens in**

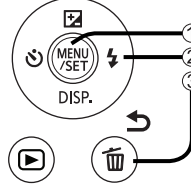

**Druk op [MENU/SET] Selecteer het menu met de cursortoets en [MENU/SET] 3 Druk op de [ m / b]-knop** 

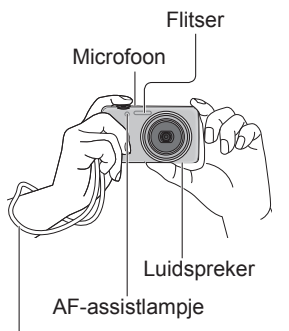

We raden u aan het bijgeleverde polsbandje te gebruiken om te voorkomen dat u de camera laat vallen.

#### **De camera vasthouden**

- Om te voorkomen dat de camera gaat trillen, houdt u deze met beide handen vast, houdt u uw armen strak langs uw lichaam en gaat u met uw voeten iets uit elkaar staan.
- Raak de lens niet aan.
- Blokkeer de flitser of het AF-assistlampje niet. Laat uw onderwerp niet van dichtbij in de flits of het lampje kijken.
- Probeer de camera stabiel te houden wanneer u op de ontspanknop drukt.
- Zorg dat u de microfoon of de luidspreker niet blokkeert.

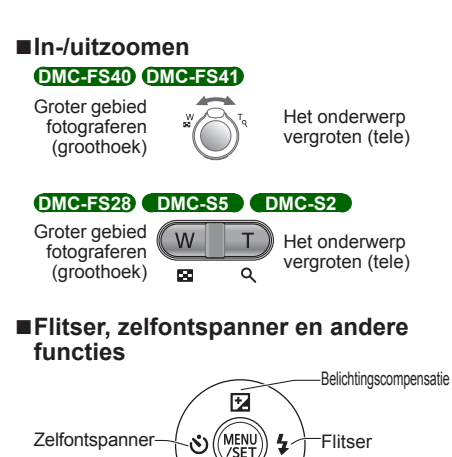

DISP.

Informatieweergave wijzigen

<span id="page-19-0"></span>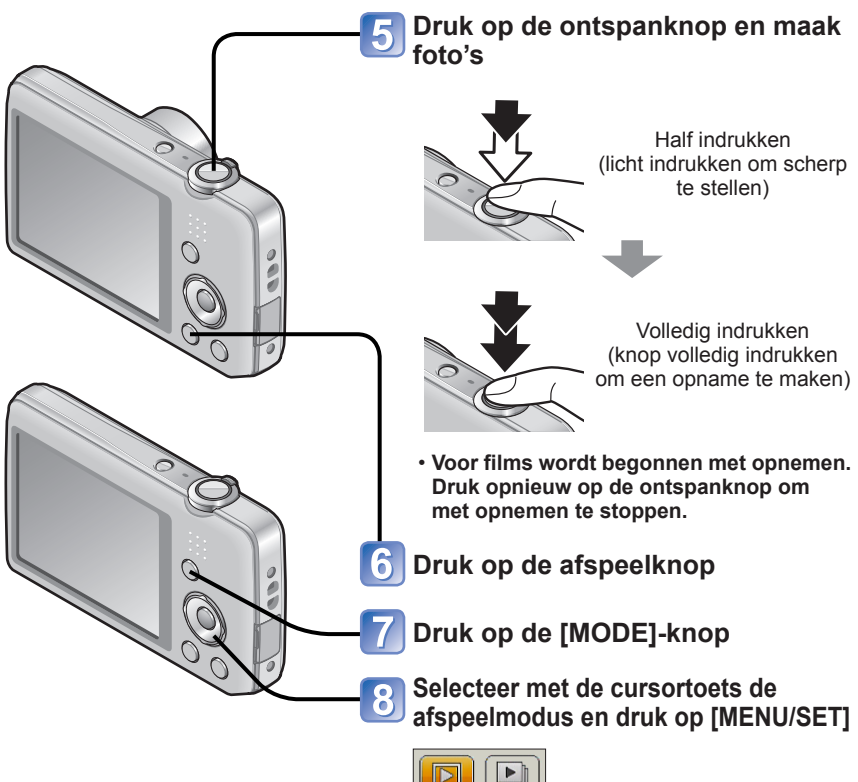

#### <span id="page-19-1"></span>■**Afspeelmodus**

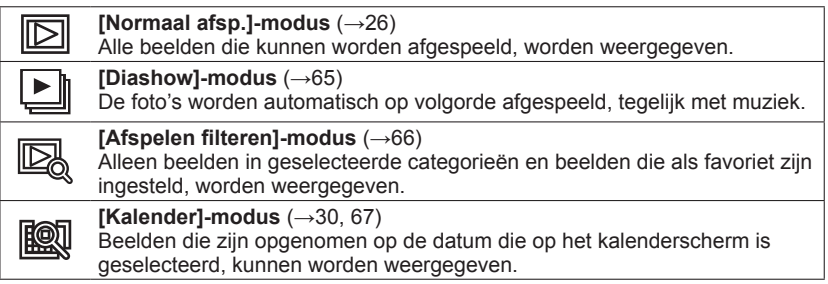

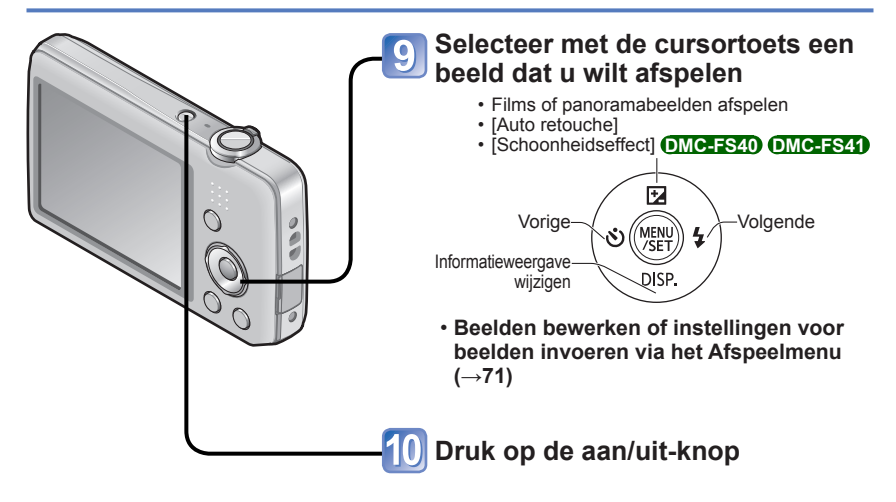

### <span id="page-21-1"></span><span id="page-21-0"></span>**Foto's opnemen met automatische instellingen**

**Modus [Intelligent auto]**

**Opnamemodus:** [A] **D** SCN **IEH** 

U hoeft alleen de camera op het onderwerp te richten en automatisch worden instellingen gebruikt op basis van informatie zoals "gezicht", "beweging", "helderheid" en "afstand", dat wil zeggen dat u scherpe foto's maakt zonder de camera handmatig in te stellen.

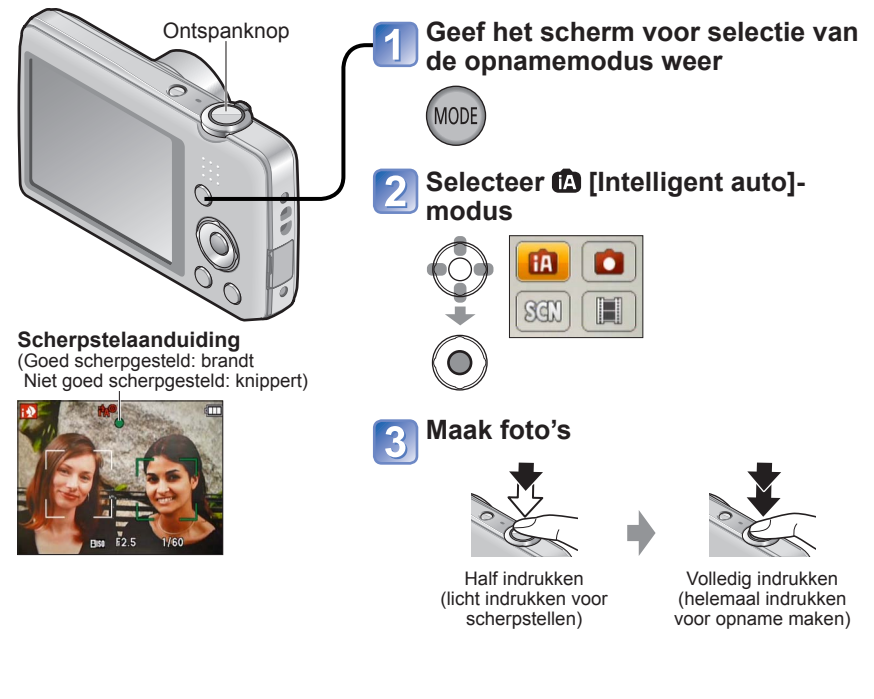

#### **Automatische scènedetectie**

<span id="page-22-0"></span>Gericht op uw onderwerp, leest de camera de scène af en maakt dan automatisch de optimale instellingen.

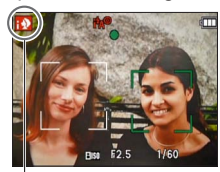

Pictogram van de herkende scènefunctie

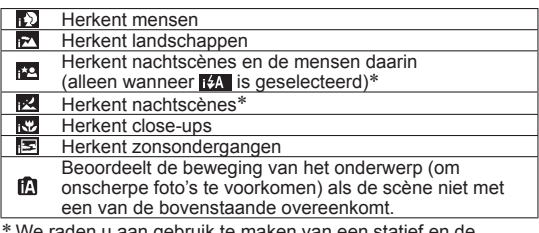

We raden u aan gebruik te maken van een statief en de zelfontspanner.

- ●Afhankelijk van de opname-omstandigheden kunnen er verschillende scènefuncties worden gebruikt voor hetzelfde onderwerp.
- ●Als het gewenste scènetype niet wordt geselecteerd, kunt u het beste handmatig de bijbehorende opnamemodus selecteren.
- Wanneer  $\Box$  of  $\Box$  is waargenomen, wordt de gezichtsdetectie ingeschakeld en worden de scherpstelling en de belichting optimaal ingesteld voor de herkende gezichten.
- ●Tegenlichtcompensatie

Tegenlicht is een situatie waarbij een onderwerp van achteren wordt belicht. Wanneer er sprake is van tegenlicht, lijkt een onderwerp donkerder en corrigeert de camera automatisch de belichting door de helderheld van een hele foto te verhogen. Wanneer de camera tegenlicht waarneemt, wordt **M** weergegeven op het lcd-scherm.

#### **Omtrent de flitser**

Druk op  $\triangleright$  om  $\mathbf{t}$  of  $\mathbf{\odot}$  te selecteren.

- ●Wanneer **itz** is gekozen, wordt de flitser automatisch ingesteld op de optimale lichtsterkte voor de omstandigheden. ([→45](#page-44-1))
- Wanneer **Mo** of **KS**<sup>o</sup> is geselecteerd, wordt de rode-ogenreductiefunctie geactiveerd.
- Wanneer **is©** of **is gekozen**, wordt de sluitertiid verkort.

#### **Vrolijke kleuren**

Wanneer [Kleurfunctie] (→[62\)](#page-61-2) wordt ingesteld op [Happy], worden beelden met fellere kleuren opgenomen.

#### ■**Instellingen:**

Druk op [MENU/SET]

② Druk op < bom in te stellen op het [Opname] menu en druk dan op [MENU/SET] **3Druk op ▲ ▼ om in te stellen op [Kleurfunctie] en druk dan op [MENU/SET]** 

⊕Druk op ▲ ▼ om in te stellen op [Happy] en druk dan op [MENU/SET]

#### **Opmerkingen over instellingen**

<span id="page-23-0"></span>Alleen de menu-onderdelen die worden weergegeven in de modus [Intelligent auto] kunnen worden ingesteld.

De instellingen die zijn geselecteerd in de [Normale foto]-modus of andere modi zijn weerspiegeld voor de niet weergegeven menu-onderdelen in het [Set-up]-menu.

●De instellingen voor de volgende onderdelen zijn verschillend van de andere opnamemodi:

[Fotoresolutie], [Kleurfunctie] en [Burstfunctie] **DMC-FS40 DMC-FS41** in het [Opname] menu

- ●De instellingen voor de volgende functies staan vast:
	- [Auto review]: [2 SEC.] **DMC-FS40 DMC-FS41**

[ON] **DMC-FS28 DMC-S5 DMC-S2**

- [Stabilisatie]: [ON]
- [AF ass. lamp]: [ON]
- [I.resolutie]: [i.ZOOM]
- [Autom. uit]: [5 MIN.]
- [Gevoeligheid]: **[ ISO**
- [AF mode]: (Gezichtsdetectie)∗
- [i. Exposure]: [ON]
- [Rode-ogencorr]: [ON]
- [Witbalans]: [AWB]
- ∗ (Scherpstellen op 23 punt) als gezicht niet kan worden herkend
- ●De volgende functies zijn niet te gebruiken:

[Belichting], [Dig. zoom]

<span id="page-24-1"></span><span id="page-24-0"></span>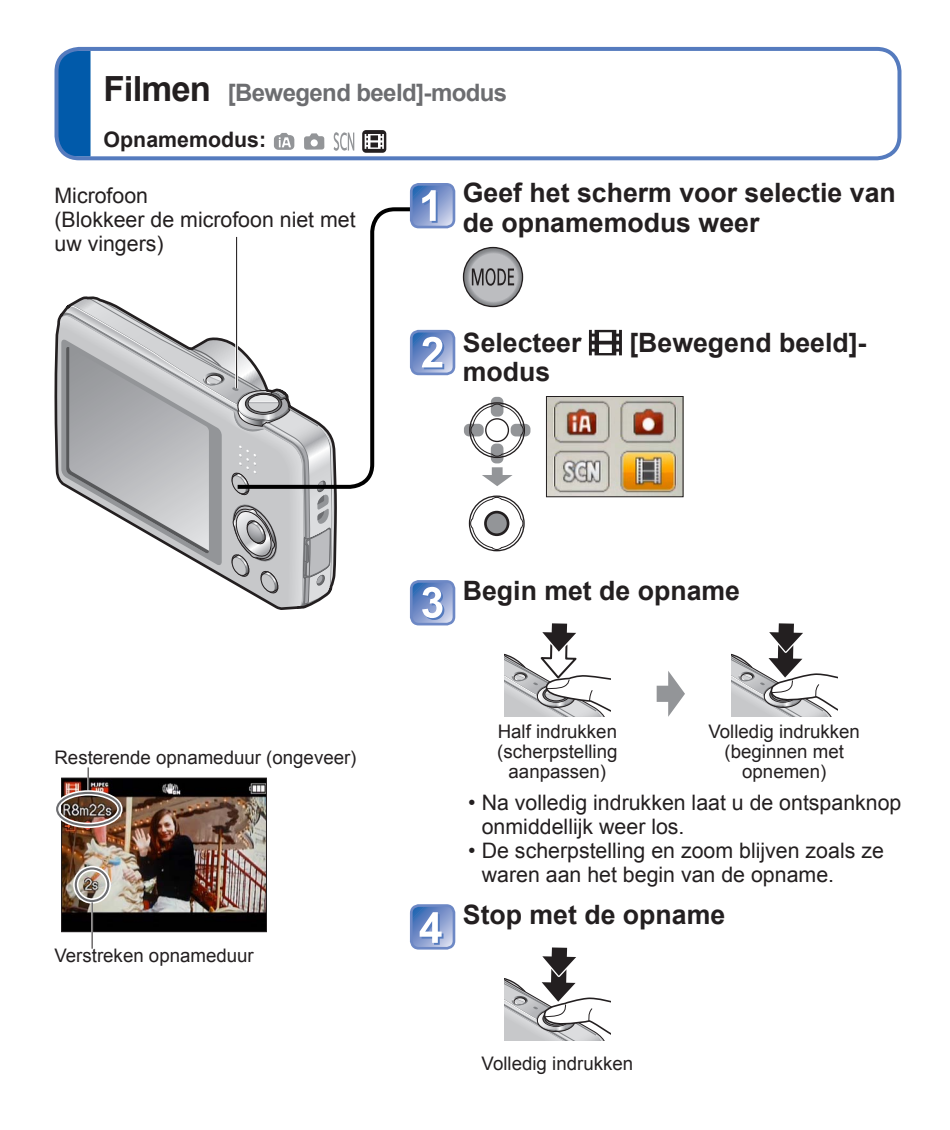

- ●Afhankelijk van het gebruikte type kaart kan er een kaarttoegangsscherm verschijnen na het opnemen van een film. Dit is normaal.
- ●In [AF mode] staat (scherpstellen op 23 punten) vast ingesteld.
- ●In [Stabilisatie] staat [ON] vast ingesteld.
- ●Wanneer er geen ruimte meer is om de film op te slaan, stopt het opnemen automatisch. Ook is het mogelijk dat de lopende opname wordt gestopt, afhankelijk van de gebruikte kaart.

### <span id="page-25-1"></span><span id="page-25-0"></span>**Uw beelden bekijken** [Normaal afsp.]

Wanneer er een kaart in de camera aanwezig is, worden de beelden van de kaart afgespeeld en zonder kaart ziet u de beelden van het ingebouwde geheugen.

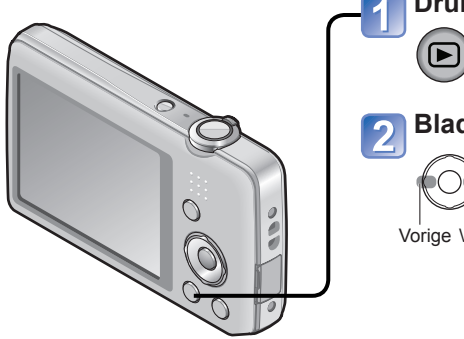

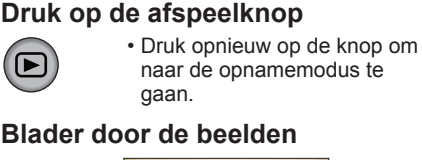

Vorige Volgende

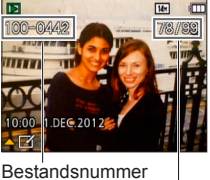

Beeldnummer/Totaal aantal beelden

- Houd ingedrukt om snel vooruit/achteruit te bladeren.
- Druk op de ontspanknop om naar de opnamemodus te gaan.

■**Weergave voor opnamegegevens** Druk op  $\Psi$ .

- ●U kunt sommige beelden die op de computer zijn bewerkt, niet op deze camera bekijken.
- ●Nadat u op de afspeelknop hebt gedrukt en naar de afspeelmodus bent gegaan, zal de lensbuis na ongeveer 15 seconden worden ingetrokken.
- <span id="page-25-2"></span>●Deze camera voldoet aan de DCF-normen (Design rule for Camera File system) die zijn opgesteld door de Japan Electronics and Information Technology Industries Association (JEITA) en aan het Exif (Exchangeable image file formaat). Bestanden die niet voldoen aan DCF kunnen niet worden afgespeeld.

#### **Filmbeelden bekijken**

<span id="page-26-0"></span>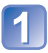

#### **Selecteer een beeld met het filmpictogram en druk op**

Nu begint het afspelen.

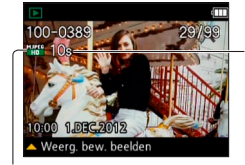

Opnameduur voor films Nadat het afspelen begint, wordt de verstreken speelduur weergegeven in de rechter bovenhoek van het scherm. Voorbeeld: Na 3 minuten en 30 seconden: [3m30s]

Filmpictogram

#### ■**Bewerkingen tijdens het afspelen van films**

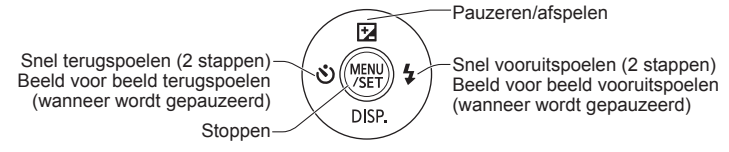

●U kunt het volume aanpassen met de zoomhendel of de zoomknop.

- ●Afspelen van films die zijn opgenomen met andere camera's kan niet altijd goed lukken.
- ●U kunt uw films bekijken op uw computer via het programma "PHOTOfunSTUDIO" op de bijgeleverde cd-rom.
- ●Zorg dat u de luidspreker niet blokkeert.

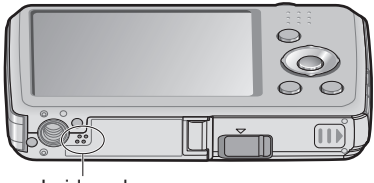

Luidspreker

<span id="page-27-0"></span>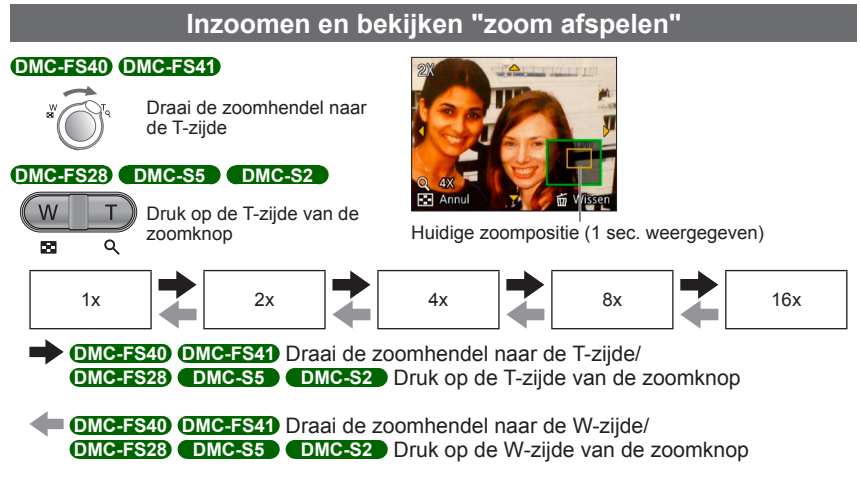

- Zoompositie verplaatsen → Verplaats de zoompositie met de cursortoets
- ●Zoom afspelen is niet mogelijk tijdens het afspelen van films.

<span id="page-28-0"></span>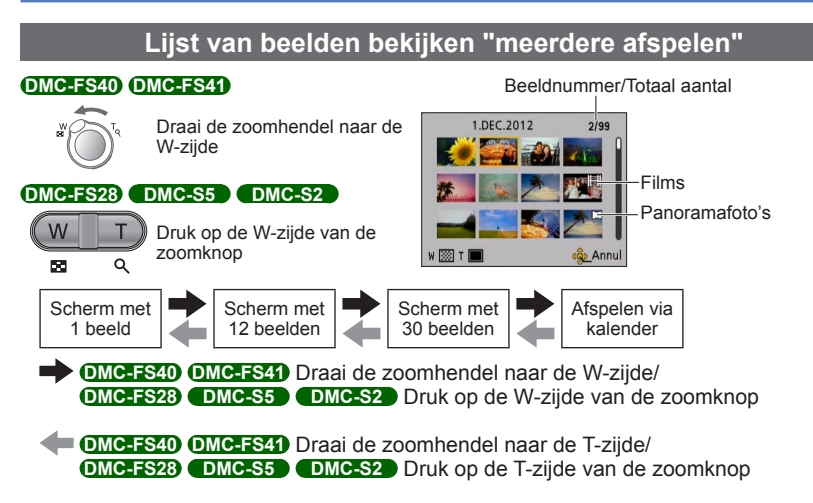

- Wanneer u met de cursortoets een beeld selecteert en op [MENU/SET] drukt op het scherm met 12 of 30 beelden, wordt het geselecteerde beeld weergegeven op het scherm met 1 beeld (volledig scherm).
- ●Beelden gemarkeerd met [!] kunnen niet worden weergegeven.

<span id="page-29-1"></span><span id="page-29-0"></span>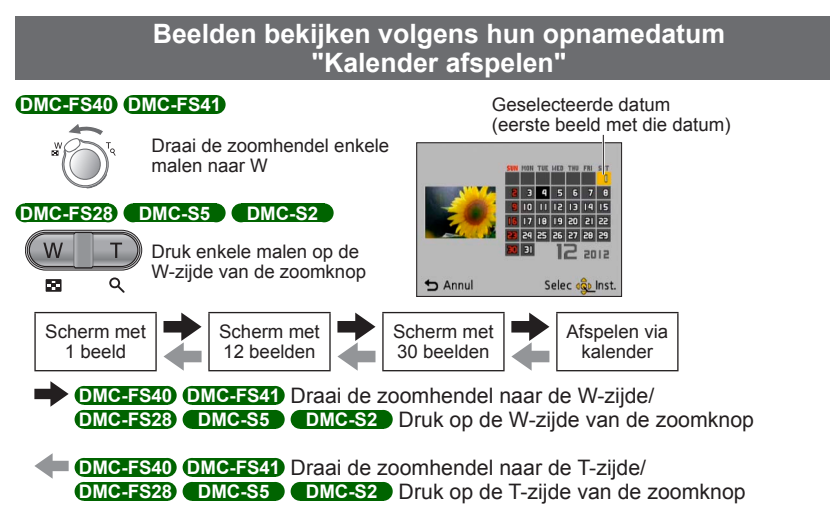

- Wanneer u een opnamedatum selecteert met de cursorknop en op [MENU/SET] drukt, verandert de weergavemethode naar het scherm met 12 beelden.
- ●Alleen maanden waarin beelden zijn opgenomen, worden op het kalenderscherm weergegeven. Beelden die zijn opgenomen zonder dat de klok was ingesteld, worden weergegeven met de datum 1 januari 2012.
- ●Beelden met de bestemmingsinstelling [Wereldtijd] verschijnen in de kalenderweergave met de juiste datum voor de tijdzone van de bestemming.

### <span id="page-30-1"></span><span id="page-30-0"></span>**Beelden verwijderen**

Beelden worden gewist van de kaart als er een kaart is geplaatst, of uit het ingebouwd geheugen als er geen kaart is geplaatst. (Verwijderde beelden kunnen niet worden teruggehaald.)

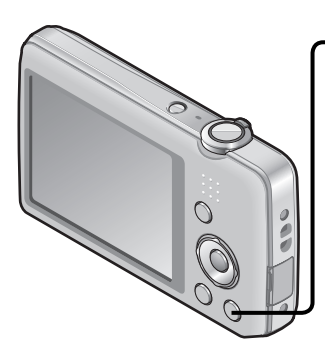

#### **Druk hierop om het weergegeven beeld te verwijderen**

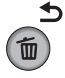

• Er verschijnt een verzoek om bevestiging. Kies [Ja] met de cursortoets en druk dan op [MENU/ SET].

●Schakel tijdens de verwijdering de stroom niet uit.

- ●Gebruik een voldoende opgeladen batterij.
- ●Beelden kunnen in de volgende gevallen niet worden verwijderd:
	- Beveiligde beelden
	- Wanneer de kaartvergrendeling in de positie "LOCK" staat.
	- Beelden die niet voldoen aan de DCF-norm (→[26\)](#page-25-2)

#### <span id="page-31-0"></span>**Meerdere beelden wissen (tot 50 tegelijk)/Wissen van alle beelden**

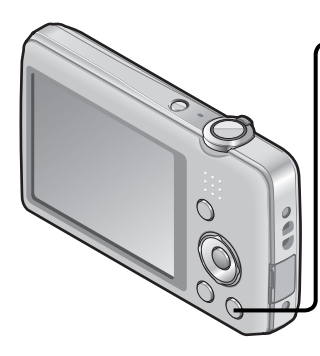

**Druk hierop om het weergegeven beeld te verwijderen**

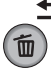

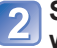

**Selecteer [Multi wissen]/[Alles wissen]**

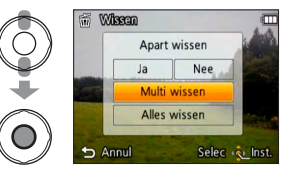

●[Multi wissen]

Selecteer met de cursortoets een beeld en druk op [MENU/SET].

- Annuleren → Druk nogmaals op [MENU/ SETI.
- Selecteer met de cursortoets [Uitvoer.] en druk op [MENU/SET].

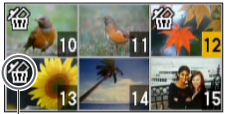

**俗 Geselecteerd beeld** 

- U kunt instellen op [Alles wissen behalve Favoriet] in [Alles wissen] als er beelden zijn gekozen als [Favorieten] (→[74\)](#page-73-1).
- Er verschijnt een verzoek om bevestiging. Kies [Ja] met de cursortoets en druk dan op [MENU/ SET].
- Dit kan even duren, afhankelijk van het aantal beelden dat wordt verwijderd.

## <span id="page-32-1"></span><span id="page-32-0"></span>**Het menu instellen**

Zie het onderstaande voorbeeld voor de menubediening.

#### **Voorbeeld: de [AF mode] wijzigen in het [Opname]-menu in de [Normale foto] modus**

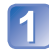

#### **Druk op [MENU/SET]**

Het menukeuzescherm verschijnt.

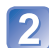

#### **Stel in op het menu [Opname] en druk op [MENU/SET]**

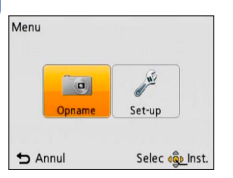

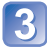

#### Druk op **▲ ▼** om [AF mode] te selecteren en druk op **[MENU/SET]**

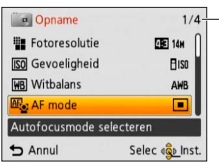

#### Pagina's

De pagina's kunnen ook worden geselecteerd met de zoomhendel of de zoomknop.

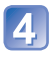

#### Druk op **▲ ▼** om een instelling te selecteren en druk dan op **[MENU/SET]**

De gekozen instelling wordt vastgelegd.

• Annuleren  $\rightarrow$  Druk op  $[\overline{m}/\sqrt{2}]$ -knop.

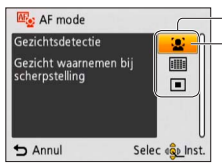

#### Instellingen Geselecteerde instelling

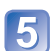

#### **Druk enkele malen op [<del>n</del> / う]-knop**

Het menu wordt gesloten en het voorgaande scherm verschijnt weer.

- <span id="page-33-0"></span>●De schermvoorbeelden in deze handleiding kunnen afwijken van de feitelijke schermweergave of er kunnen bepaalde delen van de schermweergave ontbreken.
- ●De menutypen en onderdelen die worden weergegeven kunnen per modus verschillend zijn.
- ●De instelmethoden variëren per menu-onderdeel.
- ●In de opnamemodus kunt u het menuscherm ook sluiten door de ontspanknop half in te drukken.

#### **Menutype**

#### **[Opname]-menu** (alleen in de opnamemodus)

#### **Beeldvoorkeursinstellingen wijzigen** (→[55\)](#page-54-1)

• Hier kunt u de kleur, de fotoresolutie en andere onderdelen instellen.

#### **[Set-up]-menu**

#### **De camera nog gebruiksvriendelijker maken ([→35](#page-34-2))**

• Hier kunt u de klokinstellingen, het volume enzovoort instellen om de camera gebruiksvriendelijker te maken.

#### **[Afspelen]-menu** (alleen in de afspeelmodus)

#### Gebruik van uw beelden (→[71](#page-70-1))

• Hiermee kunt u uw opgenomen beelden beveiligen, het formaat aanpassen en andere instellingen maken.

### <span id="page-34-2"></span><span id="page-34-0"></span>**Gebruik van het menu [Set-up]**

#### **[Klokinst.], [Autom. uit] en [Auto review] zijn belangrijk voor de klokinstelling en de batterijgebruiksduur. Controleer deze instellingen voordat u de camera gebruikt.**

• Voor meer informatie over de instelprocedure in het menu [Set-up] (→[33\)](#page-32-1)

<span id="page-34-1"></span>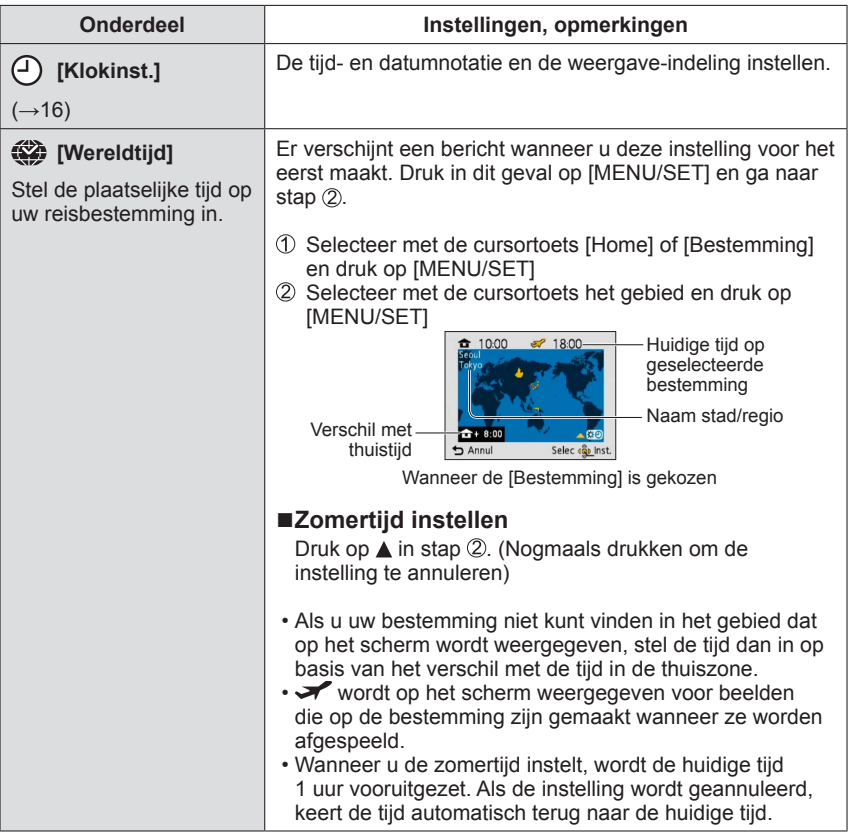

<span id="page-35-0"></span>• Voor meer informatie over de instelprocedure in het menu [Set-up] (→[33\)](#page-32-1)

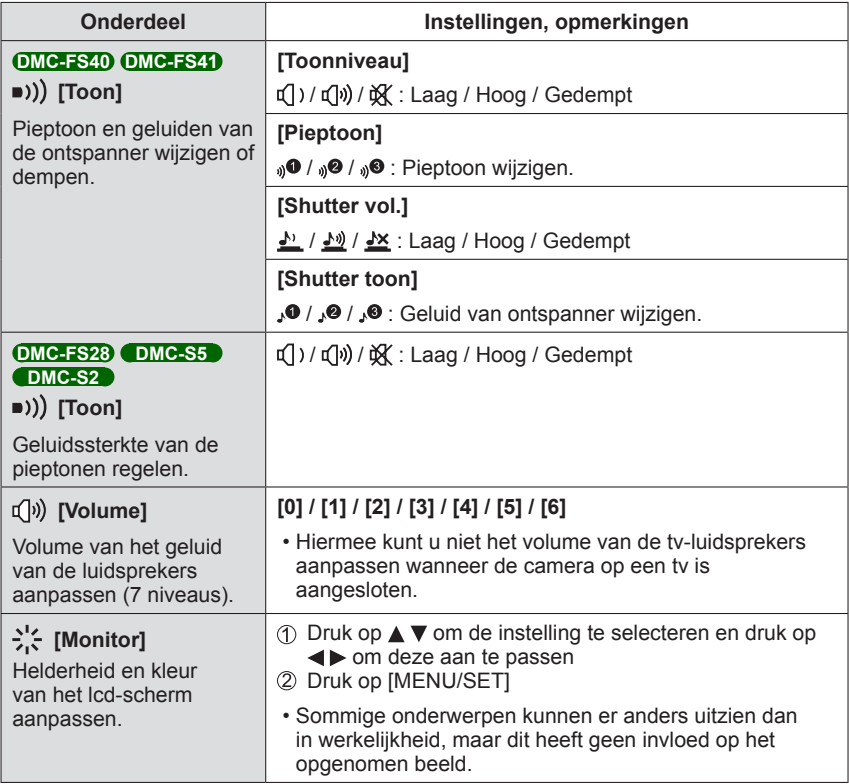
• Voor meer informatie over de instelprocedure in het menu [Set-up] (→[33\)](#page-32-0)

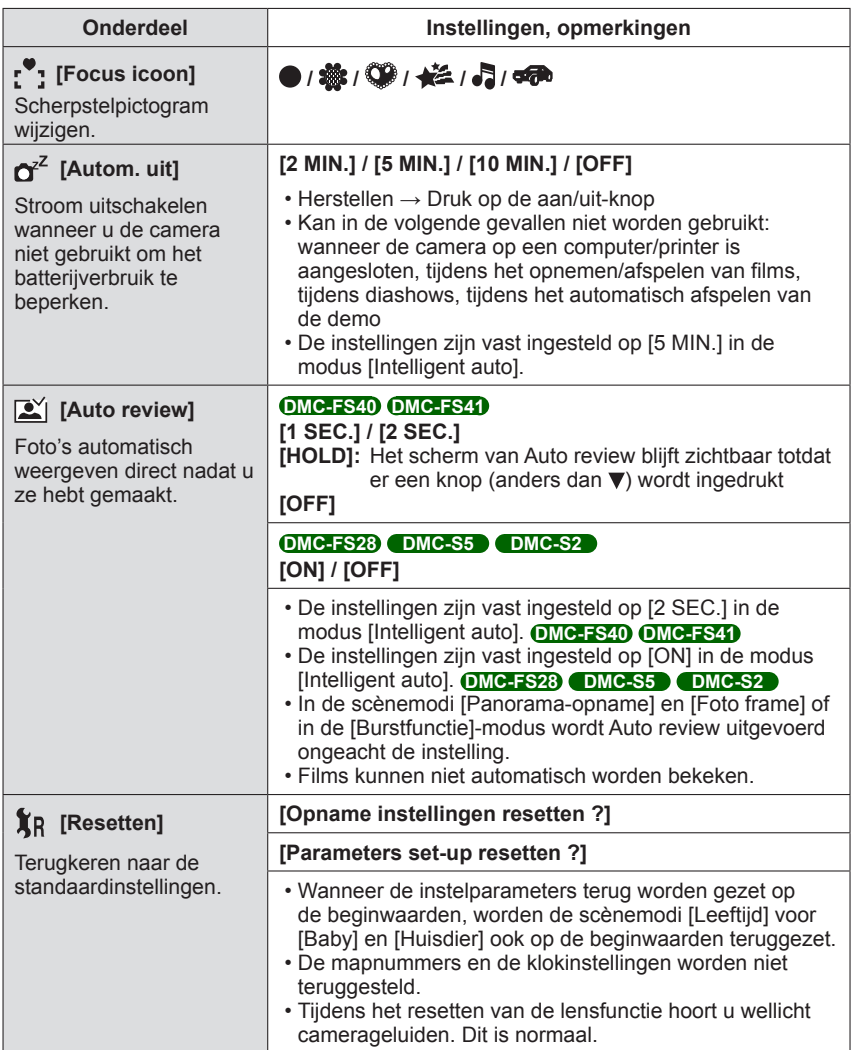

• Voor meer informatie over de instelprocedure in het menu [Set-up] (→[33\)](#page-32-0)

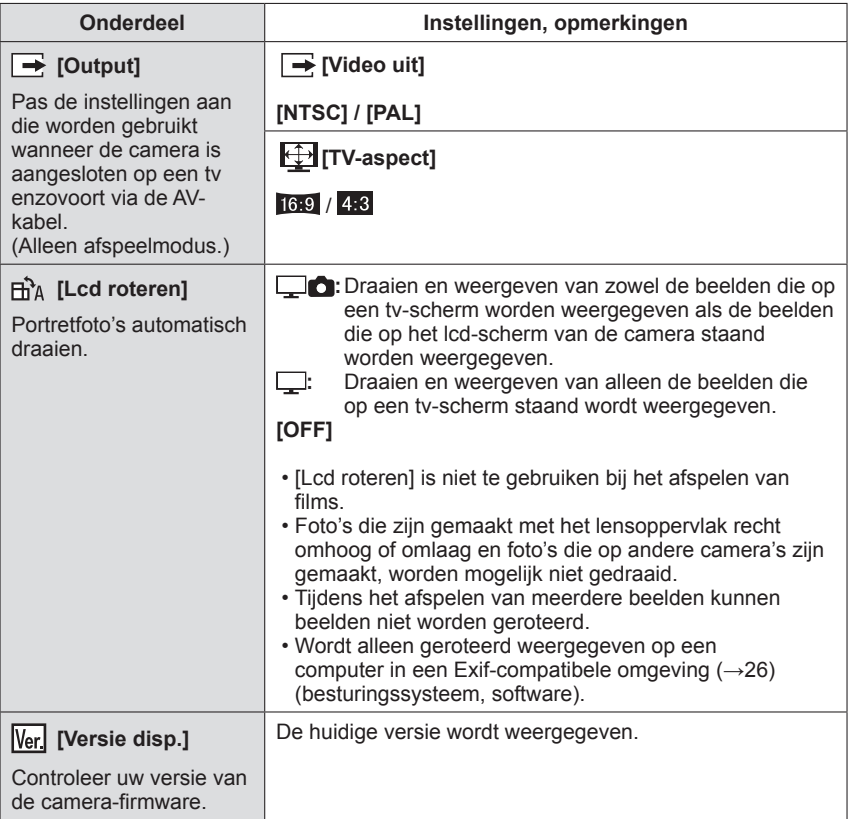

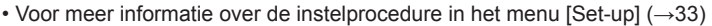

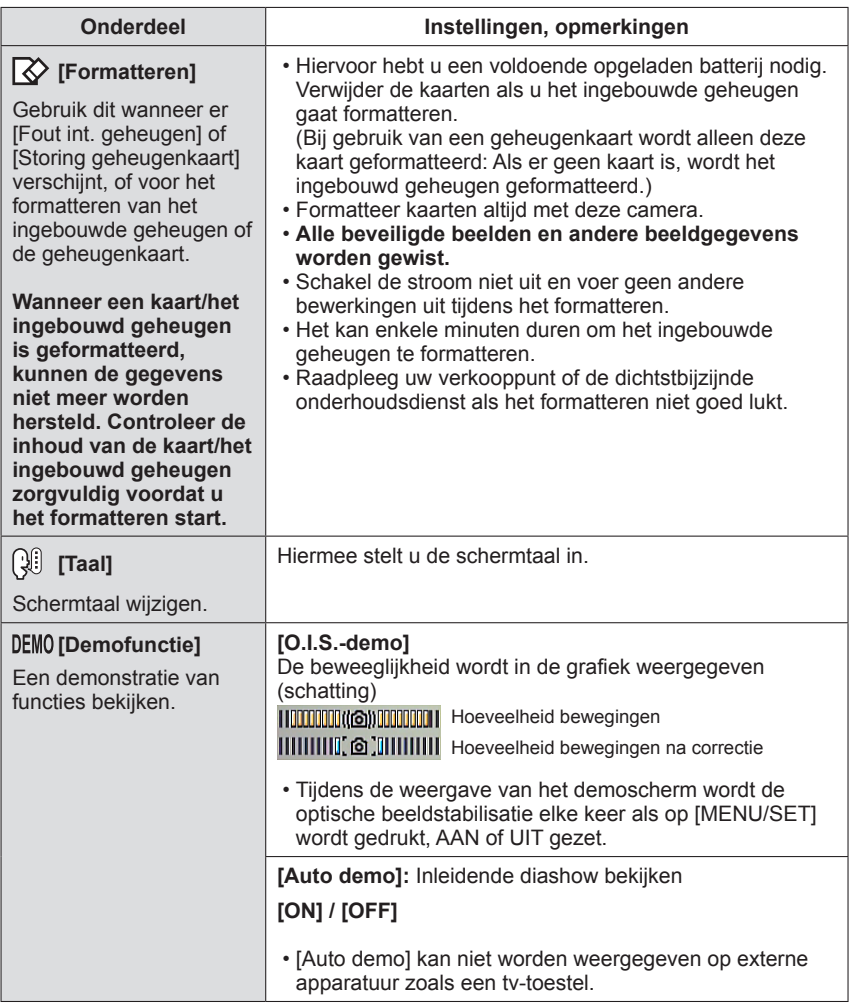

# **Foto's maken met uw eigen instellingen**

**Modus [Normale foto]**

**Opnamemodus: @ @ SCN IEH** 

In het menu [Opname] instellingen wijzigen en uw eigen opnameomgeving instellen.

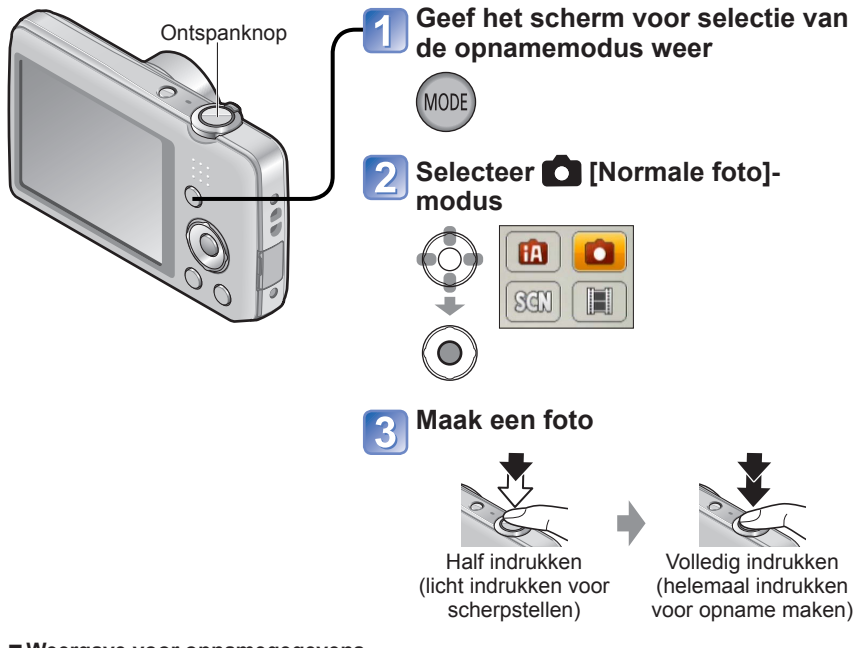

■**Weergave voor opnamegegevens** Druk op  $\nabla$ .

- Als er een waarschuwing over beweging verschijnt, gebruikt u [Stabilisatie], een statief, of [Zelfontspanner].
- ●Als diafragma en sluitertijd in rood worden weergegeven, hebt u de belichting niet goed ingesteld. Gebruik de flitser of verander de instellingen voor "ISO-gevoeligheid".

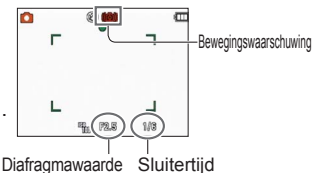

# **Scherpstellen**

Handig als het onderwerp zich niet in het midden van de foto bevindt.

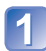

#### **Stel eerst scherp op het onderwerp**

Leg het AFgebied gelijk met het onderwerp

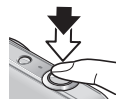

Half ingedrukt houden

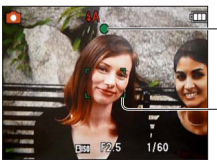

**Scherpstelaanduiding** (Goed scherpgesteld: brandt Niet goed scherpgesteld: knippert)

**AF-gebied** (Goed scherpgesteld: groen Niet goed scherpgesteld: rood)

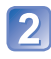

#### **Keer terug naar de gewenste compositie**

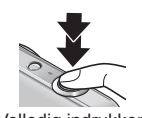

Volledig indrukken

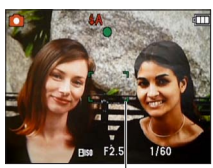

AF-gebied

- Onderwerpen/omgevingen waarbij scherpstellen een probleem kan zijn:
	- Snel bewegende of extreem lichte voorwerpen of voorwerpen zonder kleurcontrasten.
	- Foto's maken door een ruit of vlakbij voorwerpen die licht uitstralen. In het donker, of als de camera erg beweegt.
	- Wanneer u te dicht bij het voorwerp staat of wanneer u een foto maakt waarop zowel veraf als dichtbij gelegen voorwerp staan.

#### ■**Scherpstelbereik**

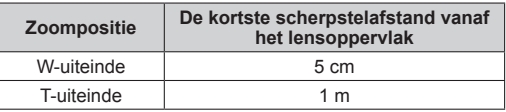

\* Wanneer de zoomfunctie wordt gebruikt van het W-uiteinde (groothoek) tot het T-uiteinde (tele), verandert de kortste scherpstelafstand in fasen.

●De scherpstelaanduiding knippert en er klinkt een pieptoon wanneer er niet goed is scherpgesteld.

Gebruik het in rood weergegeven scherpstelbereik ter referentie. Ook al wordt de scherpstelaanduiding weergegeven, dan nog kan de camera niet altijd goed scherpstellen, als uw onderwerp buiten het scherpstelbereik valt.

●De grootte van het weergegeven AF-gebied kan toenemen wanneer u scherpstelt in het donker en afhankelijk van de gebruikte zoomfactor.

Scherpstelaanduiding

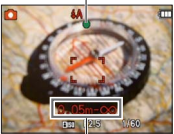

**Scherpstelbereik** 

# **Zoom gebruiken**

Opnamemodus: **A**O**M** 

U kunt het gebied van een beeld dat u wilt opnemen, met de zoomfunctie aanpassen.

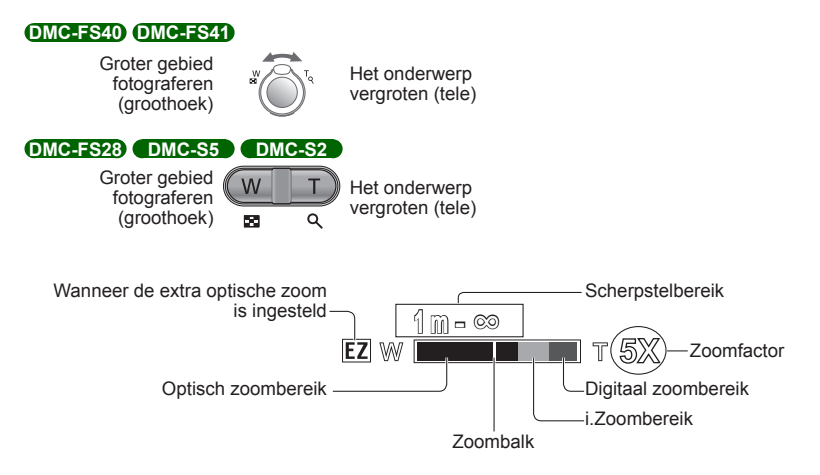

● Stel scherp nadat u de zoominstelling hebt aangepast.

- ●Raak de lensbuis tijdens het zoomen niet aan.
- ●De zoomfactor en de zoombalk die op het scherm worden weergegeven, tonen slechts een schatting.
- ●U hoort wellicht een ratelend geluid en voelt de camera trillen als u de zoomhendel of de zoomknop gebruikt, maar dit is normaal.

#### **Zoomtypes en gebruik**

De zoomfactor verandert wanneer het aantal opnamepixels (beeldpunten) wordt gewijzigd.  $(\rightarrow 55)$  $(\rightarrow 55)$ 

#### ■**Optische zoom**

Inzoomen tot 5 keer **DMC-FS40 DMC-FS41** /4 keer **DMC-FS28 DMC-S5 DMC-S2** is mogelijk wanneer er beelden zonder **iv** zijn geselecteerd via [Fotoresolutie] in het [Opname]-menu.

●Optische zoom kan niet worden gebruikt in de scènemodus [Panorama-opname].

#### ■**Extra optische zoom**

Wanneer u een fotoresolutie selecteert met **12** voor [Fotoresolutie] in het [Opname]menu, kunt u beelden met een hogere zoomfactor inzoomen zonder verlies in beeldkwaliteit. De zoomfactor verandert in overeenstemming met de instelling voor fotoresolutie. EZ is de afkorting van "Extra optische zoom".

●Extra optische zoom kan in de volgende gevallen niet worden gebruikt:

- [Bewegend beeld]-modus
- Scènemodi ([Panorama-opname] [H. gevoeligh.] en [Foto frame])
- Wanneer de [Burstfunctie]-instelling op **and of all staat OMC-FS40 OMC-FS41**

Om de zoomfactor nog verder te verhogen, kunt u de volgende zoomfuncties in combinatie gebruiken.

#### <span id="page-43-0"></span>■**i.ZOOM**

Met de superresolutietechnologie van de camera kunt u de zoomfactor tot 2 keer hoger maken dan de oorspronkelijke zoomfactor zonder verslechtering van de beeldkwaliteit te voorkomen. Selecteer [i.ZOOM] in [I.resolutie] in het [Opname]-menu. (→[59\)](#page-58-0)

- ●Wanneer [I.resolutie] is ingesteld op [i.ZOOM], wordt superresolutietechnologie op het beeld toegepast.
- ●[i.ZOOM] kan in de volgende gevallen niet worden gebruikt:
	- [Bewegend beeld]-modus
	- Scènemodi ([Panorama-opname] en [H. gevoeligh.])
	- Wanneer de [Burstfunctie]-instelling op **and of all staat OMC-FS40 OMC-FS41**

#### ■**Digitale zoom**

Viermaal (4x) verder inzoomen dan met de optische/extra optische zoom. Let wel: de vergroting die de digitale zoom biedt, gaat ten koste van de beeldkwaliteit. Stel de [Dig. zoom] in het menu [Opname] in op [ON].  $(\rightarrow 59)$ 

●De digitale zoom is niet te gebruiken in de volgende gevallen:

- [Intelligent auto]-modus
- Scènemodi ([Panorama-opname] [H. gevoeligh.] en [Foto frame])
- Wanneer de [Burstfunctie]-instelling op **and of all staat OMC-FS40 OMC-FS41**
- Wanneer digitale zoom tegelijkertijd met i.ZOOM wordt gebruikt, kunt u de zoomfactor slechts maximaal 2 keer verhogen.

# <span id="page-44-0"></span>**Foto's opnemen met een flitser**

**Opnamemodus: AO OM 田** 

## **Druk op zodat er [Flitser] verschijnt**

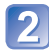

#### **Selecteer met de cursortoets het gewenste type en druk op [MENU/SET]**

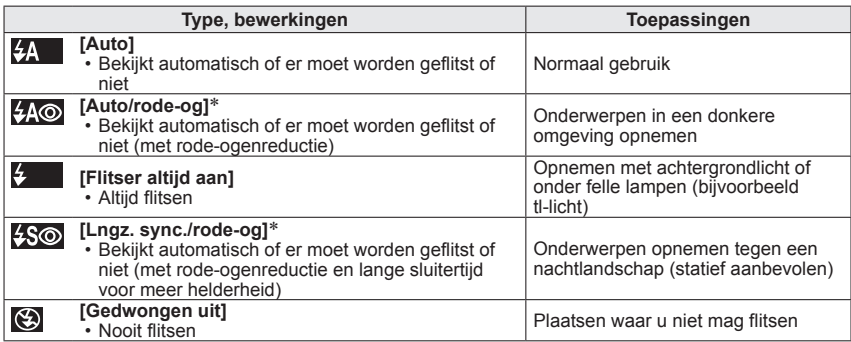

∗ Er wordt twee keer geflitst. Beweeg niet tot na de tweede flits. Het interval tussen de flitsen varieert, afhankelijk van de helderheid van het onderwerp.

Als [Rode-ogencorr] in het menu [Opname] op [ON] staat, verschijnt  $\mathscr A$  bij het pictogram van de flitser, worden rode ogen automatisch waargenomen en worden fotogegevens gecorrigeerd. (Alleen wanneer [AF mode] is ingesteld op (Gezichtsdetectie))

- ●Het effect van de rode-ogenreductie varieert, afhankelijk van het onderwerp, en wordt beïnvloed door factoren zoals afstand tot het onderwerp, of het onderwerp tijdens de voorflits naar de camera kijkt enzovoort. In sommige gevallen is het effect van de rodeogenreductie verwaarloosbaar.
- ●**Let op dat u het flitsvenster niet met uw vingers bedekt en kijk niet van dichtbij (enkele centimeters) in de flitser. Gebruik de flitser niet vlakbij kwetsbare onderwerpen (de hitte/ fel licht van de flitser kan het onderwerp beschadigen).**
- ●Flitsinstellingen kunnen veranderen als u een andere opnamemodus kiest. ● Als u een andere scènemodus kiest, worden de
- standaardflitsinstellingen hersteld.
- ●Er kunnen geen foto's worden gemaakt als deze symbolen knipperen (flitser wordt opgeladen) (bijvoorbeeld  $\frac{1}{2}$ ). Flitser
- ●Als het licht van de flitser op een onderwerp onvoldoende is, kan noch de juiste belichting noch de witbalans worden bereikt.
- ●Het flitseffect kan in de volgende gevallen onvoldoende zijn:
	- Lange sluitertijd
	- [Flitsburst] is ingesteld **DMC-FS40 DMC-FS41**
- ●Het opladen van de flitser kan even duren als de batterij bijna leeg is, of als de flitser enkele keren achter elkaar wordt gebruikt.

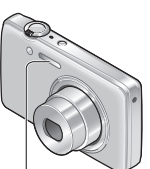

#### ■**Beschikbare typen in elke modus**

<span id="page-45-0"></span> $\circ$ : beschikbaar, –: niet beschikbaar,  $\Box$ : standaardinstelling)

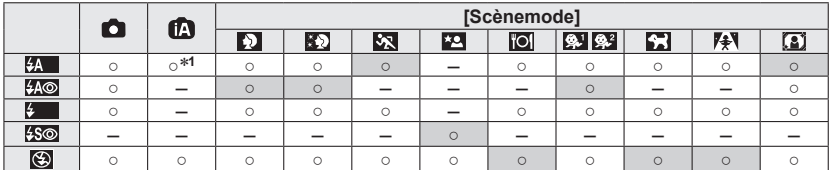

\*1 Stel in op <sub>1</sub> 4A, i + A<sup>®</sup>, i + S<sup>®</sup> of <sub>1</sub> + S afhankelijk van het onderwerp en de helderheid.

• De flitser is niet te gebruiken bij het filmen of in de scènemodi  $\Box$ ,  $\Box$ ,  $\Box$ ,  $\Box$  of  $\Box$ .

#### ■**Het beschikbare flitsbereik wanneer de [Gevoeligheid]-instelling [ <b>A** | 150 ] is **DMC-FS40 DMC-FS41**

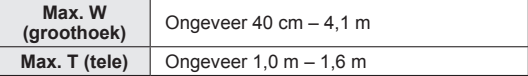

#### **DMC-FS28 DMC-S5 DMC-S2**

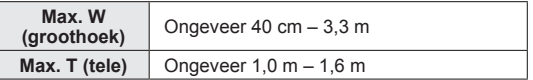

#### ■**Sluitertijd voor elke flitsmodus**

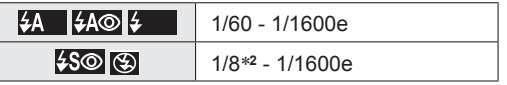

∗**<sup>2</sup>**Max. 1/4 sec. wanneer [ ] in [Gevoeligheid] is ingesteld; max. 1 sec. wanneer [Stabilisatie] is ingesteld op [OFF] of als er weinig onscherpte is. Varieert tevens in de modus [Intelligent auto] en diverse scènemodi, enz.

# **Foto's maken met de zelfontspanner**

#### **Opnamemodus: AO OM 田**

We raden u aan een statief te gebruiken. Deze optie is ook effectief om bewegingen te voorkomen wanneer de ontspanknop wordt ingedrukt, door de zelfontspanner in te stellen op 2 seconden.

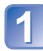

# **Druk op zodat er [Zelfontspanner] verschijnt**

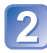

# **Kies met de cursortoets de tijdsduur en druk op [MENU/SET]**

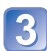

#### **Maak een foto**

Druk de ontspanknop helemaal in om te beginnen met opnemen na de vooraf ingestelde tijd.

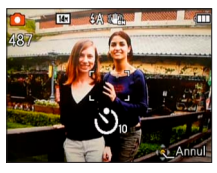

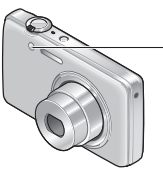

Indicator voor zelfontspanner (Knippert gedurende ingestelde periode)

• Annuleren tijdens de bediening → Druk op [MENU/SET]

- ●Er wordt automatisch scherpgesteld vlak voordat het opnemen begint als u de ontspanknop hier volledig indrukt.
- ●Nadat de indicator voor de zelfontspanner stopt met knipperen, kan het lampje weer oplichten, nu als AF-assistlampje.

# **Foto's opnemen met belichtingscompensatie**

Opnamemodus: **A O M** 国

Corrigeert de belichting wanneer een goede belichting niet mogelijk is (bij grote verschillen tussen de helderheid van het object en de achtergrond enzovoort).

# **Druk op ▲ zodat er [Belichting] verschijnt**

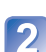

#### **Gebruik de cursortoets om een waarde te kiezen en druk dan op [MENU/SET]**

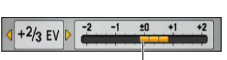

Geen compensatie: ±0

- Als het beeld te donker is, regelt u de belichting bij naar de "+" kant toe.
- Als het beeld te licht is, regelt u de belichting bij naar de "-" kant toe.
- Na de belichtingscompensatie wordt de compensatiewaarde (bijvoorbeeld  $\mathbb{Z} + V_8$ ) in de linkerbenedenhoek van het scherm weergegeven.
- De belichtingscompensatiewaarde die u instelt, blijft behouden, zelfs nadat de camera is uitgeschakeld.

●Afhankelijk van de helderheid is dit in sommige gevallen niet mogelijk.

### <span id="page-48-0"></span>**Foto's opnemen die zijn afgestemd op de scène [Scènemode]**

**Opnamemodus: @ @ @ ##** 

Met [Scènemode] kunt u foto's opnemen met optimale instellingen voor specifieke scènes (belichting, kleur enzovoort).

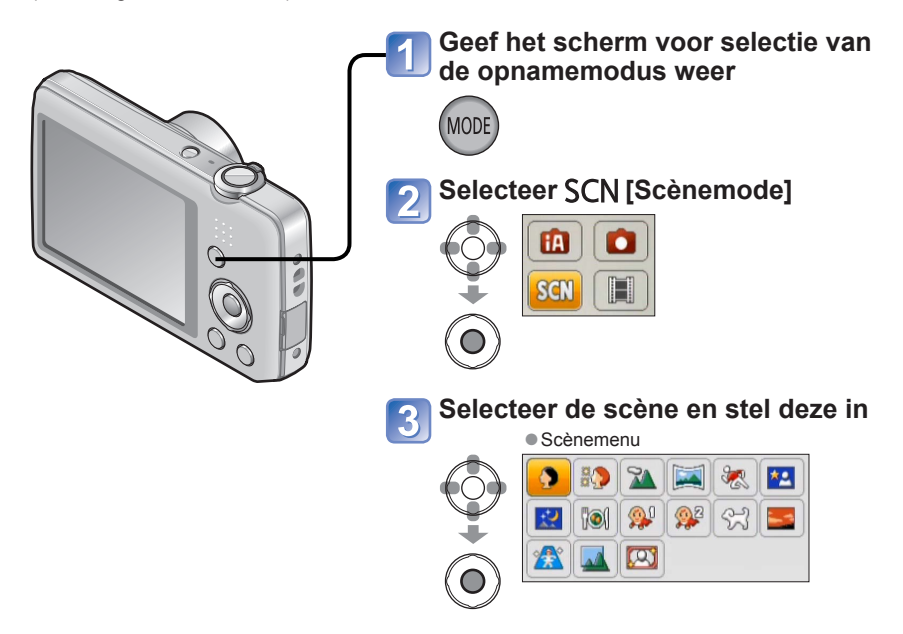

- ●Wanneer u een scènemodus kiest die niet geschikt is voor de feitelijke scène kan dit de kleur van uw beelden beïnvloeden.
- ●De volgende instellingen van het menu [Opname] worden automatisch geregeld en kunnen niet handmatig worden bijgesteld.
- [Gevoeligheid], [i. Exposure], [I.resolutie], [Kleurfunctie]
- ●Flitser gebruiken in scènemodi. ([→46](#page-45-0))
- Een scène selecteren (→[49](#page-48-0))
- Flitser gebruiken in scènemodi ([→45](#page-44-0))

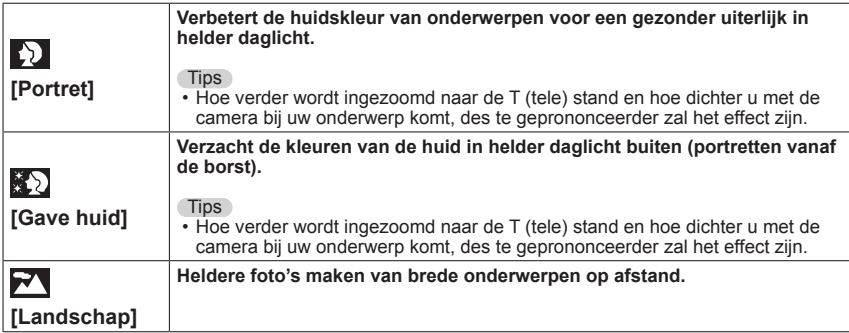

- Een scène selecteren (→[49](#page-48-0))
- Flitser gebruiken in scènemodi ([→45](#page-44-0))

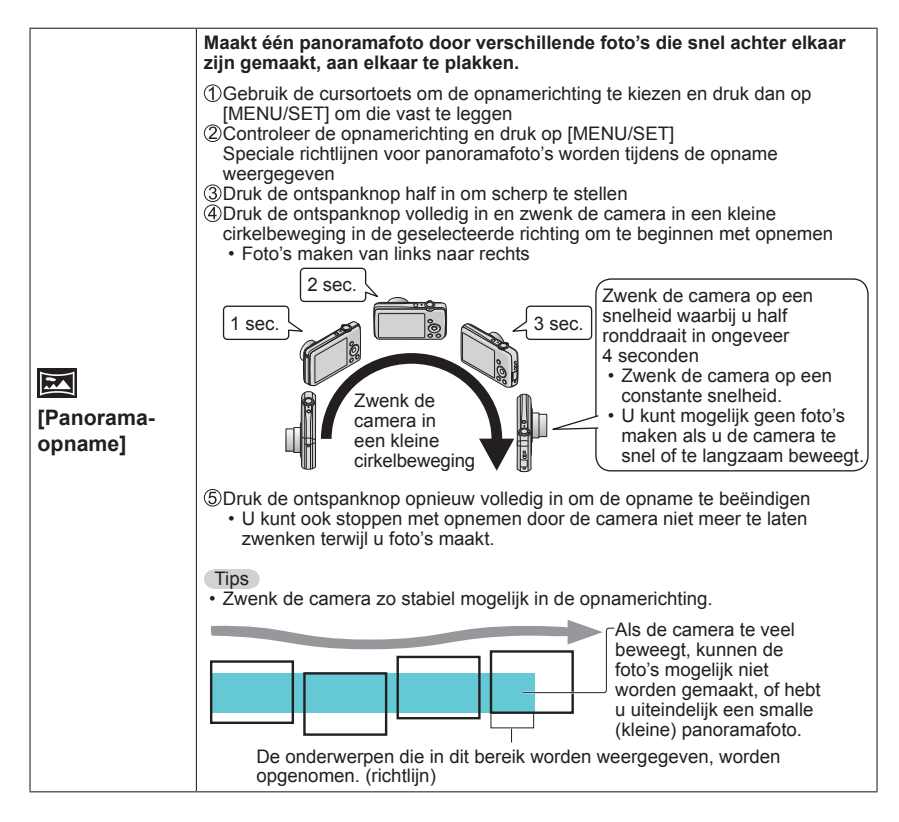

- Een scène selecteren (→[49](#page-48-0))
- Flitser gebruiken in scènemodi ([→45](#page-44-0))

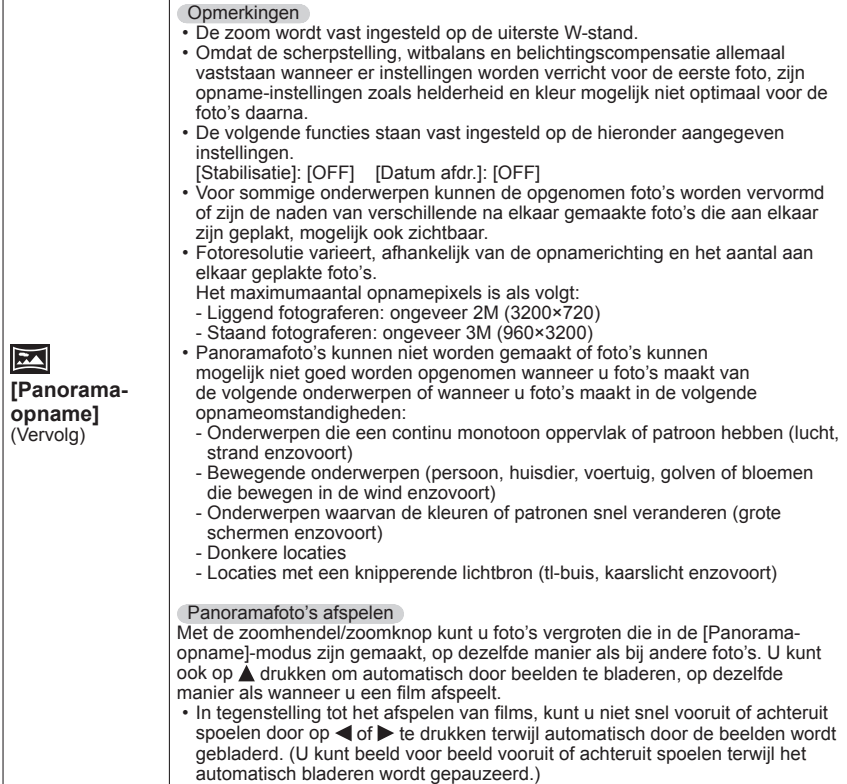

- Een scène selecteren (→[49](#page-48-0))
- Flitser gebruiken in scènemodi ([→45](#page-44-0))

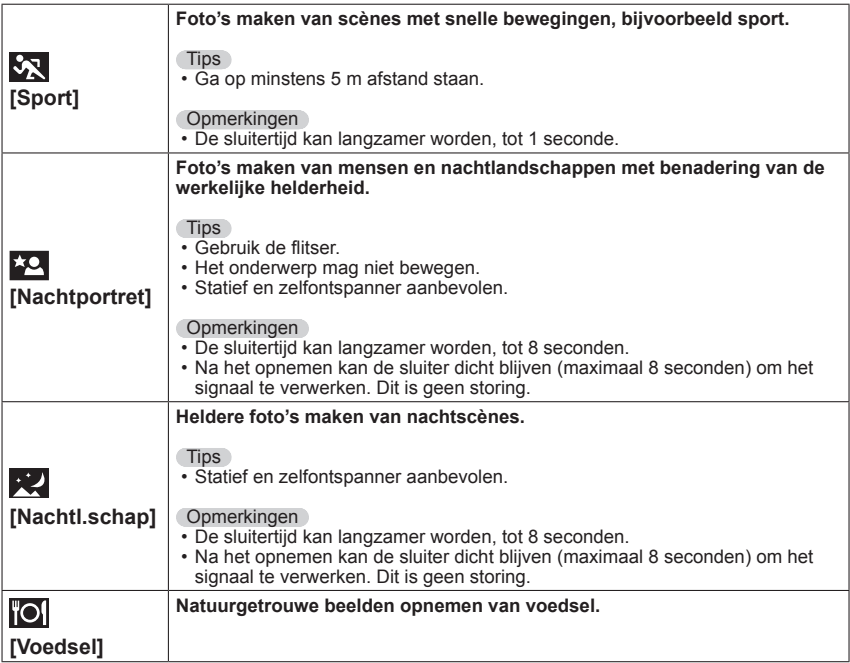

- Een scène selecteren (→[49](#page-48-0))
- Flitser gebruiken in scènemodi ([→45](#page-44-0))

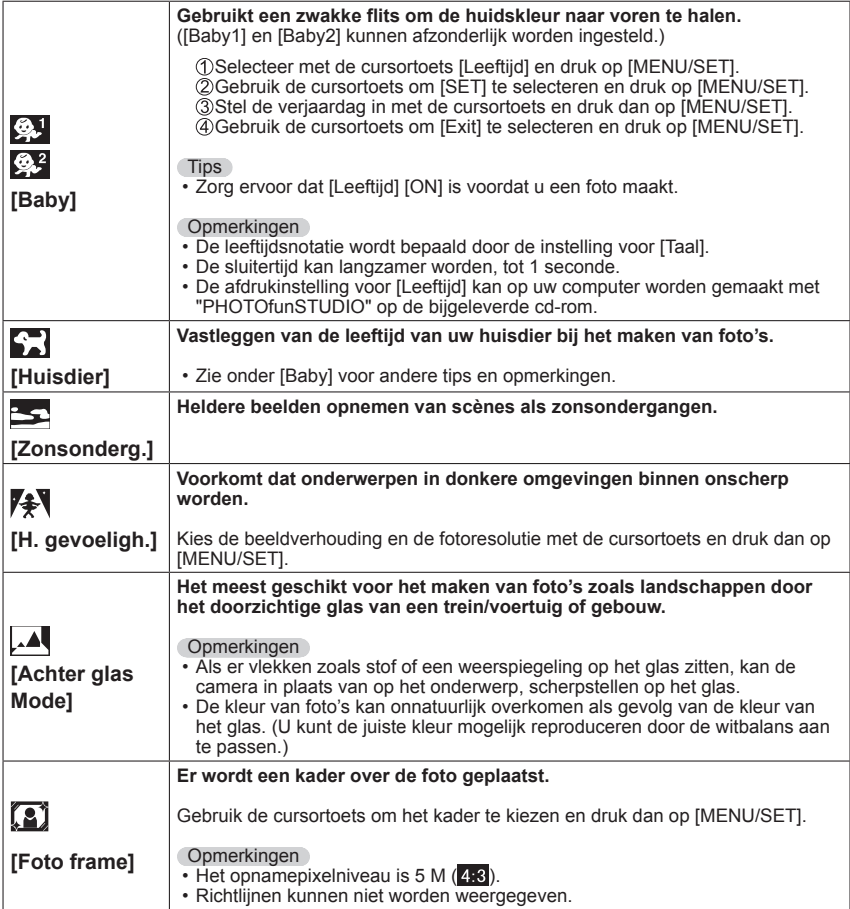

# **Gebruik van het menu [Opname]**

### <span id="page-54-0"></span>**[Fotoresolutie]**

• Instelprocedures voor het menu [Opname] (→[33](#page-32-0))

Kies het formaat (het aantal pixels of beeldpunten) voor uw foto's. Het aantal beelden dat kan worden opgenomen is afhankelijk van deze instelling.

■ Opnamemodus: **A O M E** 

#### ■**Instellingen:**

#### **DMC-FS40 DMC-FS41 DMC-FS28 DMC-S2 DMC-S5**

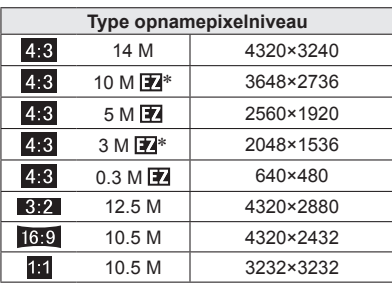

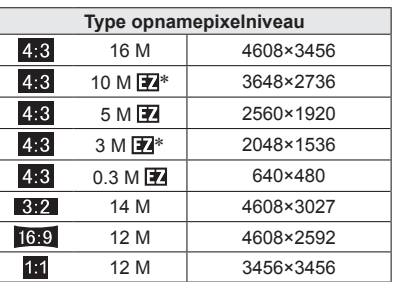

∗ Deze instelling is niet beschikbaar in de (modus [Intelligent auto]).

- <sup>o</sup> 4:3 3:2 16:9 1:1 geven de beeldverhoudingen van de foto's weer.
- ●Er kan een mozaïekeffect verschijnen, afhankelijk van het onderwerp en de opnameomstandigheden.

#### **Instelinstructies**

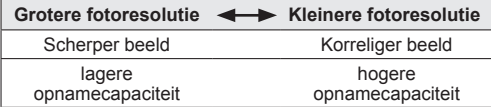

#### **[Opn. kwaliteit]**

• Instelprocedures voor het menu [Opname] (→[33](#page-32-0))

Stel de beeldresolutie van films in.

■ Opnamemodus: *A* ● SCN 国

■**Instellingen:**

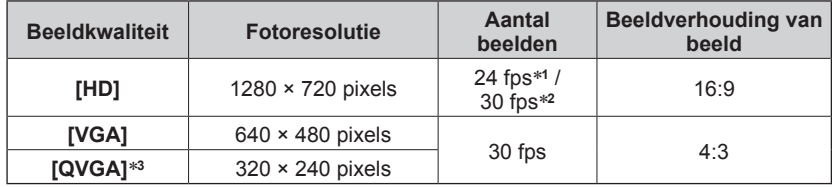

\***<sup>1</sup>** DMC-S5

\***<sup>2</sup>** DMC-FS40, DMC-FS41, DMC-FS28, DMC-S2

\***<sup>3</sup>** [QVGA] is vastgezet wanneer u opneemt op het ingebouwde geheugen.

- Afhankelijk van de opnameomgeving van de film kunnen statische elektriciteit of elektromagnetische golven ervoor zorgen dat het scherm kort zwart wordt of ruis wordt opgenomen.
- ●Als u probeert films af te spelen die met de camera op andere apparatuur zijn opgenomen, is het niet altijd mogelijk deze af te spelen of kan de beeld- of geluidskwaliteit slecht zijn.

Ook kan onjuiste opname-informatie worden weergegeven.

#### **[Gevoeligheid]**

• Instelprocedures voor het menu [Opname] (→[33](#page-32-0))

Stel de ISO-gevoeligheid (lichtgevoeligheid) handmatig in. We raden hogere instellingen aan om scherpe foto's te maken op donkere locaties.

■ Opnamemodus: 面 同 SCN ⊞

#### ■**Instellingen: [Slimme ISO] / [100] / [200] / [400] / [800] / [1600]**

#### **Instelinstructies**

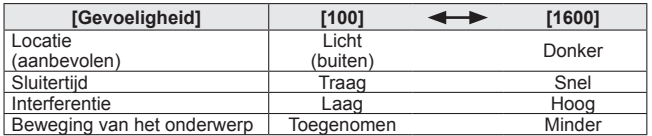

●[**Filso**] wordt automatisch ingesteld in een bereik tot 1600, afhankelijk van de beweging en de helderheid van het onderwerp.

#### **[Witbalans]**

• Instelprocedures voor het menu [Opname] (→[33](#page-32-0))

Pas bij onnatuurlijke kleuren de kleuring aan de lichtbron aan.

- ■**Opnamemodus: ● 图图**
- ■**Instellingen: [AWB] (automatisch) / (buitenshuis, heldere hemel) / (buitenshuis, bewolkt) / (buitenshuis, schaduw) / O<sub>C</sub>** (kunstlicht) / a (gebruikt de waarden ingesteld in  $\Box$  SET) / *<u>Aset</u>* (handmatig instellen)

**[AWB]-instelbereik:** 

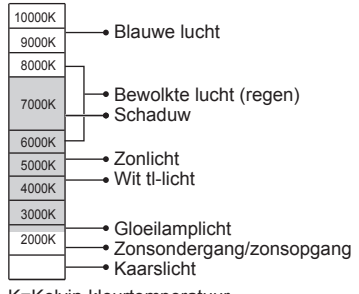

K=Kelvin-kleurtemperatuur

#### ■ Witbalans handmatig instellen (<del>△</del>SET)

**OSelecteer WESET en druk op [MENU/SET].** Richt de camera op een wit voorwerp (bijvoorbeeld papier) en druk op [MENU/SET].

- De witbalans wordt ingesteld op  $\mathbb{Z}_4$ .
- De witbalans die u instelt, blijft behouden, zelfs nadat de camera is uitgeschakeld.
- De witbalansinstelling is niet altijd mogelijk als het onderwerp te licht of te donker is. In dergelijke gevallen past u het onderwerp op de juiste helderheid aan en stelt u vervolgens de witbalans opnieuw in.

Maakt alleen een foto van witte objecten binnen het frame (stap 2)

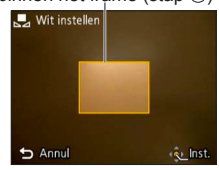

- ●Een beeld kan rood- of blauwachtig worden wanneer de witbalans buiten het [AWB] instelbereik valt. Zelfs als de witbalans binnen het [AWB]-instelbereik ligt, werkt deze functie mogelijk niet goed als er meerdere lichtbronnen zijn.
- ●Onder tl-verlichting, LED-lampen enzovoort kan de juiste witbalans variëren, afhankelijk van het soort verlichting, dus gebruik [AWB] of [Laser].
- ●De witbalansinstelling wordt vast ingesteld op [AWB] in de volgende scènemodi: [Landschap], [Nachtportret], [Nachtl.schap], [Voedsel] en [Zonsonderg.]
- ●Als de scènemodus wordt gewijzigd, keert de instelling voor witbalans automatisch terug naar [AWB].

### **[AF mode]**

• Instelprocedures voor het menu [Opname] (→[33](#page-32-0))

De scherpstelmethode kan worden gewijzigd afhankelijk van de positie en het aantal onderwerpen.

■ Opnamemodus: *A* **O M El** 

#### $\blacksquare$  Instellingen:  $\mathcal{L}/\blacksquare$

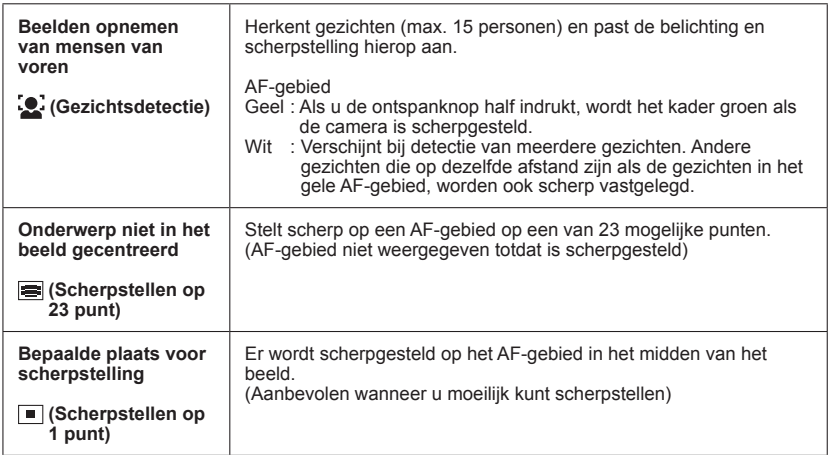

●U kunt "Gezichtsdetectie" in de volgende gevallen niet instellen:

- de scènemodi [Panorama-opname], [Nachtl.schap], [Voedsel]
- ●Als de camera een niet-menselijk onderwerp onjuist interpreteert als gezicht in de instelling "Gezichtsdetectie", schakelt u naar een andere instelling.
- ●Als de omstandigheden de herkenning van gezichten bemoeilijkt, zoals wanneer de beweging van het onderwerp te snel is, schakelt de instelling [AF mode] over naar Scherpstellen op 23 punt).

#### **[i. Exposure]**

• Instelprocedures voor het menu [Opname] (→[33](#page-32-0))

Past bij groot contrast tussen achtergrond en onderwerp automatisch het contrast en de belichting aan voor meer levensechte kleuren.

■ Opnamemodus: *A* ● S(N 国

#### ■**Instellingen: [ON] / [OFF]**

- $\bullet$  Wanneer [i. Exposure] werkt, verandert de kleur van  $\mathbf{i} \mathbf{Q}$ .
- ●Ook al staat [Gevoeligheid] ingesteld op [100], wanneer de [i. Exposure] is ingeschakeld kunnen de foto's worden genomen met een hogere ISO-gevoeligheid dan de instelling.

#### <span id="page-58-0"></span>**[I.resolutie]**

• Instelprocedures voor het menu [Opname] (→[33](#page-32-0))

Met de superresolutietechnologie van de camera kunt u foto's maken met scherpere contouren en een hogere resolutie. Ook kan als [i.ZOOM] is ingesteld, de zoomfactor worden verhoogd tot twee keer de oorspronkelijke zoomfactor zonder dat de beeldkwaliteit verslechtert.

■**Opnamemodus: <b>□** SON **⊞** 

- ■**Instellingen: [ON] / [i.ZOOM] / [OFF]**
- ●Informatie over i.ZOOM ([→44](#page-43-0))
- ●De instelling is vast ingesteld op [i.ZOOM] in de modus [Intelligent auto].
- ●De instelling is vast ingesteld op [ON] in de scènemodus [H. gevoeligh.], op [OFF] in de scènemodus [Panorama-opname] en op [i.ZOOM] in andere scènemodi.

#### <span id="page-58-1"></span>**[Dig. zoom]**

• Instelprocedures voor het menu [Opname] (→[33](#page-32-0))

Viermaal (4x) verder inzoomen dan met de optische/extra optische zoom. (De vergroting die de digitale zoom biedt, gaat echter wel ten koste van de beeldkwaliteit.)

- ■**Opnamemodus:**
- ■**Instellingen: [ON] / [OFF]**
- ●Wanneer digitale zoom tegelijkertijd met i.ZOOM wordt gebruikt, kunt u de zoomfactor slechts maximaal 2 keer verhogen.

#### **[Burstfunctie] DMC-FS40 DMC-FS41**

• Voor instelprocedures voor het [Opname]-menu ([→33](#page-32-0))

Hiermee kunt u een opeenvolgende serie foto's maken terwijl de ontspanknop volledig is ingedrukt.

#### ■**Opnamemodus: AO** ■

#### ■**Instellingen:**

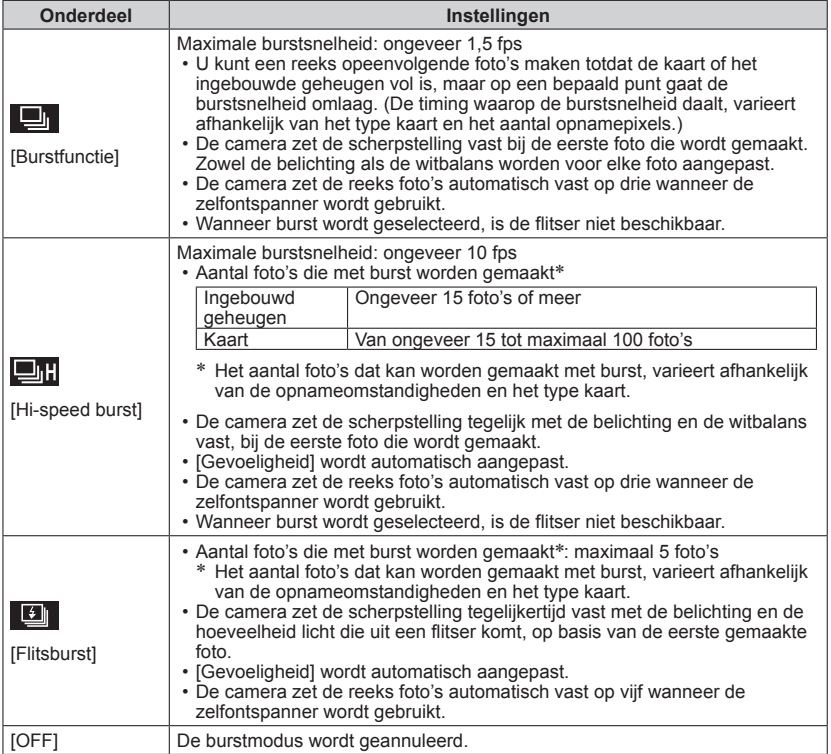

●Informatie over [Hi-speed burst] en [Flitsburst]

- De instellingen kunnen alleen in de [Normale foto]-modus worden ingesteld.
- De fotoresolutie wordt gewijzigd in overeenstemming met de beeldverhoudingen van de foto's (→[55\)](#page-54-0) voorafgaand aan de instelling.

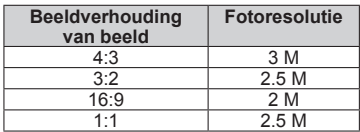

- ●Wanneer de ISO-gevoeligheid op hoog is ingesteld of wanneer de sluitertijd lang wordt op donkere locaties, kan de burstsnelheid worden vertraagd.
- ●Wanneer u bewegende onderwerpen volgt en een opeenvolgende serie foto's maakt waarin er een groot verschil is tussen lichte en donkere gebieden, is het niet altijd mogelijk de optimale belichting te krijgen.
- ●De instelling is vast ingesteld op [OFF] in de scènemodi [Panorama-opname] en [Foto frame].

#### **[Burstfunctie] DMC-FS28 DMC-S5 DMC-S2**

• Instelprocedures voor het menu [Opname] (→[33](#page-32-0))

Hiermee kunt u een aantal foto's snel achter elkaar maken. Een reeks achter elkaar gemaakte foto's terwijl de ontspanknop ingedrukt is gehouden.

#### ■**Opnamemodus: [A O K H**

#### ■ Instellingen: **■** / [OFF]

●Maximale burstsnelheid: ongeveer 1,5 fps **DMC-FS28 DMC-S2** Maximale burstsnelheid: ongeveer 1.4 fps **DMC-S5** 

- U kunt een reeks opeenvolgende foto's maken totdat de kaart of het ingebouwde geheugen vol is, maar op een bepaald punt gaat de burstsnelheid omlaag. (De timing waarop de burstsnelheid daalt, varieert afhankelijk van het type kaart en het aantal opnamepixels.)
- ●De scherpstelling wordt vastgezet vanaf de eerste foto. De belichting en de witbalans worden voor elke foto aangepast.
- ●De camera zet de reeks foto's automatisch vast op drie wanneer de zelfontspanner wordt gebruikt.
- ●De burstsnelheid kan lager worden als de ISO-gevoeligheid op hoog is ingesteld of als de sluitertijd langer wordt op donkere locaties.
- ●Wanneer burst wordt geselecteerd, wordt de flitser uitgeschakeld.
- ●Wanneer u bewegende onderwerpen fotografeert waarin er een groot verschil is tussen lichte en donkere gebieden, is het niet altijd mogelijk de optimale belichting te krijgen.
- ●De instelling is vast ingesteld op [OFF] in de scènemodi [Panorama-opname] en [Foto frame].

### **[Kleurfunctie]**

• Instelprocedures voor het menu [Opname] (→[33](#page-32-0))

Kleureffecten instellen.

- Opnamemodus: **ผ**] SON ■
- ■**Instellingen: [STANDARD] / [VIVID]**\***<sup>1</sup>** (scherper) **/ [B&W] / [SEPIA] / [Happy]**\***<sup>2</sup>** \***<sup>1</sup>** Alleen [Normale foto]-modus en [Bewegend beeld]-modus
	- \***<sup>2</sup>** Alleen [Intelligent auto]-modus

#### **[AF ass. lamp]**

• Instelprocedures voor het menu [Opname] (→[33](#page-32-0))

Maakt de lamp aan als het donker is, zodat u gemakkelijker kunt scherpstellen.

- Opnamemodus: *A* **O M** 日
- ■**Instellingen:[ON] :** Lamp gaat aan als u de ontspanknop half indrukt (AB en groter AF-gebied weergegeven)

**[OFF] :** Lamp uit (beelden van dieren in het donker opnemen enzovoort)

- ●Het AF-assistlampje heeft een effectieve reikwijdte van ongeveer 1 m.
	- Blokkeer het lampje niet met uw vingers of kijk er niet van dichtbij recht in.
	- De effectieve afstand van het AF-assistlampje wordt korter als de zoom wordt gebruikt en afhankelijk van de omstandigheden van het onderwerp.
- ●De instelling staat vast ingesteld op [OFF] in de volgende scènemodi:

de scènemodi [Landschap], [Nachtl.schap], [Zonsonderg.] en [Achter glas Mode]

### **[Rode-ogencorr]**

• Instelprocedures voor het menu [Opname] (→[33](#page-32-0))

Rode ogen worden automatisch gedetecteerd en de fotogegevens worden gecorrigeerd wanneer de foto wordt gemaakt met flitser en rode-ogenreductie ( $\overline{H_{\text{A}}(}$ 

- ■**Opnamemodus:**
- ■**Instellingen: [ON] / [OFF]**
- ●Deze instelling werkt alleen wanneer [AF mode] staat ingesteld op
- (Gezichtsdetectie).
- ●Afhankelijk van de omstandigheden kan de rode-ogencorrectie niet altijd effectief zijn.

- 62 -

●Wanneer de functie-instelling [ON] is, verschijnt er een 2 bij het flitserpictogram.

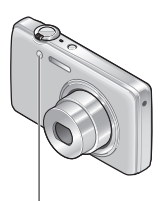

AF-assistlampje

#### **[Stabilisatie]**

• Instelprocedures voor het menu [Opname] (→[33](#page-32-0))

Neemt automatisch trillingen waar en corrigeert die.

- Opnamemodus: *A* **O M** 目
- ■**Instellingen: [ON] / [OFF]**
- ●Omstandigheden waarbij de optische beeldstabilisatie minder goed werkt: Heftige beweging, een hoge zoomfactor (ook in het digitale zoombereik), snel bewegende voorwerpen, binnenshuis of op donkere plaatsen (vanwege een lange sluitertijd)

### **[Datum afdr.]**

• Instelprocedures voor het menu [Opname] (→[33](#page-32-0))

Foto's kunnen worden opgenomen met de opnamedatum en -tijd afgedrukt in de foto.

- ■**Opnamemodus:**
- ■**Instellingen: [ZON. TIJD] / [MET TIJD] / [OFF]**
- De datumafdruk in foto's kan niet worden gewist.
- ●De datum kan niet worden afgedrukt wanneer [Burstfunctie] is ingesteld.
- ●De instelling is vast ingesteld op [OFF] in de scènemodus [Panorama-opname].
- ●Gebruik in een winkel of op een printer geen algemene datumafdrukinstellingen bij foto's met datumafdruk. (De datumafdruk kan overlappen.)
- ●De instelling kan niet worden gewijzigd in de [Intelligent auto] filmmodus. De instelling in een andere opnamemodus wordt toegepast.

#### **[Klokinst.]**

• Instelprocedures voor het menu [Opname] (→[33](#page-32-0))

Stel de klok in. Dezelfde functie als die in het menu voor [Set-up].

# <span id="page-63-0"></span>**Verschillende afspeelmethoden**

**[Afspeelfunctie]**

Opgenomen beelden kunnen worden weergegeven op diverse manieren.

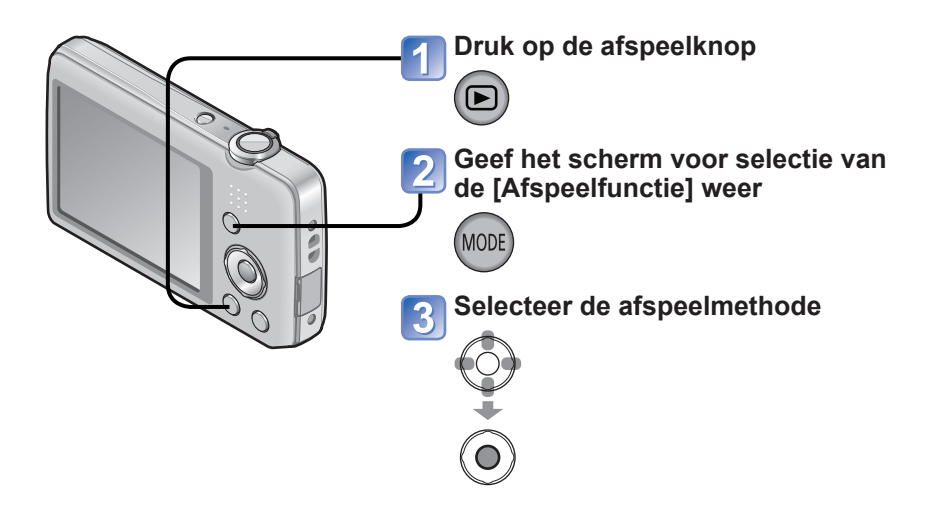

- ●Wanneer er geen kaart is geplaatst, worden de beelden uit het ingebouwd geheugen afgespeeld.
- ●De [Afspeelfunctie] wordt automatisch [Normaal afsp.] wanneer u van de opnamemodus naar de afspeelmodus schakelt.

#### **[Diashow]**

• Voor overschakeling naar de [Afspeelfunctie] (→[64\)](#page-63-0)

Beelden worden automatisch in volgorde weergeven met muziek erbij. Aanbevolen voor het bekijken van uw beelden op een tv-scherm.

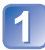

#### **Gebruik de cursortoets om de afspeelmethoden te kiezen en druk dan op [MENU/SET]**

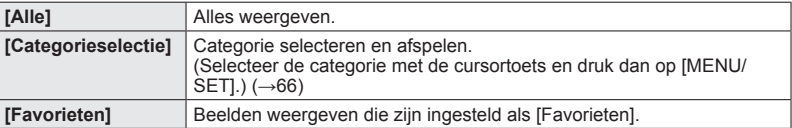

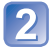

#### **Stel met de cursortoets de afspeeleffecten in en druk op [MENU/SET]**

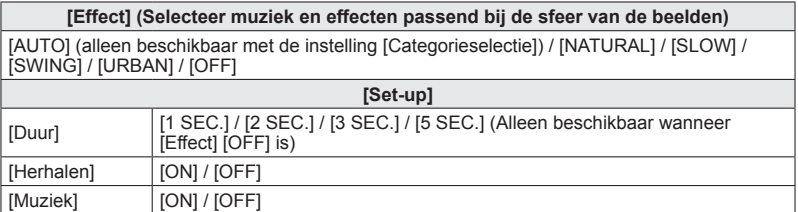

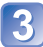

## **Kies [Start] met de cursortoets en druk dan op [MENU/SET]**

#### ■**Bediening tijdens de diashow**

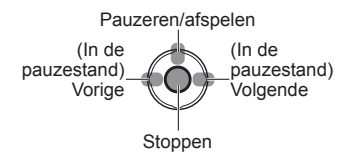

• U kunt het volume aanpassen met de zoomhendel of de zoomknop.

- ●Wanneer er [URBAN] is geselecteerd, kan het beeld in zwart/wit verschijnen als schermeffect.
- ●Wanneer panoramafoto's worden afgespeeld, wordt de instelling [Duur] uitgeschakeld.
- ●Een deel van [Effect] kan niet worden gebruikt wanneer u beelden weergeeft die staand zijn opgenomen.
- ●U kunt geen muziekeffecten toevoegen.
- ●Films kunnen niet in een diashow worden afgespeeld. De beginschermen van films worden in de diashow als foto's afgespeeld.

### **[Afspelen filteren]**

• Voor overschakeling naar de [Afspeelfunctie] (→[64\)](#page-63-0)

U kunt de selectie van weer te geven beelden beperken tot beelden in gekozen categorieën of alleen favoriete beelden, om zo alleen dergelijke beelden te bekijken.

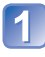

#### **Selecteer de methode om de weergegeven beelden te beperken**

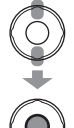

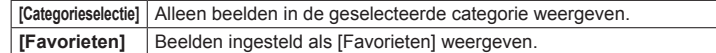

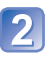

# <span id="page-65-0"></span>**2** Wanneer [Categorieselectie] is geselecteerd in stap <sup>1</sup>, **selecteert u een categorie**

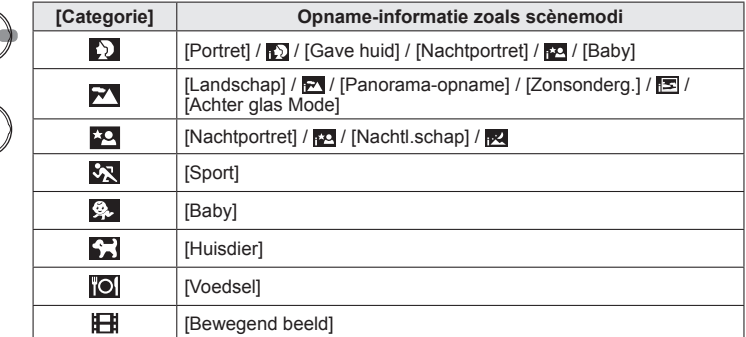

### **[Kalender]**

• Voor overschakeling naar de [Afspeelfunctie] (→[64\)](#page-63-0)

Selecteer een datum in het kalenderscherm om alleen de beelden te bekijken die op die dag zijn opgenomen. (→[30\)](#page-29-0)

# **Foto's retoucheren**

### **[Auto retouche]**

U kunt de kleur en helderheid van een foto aanpassen om deze in evenwicht te brengen.

• Er worden nieuwe foto's gemaakt nadat u foto's hebt bewerkt met [Auto retouche]. Controleer voordat u beelden gaat bewerken of er voldoende vrije ruimte is in het ingebouwde geheugen of op de geheugenkaart.

#### **DMC-FS40 DMC-FS41**

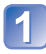

**Selecteer een foto om te retoucheren tijdens het afspelen en druk op** 

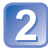

#### **Selecteer met de cursortoets [Auto retouche] en druk op [MENU/SET]**

Er wordt een foto weergegeven waarbij de kleuren en de helderheid zijn geretoucheerd.

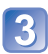

# **Selecteer met de cursortoets [ON] en druk op [MENU/SET]**

- Er verschijnt een verzoek om bevestiging. Als u [Ja] selecteert, wordt de nieuwe geretoucheerde foto opgeslagen.
- Wanneer [OFF] is geselecteerd, kunt u een foto in de oorspronkelijke staat (vóór retouchering) terugzetten.

#### **DMC-FS28 DMC-S5 DMC-S2**

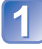

#### **Selecteer een foto om te retoucheren tijdens het afspelen en druk op**

Er wordt een foto weergegeven waarbij de kleuren en de helderheid zijn geretoucheerd.

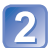

# **Druk op [MENU/SET]**

- Er verschijnt een verzoek om bevestiging. Als u [Ja] selecteert, wordt de nieuwe geretoucheerde foto opgeslagen.
- ●Het retoucheringseffect kan bij sommige foto's iets minder opvallen.
- ●Ruis kan duidelijker worden in sommige afbeeldingen na het retoucheren.
- ●Een bewerking met [Auto retouche] heeft wellicht geen effect op afbeeldingen die al geretoucheerd zijn.
- ●Het is niet altijd mogelijk foto's te retoucheren die met andere camera's zijn gemaakt.
- ●[Auto retouche] kan niet worden uitgevoerd bij het volgende:
	- Films
	- Foto's die zijn gemaakt in de scènemodus [Panorama-opname]
	- Foto's die zijn gemaakt in de scènemodus [Foto frame]

#### **[Schoonheidseffect] DMC-FS40 DMC-FS41**

Foto's die zijn gemaakt door de camera waarbij het onderwerp als gezicht wordt herkend, kunnen worden geretoucheerd met het make-upeffect enzovoort om het portret te verbeteren.

- Er worden nieuwe foto's gemaakt nadat u foto's hebt bewerkt met [Schoonheidseffect]. Controleer voordat u beelden gaat bewerken of er voldoende vrije ruimte is in het ingebouwde geheugen of op de geheugenkaart.
	- **Selecteer een foto met een gezicht en druk op**

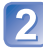

#### **Gebruik de cursortoets om in te stellen op [Schoonheidseffect] en druk dan op [MENU/SET]**

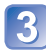

#### **Selecteer met de cursortoets een gezicht en druk op [MENU/SET]**

• Druk op < of  $\blacktriangleright$  om de cursor te verplaatsen om een gezicht te selecteren. Als de cursor niet naar een gezicht gaat, betekent het dat de camera dit gezicht niet kan detecteren en het gezicht dus niet kan worden geselecteerd.

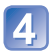

#### **Stel de effecten in**

 $\circledR$  Selecteer met  $\blacktriangle$  of  $\nabla$  het effect dat u wilt toepassen en druk op  $\blacktriangleright$ 

- $\oslash$  Selecteer met  $\blacktriangle$  of  $\nabla$  de instelling en druk op  $\blacktriangleleft$
- $\cdot$  Herhaal stap  $\circ$  en  $\circled{2}$  om een ander effect in te stellen.

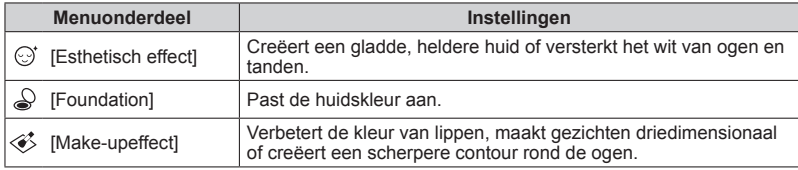

Druk op [MENU/SET] om de retoucheringsbewerking af te sluiten

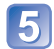

# **Selecteer [Ja] met de cursortoets en druk op [MENU/SET]**

• Er wordt een scherm weergegeven waarop de oorspronkelijke foto met de foto met effecten wordt vergeleken.

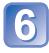

# **Druk op [MENU/SET]**

• Er verschijnt een verzoek om bevestiging. Als u [Ja] selecteert, wordt de nieuwe geretoucheerde foto opgeslagen.

- ●U kunt een al geretoucheerd onderwerp niet retoucheren en ook geen twee of meer onderwerpen tegelijk retoucheren. Als u een dergelijke bewerking wilt uitvoeren, slaat u de foto een keer op en selecteert u vervolgens opnieuw een onderwerp dat u wilt retoucheren.
- ●De helderheid en kleur van een foto die u bekijkt voordat u deze opslaat en van de opgeslagen foto kunnen verschillen.
- ●Het is niet altijd mogelijk foto's te retoucheren die met andere camera's zijn gemaakt.
- ●U kunt films en foto's niet retoucheren die zijn opgenomen in de scènemodus [Panorama-opname].
- ●Als het gezicht niet goed wordt gedetecteerd, is het niet altijd mogelijk het gezicht naar wens te retoucheren.
- ●Een foto maken die geschikt is voor [Schoonheidseffect]:
	- Maak een foto van de voorzijde van het gezicht
	- Maak de foto niet onder heel slechte belichtingsomstandigheden
	- Maak een duidelijke foto van het gebied dat u wilt retoucheren
- ●Reallusion is een handelsmerk van Reallusion Inc.

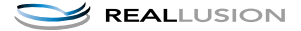

# **Gebruik van het menu [Afspelen]**

U kunt een opgenomen beeld instellen voor uploaden naar een beelddistributie-website, het beeld bewerken (bijvoorbeeld bijtrimmen) en een beveiliging voor het beeld instellen.

- Voor weergave van het afspeelmenu en de bedieningsmethode  $(\rightarrow 33)$  $(\rightarrow 33)$
- Afhankelijk van de [Afspeelfunctie] worden sommige onderdelen in het menu [Afspelen] niet weergegeven.
- Het is niet altijd mogelijk foto's in te stellen of te bewerken die met andere camera's zijn gemaakt.
- Er worden nieuwe foto's gemaakt na het bewerken van foto's met functies zoals [Nw. rs.] en [Bijsnijden] **DMC-FS40 DMC-FS41** . Controleer voordat u foto's gaat bewerken of er voldoende vrije ruimte is in het ingebouwde geheugen of op de geheugenkaart.

### **[Uploadinstellingen]**

U kunt op de camera beelden selecteren voor uploaden naar websites voor beelddistributie (Facebook of YouTube).

- Uploaden naar Facebook kan alleen met foto's en uploaden naar YouTube alleen met films.
- Beelden uit het ingebouwde geheugen kunnen niet worden gekozen. Kopieer de beelden naar een kaart (→[77\)](#page-76-0) voordat u bij [Uploadinstellingen] instellingen maakt.

### **Gebruik de cursortoets om te kiezen voor [ENKEL] of [MULTI] en druk dan op [MENU/SET]**

### **Selecteer een beeld en maak de instelling**

●[ENKEL] Gebruik de cursortoets om een beeld te kiezen en druk

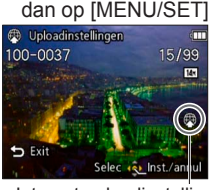

Internet-uploadinstelling Internet-uploadinstelling

#### ●[MULTI]

Gebruik de cursortoets om een beeld te kiezen en druk dan op [MENU/SET]

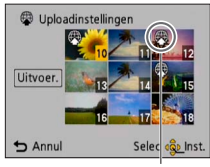

- Annuleren  $\rightarrow$  Druk nogmaals op IMENU/SETI.
- Uitvoeren  $\rightarrow$  Selecteer met de cursortoets [Uitvoer.] en druk op [MENU/SET].
	- Er verschijnt een verzoek om bevestiging. Als u hierin [Ja] kiest, wordt de bewerking uitgevoerd.
- Annuleren
- $\rightarrow$  Druk nogmaals op [MENU/SET].

#### ■**Uploaden van beelden naar een beelddistributie-website**

Bij instellen van [Uploadinstellingen] maakt de ingebouwde uploadfunctie automatisch kopieën op de kaart in de camera. Sluit de camera aan op uw computer ([→80](#page-79-0)) voordat u gaat beginnen met uploaden. Zie voor nadere informatie ook (→[84\)](#page-83-0).

#### ■**Alles ongedaan maken**

Kies [ANNUL] in stap <sup>1</sup> en kies dan [Ja].

●Niet beschikbaar voor kaarten met minder dan 512 MB.

#### **[Nw. rs.]**

• Voor weergave van het afspeelmenu en de bedieningsmethode (→[33\)](#page-32-0).

De fotoresolutie kan worden verkleind als u foto's als e-mailbijlage wilt meesturen, wilt gebruiken op uw website, enzovoort.

(Foto's die op het kleinste opnamepixelniveau zijn opgenomen, kunnen niet verder worden verkleind.)

#### ■**[ENKEL]**

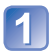

#### **Gebruik de cursortoets om in te stellen op [ENKEL] en druk dan op [MENU/SET]**

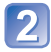

**Selecteer met de cursortoets een foto en druk op [MENU/SET]**

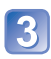

#### **Gebruik de cursortoets om het formaat te kiezen en druk dan op [MENU/SET]**

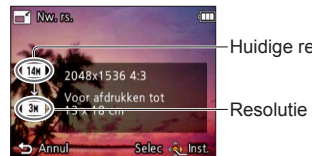

-Huidige resolutie

-Resolutie na wijziging

• Er verschijnt een verzoek om bevestiging. Als u hierin [Ja] kiest, wordt de bewerking uitgevoerd.
## ■**[MULTI]**

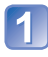

**Gebruik de cursortoets om in te stellen op [MULTI] en druk dan op [MENU/SET]**

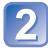

**Gebruik de cursortoets om het formaat te kiezen en druk dan op [MENU/SET]**

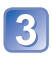

## **Selecteer met de cursortoets een foto en druk op [MENU/SET]** (maximaal 50 foto's)

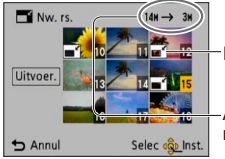

Instelling Nw. rs.

Aantal pixels voor/ na de resolutiewijziging

- Annuleren
	- $\rightarrow$  Druk nogmaals op [MENU/ SETI.
- Uitvoeren
	- $\rightarrow$  Selecteer met de cursortoets [Uitvoer.] en druk op [MENU/ SETI.
- Er verschijnt een verzoek om bevestiging. Als u hierin [Ja] kiest, wordt de bewerking uitgevoerd.

●Na het wijzigen van de resolutie is de beeldkwaliteit minder.

- ●De resolutie kan niet worden gewijzigd van de volgende beelden.
	- Films
	- Foto's waarop de datum en tijd al zijn afgedrukt
	- Panoramafoto's

## **[Bijsnijden] DMC-FS40 DMC-FS41**

• Voor weergave van het afspeelmenu en de bedieningsmethode (→[33\)](#page-32-0).

Uw foto's vergroten en ongewenste gebieden wegsnijden.

## **Gebruik de cursortoets om een foto te kiezen en druk dan op [MENU/SET]**

**Selecteer het gebied dat u wilt wegsnijden en druk dan op [MENU/SET]**

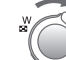

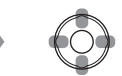

Vergroten Wijzigingspositie

- Er verschijnt een verzoek om bevestiging. Als u hierin [Ja] kiest, wordt de bewerking uitgevoerd.
- ●Na het bijsnijden neemt de beeldkwaliteit af.
- ●De volgende beelden kunt u niet bijsnijden.
	- Films
	- Foto's waarop de datum en tijd al zijn afgedrukt
	- Panoramafoto's

## <span id="page-73-0"></span>**[Favorieten]**

• Voor weergave van het afspeelmenu en de bedieningsmethode (→[33\)](#page-32-0).

Door uw favoriete beelden te markeren met een ster  $(\star)$ , kunt u vlot alleen uw favoriete beelden afspelen of kunt u alle beelden behalve uw favorieten wissen.

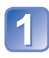

## **Gebruik de cursortoets om in te stellen op [ENKEL] of [MULTI] en druk dan op [MENU/SET]**

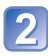

**Gebruik de cursortoets om een beeld te kiezen en druk dan op [MENU/SET]**

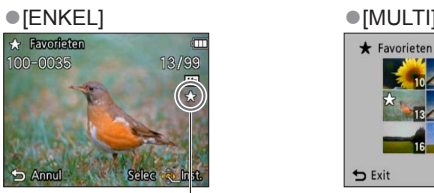

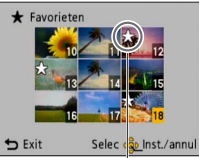

Favorietbeeldmarkering Favorietbeeldmarkering

 $\cdot$  Annuleren  $\rightarrow$  Druk nogmaals op [MENU/SET].

### ■**Alles ongedaan maken**

Selecteer [ANNUL] in stap [1] en selecteer [Ja].

### <span id="page-74-0"></span>**[Print inst.] DMC-FS40 DMC-FS41**

• Voor weergave van het afspeelmenu en de bedieningsmethode (→[33\)](#page-32-0).

Hier kunt u instellingen voor beeld/beeldnr./datum afdrukken maken, voor als u afdrukt met een DPOF-geschikte printer of bij een DPOF-geschikte fotozaak. (Vraag bij de fotozaak of ze DPOF kunnen afdrukken)

### **Gebruik de cursortoets om in te stellen op [ENKEL] of [MULTI] en druk dan op [MENU/SET]**

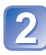

## **Gebruik de cursortoets om een beeld te kiezen en druk dan op [MENU/SET]**

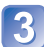

## **Gebruik de cursortoets om het aantal foto's te kiezen en druk dan op [MENU/SET]**

(Herhaal stap 2 en 3 bij gebruik van [MULTI] (tot 999 beelden))

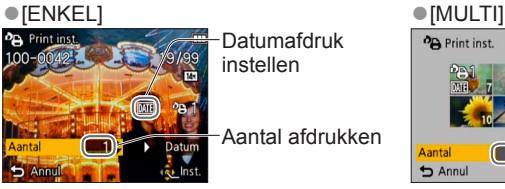

Datumafdruk instellen

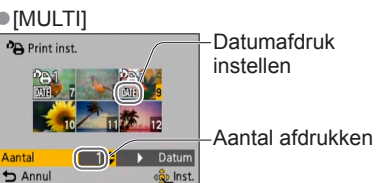

Aantal afdrukken

• Instelling/opheffen datumafdruk → Druk op

### ■**Alles ongedaan maken**

Kies [ANNUL] in stap 1 en kies dan [Ja].

- ●Afhankelijk van uw type printer kunnen de printer-instellingen wel eens voorrang krijgen boven de camera-instellingen.
- ●Niet te gebruiken voor bestanden die niet voldoen aan de DCF-norm.
- ●Bepaalde DPOF-informatie die is ingesteld met andere apparatuur, kan niet worden gebruikt. Verwijder in dergelijke gevallen alle DPOF-informatie en stel deze vervolgens opnieuw in met deze camera.
- ●De instelling voor datumafdruk is niet beschikbaar voor foto's die zijn opgenomen met [Datum afdr.].
- ●De afdrukinstelling is niet beschikbaar voor filmbeelden.

## <span id="page-75-0"></span>**[Beveiligen]**

• Voor weergave van het afspeelmenu en de bedieningsmethode (→[33\)](#page-32-0).

Beveiliging instellen om te voorkomen dat beelden worden gewist. Voorkomt dat belangrijke beelden worden gewist.

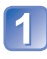

## **Gebruik de cursortoets om in te stellen op [ENKEL] of [MULTI] en druk dan op [MENU/SET]**

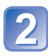

**Gebruik de cursortoets om een beeld te kiezen en druk dan op [MENU/SET]**

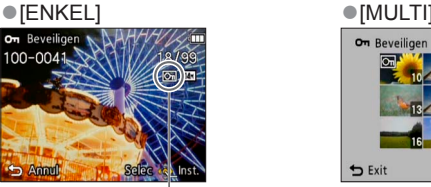

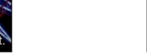

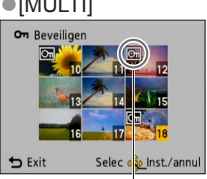

Beeld beveiligd **Beeld** beveiligd

• Annuleren → Druk nogmaals op [MENU/SET].

### ■**Alles ongedaan maken**

Selecteer in stap [ANNUL] **[1]** en vervolgens [Ja].

### ■**Annuleren en alle beveiligingen opheffen** Druk op [MENU/SET].

●Kan mogelijk niet worden gebruikt wanneer u andere apparaten gebruikt.

## <span id="page-76-0"></span>**[Kopiëren]**

• Voor weergave van het afspeelmenu en de bedieningsmethode (→[33\)](#page-32-0).

U kunt beelden van het ingebouwde geheugen naar de geheugenkaart kopiëren en omgekeerd.

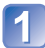

## **Gebruik de cursortoets om de kopieermethode (richting) te kiezen en druk dan op [MENU/SET]**

**M<sub>7</sub>**. Alle beelden van het ingebouwde geheugen naar de kaart kopiëren (ga naar stap  $\left| \mathbf{3} \right|$ ).

: 1 beeld tegelijkertijd van de kaart naar het ingebouwde geheugen kopiëren.

### **Kies een beeld met de cursortoets en druk dan op [MENU/ SET]**

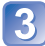

## **Gebruik de cursortoets om in te stellen op [Ja] en druk dan op [MENU/SET]**

- $\cdot$  Annuleren  $\rightarrow$  Druk op [MENU/SET].
- Nadat alle beelden vanuit het ingebouwde geheugen naar de geheugenkaart zijn gekopieerd, verschijnt het afspeelscherm automatisch weer op het scherm.
- ●Het kopiëren van beelden kan enkele minuten duren. Schakel de camera niet uit en voer geen andere bewerkingen uit tijdens het kopiëren.
- ●Als er in de doelbestemming identieke namen zijn (map-/bestandsnummers), wordt er voor de gekopieerde beelden een nieuwe map gemaakt bij het kopiëren van het ingebouwde geheugen naar een kaart ( $\widehat{m}$ ). Bestanden met een al bestaande naam worden niet vanaf een kaart naar het ingebouwde geheugen gekopieerd ( $\mathbb{R}$ FN).
- ●De volgende instellingen worden niet gekopieerd. Stel deze instellingen na het kopiëren opnieuw in.
	- [Beveiligen] [Favorieten] [Print inst.] **DMC-FS40 DMC-FS41**
- ●Er kunnen alleen beelden worden gekopieerd van Panasonic digitale camera's (LUMIX).

# <span id="page-77-0"></span>**Beelden op tv bekijken**

U kunt beelden bekijken op een TV-scherm door de camera aan te sluiten op uw TV met de AV-kabel.

### **Voorbereiding:**

- Stel [TV-aspect] in. (→[38\)](#page-37-0)
- Zet de camera en de tv uit.

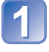

### **Sluit de camera aan op uw tv**

## **Schakel het tv-toestel in**

● Zet de de ingang van de tv op aux.

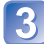

## **Schakel de camera in**

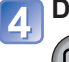

## **Druk op de afspeelknop**

Let op de richting van de aansluitbus en steek de stekker er recht in. (Schade aan de aansluitbus kan leiden tot onjuiste werking.) AV-kabel (optioneel) Wit: naar audio-aansluiting Geel: naar video-aansluiting

■**Als uw tv of dvd-recorder voorzien is van een SD-kaartsleuf**

Schuif de SD-geheugenkaart in de SD-kaartgleuf

- U kunt alleen foto's afspelen.
	- U kunt geen films afspelen.
	- U kunt panoramafoto's mogelijk niet afspelen. Ook kunt u panoramafoto's mogelijk niet afspelen met automatisch bladeren.
- Als u zowel SDHC als SDXC-geheugenkaarten gebruikt, let u dan goed op dat u elk type gebruikt in apparatuur die voor het betreffende type geschikt is.
- ●Raadpleeg ook de handleiding van de tv.
- ●Gebruik altijd een originele Panasonic AV-kabel (optioneel).
- ●U kunt beelden afspelen op tv's in andere landen (regio's) waar het systeem NTSC of PAL wordt gebruikt, wanneer u [Video uit] in het menu [Set-up] instelt.
- ●Naar staand gedraaide beelden kunnen enigszins onscherp zijn.
- ●Verander de instellingen van de fotomodus op de tv als de beeldverhouding niet goed wordt weergegeven op een breedbeeld- of een HD-televisie.

# <span id="page-79-0"></span>**Gebruik met computer**

Foto's/filmbeelden zijn te kopiëren van de camera naar uw computer, door de apparaten op elkaar aan te sluiten.

- Sommige computers kunnen rechtstreeks de geheugenkaart van de camera lezen. Zie voor nadere informatie de handleiding van uw computer.
- Als uw computer niet geschikt is voor SDXC-geheugenkaarten zal er een mededeling verschijnen met het verzoek om de kaart te formatteren. (Formatteer de kaart niet. Opgenomen beelden worden dan gewist.) Raadpleeg als de kaart niet wordt herkend, de volgende klantenservicewebsite.

http://panasonic.net/avc/sdcard/information/SDXC.html

• U kunt foto's die naar uw computer zijn gekopieerd afdrukken, aan een e-mailbericht bevestigen of er een andere bewerking op toepassen. Met de software "PHOTOfunSTUDIO" op de cd-rom (bijgeleverd) kunt u deze functies gemakkelijk uitvoeren.

## **Gebruik van de bijgeleverde software**

De bijgeleverde cd-rom bevat de volgende software. Installeer de software op uw computer voordat u deze gaat gebruiken.

## ■**PHOTOfunSTUDIO 8.0 LE (Windows XP/Vista/7)**

Met deze software kunt u foto's of films naar een computer kopiëren en de gekopieerde beelden sorteren op opnamedatum en - tijd, modelnaam van de gebruikte digitale camera of andere kenmerken. U kunt beelden naar een dvd schrijven, een diashow maken en hieraan uw favoriete muziek of effecten toevoegen enzovoort voordat u deze op een dvd opslaat.

### ■**LoiLoScope 30 dagen volledige proefversie (Windows XP/Vista/7)**

LoiLoScope is videobewerkingssoftware die gebruikmaakt van het volledige vermogen van uw computer. Video's maken is even gemakkelijk als het sorteren van kaarten op een bureau. Met uw muziek, foto- en videobestanden kunt u video's maken om te delen met uw vrienden en familie door deze op een dvd te branden, te uploaden naar websites of gewoon via e-mail met uw vrienden te delen.

• Hiermee installeert u alleen een snelkoppeling naar de downloadsite voor de proefversie.

**Lees voor meer informatie over het gebruik van LoiLoScope de LoiLoScope handleiding die via de onderstaande koppeling kan worden gedownload. URL voor handleiding: http://loilo.tv/product/20**

## **Installatie van de bijgeleverde software (PHOTOfunSTUDIO)**

Met deze software kunt u beelden inlezen op de computer en deze ingelezen beelden bovendien indelen op opnamedatum of modelnaam van de gebruikte camera.

• Sluit alle lopende toepassingen voordat u de cd-rom in de computer plaatst.

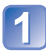

## **Controleer de omgeving van uw computer**

**Besturingsomgeving van PHOTOfunSTUDIO 8.0 LE**

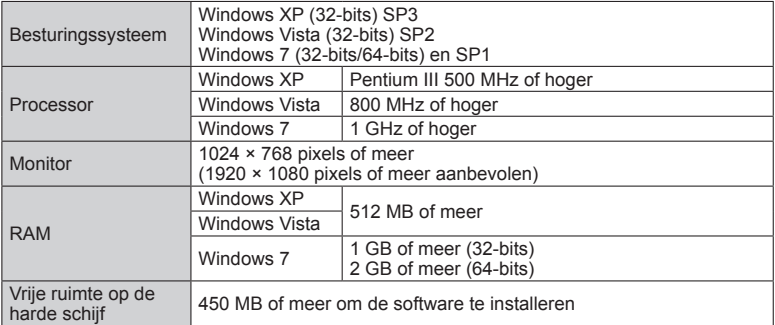

• Raadpleeg de Gebruiksaanwijzing van "PHOTOfunSTUDIO" (PDF) voor meer informatie over de besturingsomgeving.

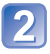

## **Plaats de cd-rom met de bijgeleverde software in de computer**

Wanneer u de bijgeleverde cd-rom in de computer plaatst, wordt het installatiemenu gestart.

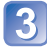

## **Klik op [Toepassingen] in het installatiemenu**

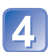

### **Klik op [Recommended Installation]**

• Ga verder met de installatie op basis van de berichten die op het scherm verschijnen.

●De software wordt geïnstalleerd die compatibel is met uw computer. ●PHOTOfunSTUDIO is niet compatibel met de Mac.

## **Foto's en films kopiëren**

### **Voorbereiding:**

- Laad de batterij voldoende op.
- Wanneer u beelden vanuit het ingebouwde geheugen importeert, dient u eventuele geheugenkaarten te verwijderen.
- Zet de camera en de computer aan.

Let op de richting van de aansluitbus en steek de stekker er recht in.

(Schade aan de aansluitbus kan leiden tot onjuiste werking.)

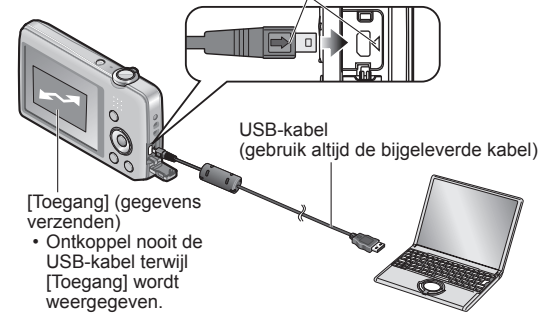

## **Sluit de camera aan op de computer**

• Zorg dat u de bijgeleverde USB-kabel gebruikt. Het gebruik van een andere dan de bijgeleverde USB-kabel kan problemen veroorzaken.

## **Gebruik de cursortoets van de camera om te kiezen voor [PC], en druk dan op [MENU/SET]**

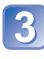

## **Kopieer de beelden met "PHOTOfunSTUDIO" naar uw computer**

- Zie voor meer informatie over het gebruik van "PHOTOfunSTUDIO" de handleiding "PHOTOfunSTUDIO" (PDF).
- U kunt beelden op uw computer opslaan door mappen en bestanden te slepen en neer te zetten die de beelden bevatten die u naar andere mappen op de computer wilt kopiëren.

### <span id="page-82-0"></span>■**Map- en bestandsnamen op de computer**

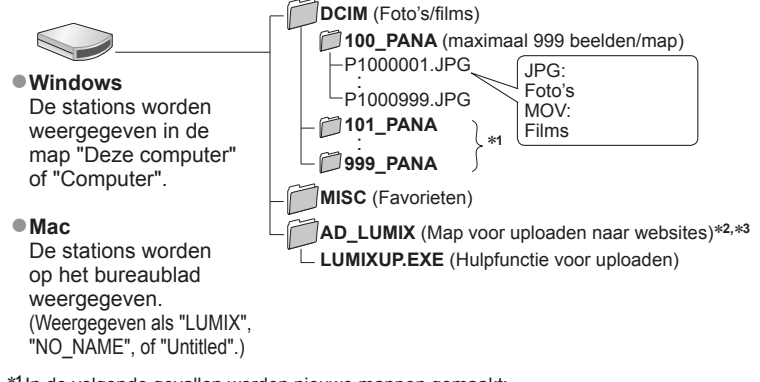

- ∗**<sup>1</sup>** In de volgende gevallen worden nieuwe mappen gemaakt:
	- Wanneer er beelden in mappen worden gezet die bestanden met het nummer 999 bevatten.
	- Bij gebruik van een kaart die al hetzelfde mapnummer bevat (bijvoorbeeld voor beelden die met
- \*<sup>2</sup>Houd er rekening mee dat het uploaden van beelden naar beelddistributie-websites niet mogelijk<br>is als de bestanden uit de map AD LUMIX zijn gewist.
- $*$ <sup>3</sup> Deze map wordt niet in het ingebouwde geheugen gemaakt.

### ■**De verbinding verbreken**

Klik op **"Hardware veilig verwijderen"** in het Windows systeemvak

### ■**Wanneer u Windows XP, Windows Vista, Windows 7 of Mac OS X gebruikt**

De camera kan worden aangesloten op uw computer, ook als u [PictBridge (PTP)] selecteert in stap **O** op de vorige pagina.

- Alleen de weergave van beelden is mogelijk.
- Beelden kunnen mogelijk niet worden geïmporteerd als er 1000 of meer beelden op de kaart staan.

- Gebruik geen andere USB-kabels behalve de bijgeleverde kabel.
- ●Schakel de camera uit voordat u geheugenkaarten plaatst of verwijdert.
- ●Wanneer de batterij tijdens de communicatie leeg begint te raken, hoort u een waarschuwingssignaal. Annuleer onmiddellijk de communicatie via uw computer. Gebruik een voldoende opgeladen batterij.
- ●Raadpleeg de handleiding bij de computer voor meer informatie.

### **Uploaden van beelden naar websites voor beelddistributie**

Met de upload-hulpfunctie ([LUMIX Image Uploader]) kunt u foto's en filmbeelden uploaden naar websites voor beelddistributie (Facebook of YouTube).

Kopiëren van beelden naar uw computer of installeren van speciale software is daarvoor niet nodig. Het uploaden van beelden vanaf de camera is eenvoudig als uw computer is aangesloten op een netwerk, ook wanneer u zich niet in uw normale computer-omgeving bevindt.

- Dit programma is alleen geschikt voor computers die werken met Windows XP, Windows Vista en Windows 7.
- Lees voor meer informatie de gebruiksaanwijzing (PDF) voor de [LUMIX Image Uploader].

### **Voorbereiding:**

- Gebruik [Uploadinstellingen] om de beelden voor uploaden te selecteren (→[71\)](#page-70-0)
- Zorg dat uw computer verbinding heeft met internet
- Maak een account aan voor de gekozen beelddistributie-website en tref de voorbereidingen voor uw aanmeldingsinformatie

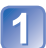

## **Dubbelklik op "LUMIXUP.EXE" om te beginnen**

• Als u "PHOTOfunSTUDIO" van de (bijgeleverde) cd-rom hebt geïnstalleerd, kan de Upload-hulpfunctie ([LUMIX Image Uploader]) automatisch starten.

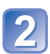

## **Kies de bestemming voor het uploaden**

- Volg daarna de aanwijzingen die verschijnen op uw computerscherm.
- ●Omdat de dienstverlening en specificaties van YouTube en Facebook aan verandering onderhevig zijn, kan de werking van deze online-services in de toekomst niet gegarandeerd worden. Wijzigingen in de beschikbare diensten en schermaanduidingen voorbehouden, zonder kennisgeving.

(Deze service is beschikbaar per 1 november 2011)

- ●U mag geen beelden uploaden waarop auteursrechten gelden, behalve als u zelf de auteursrechthouder bent of toestemming hebt verkregen van de rechtmatige auteursrechthouder.
- ●De beelden kunnen informatie bevatten waarop een persoon wordt geïdentificeerd, zoals de titel van een foto, opnamedatum en tijd, informatie over de locatie waar een foto is gemaakt met een camera met GPS-functie enzovoort. Voordat u de beelden naar foto-uitwisselingswebsites laadt, dient u de beelden zorgvuldig te controleren op informatie die niet openbaar mag worden gemaakt.

# <span id="page-84-0"></span>**Afdrukken**

U kunt de camera rechtstreeks aansluiten op een PictBridge-compatibele printer om af te drukken.

• Sommige computers kunnen rechtstreeks de geheugenkaart van de camera lezen. Zie voor meer informatie de handleiding van uw computer.

### **Voorbereiding:**

- Laad de batterij voldoende op.
- Wanneer u beelden vanuit het ingebouwde geheugen kopieert, dient u eventuele geheugenkaarten te verwijderen.
- Pas desgewenst de afdrukkwaliteit of andere instellingen op uw printer aan.
- Zet de camera en de printer aan.

• Ontkoppel de USB-kabel niet wanneer het pictogram voor ontkoppeling van de kabel $\mathbb R$  wordt weergegeven (dit wordt bij sommige printers niet weergegeven).

Let op de richting van de aansluitbus en steek de stekker er recht in.

(Schade aan de aansluitbus kan leiden tot onjuiste werking.)

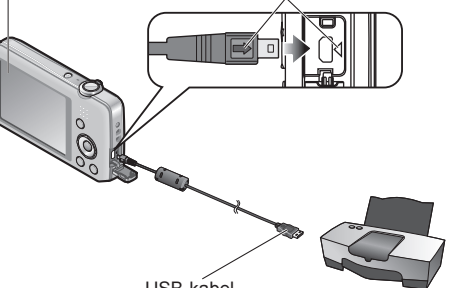

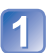

## **Sluit de camera aan op de printer**

USB-kabel (gebruik altijd de bijgeleverde kabel)

• Zorg dat u de bijgeleverde USB-kabel gebruikt. Het gebruik van een andere dan de bijgeleverde USB-kabel kan problemen veroorzaken.

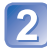

## **Gebruik de cursortoets van de camera om te kiezen voor [PictBridge (PTP)], en druk dan op [MENU/SET]**

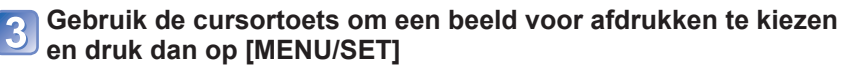

## **Gebruik de cursortoets om in te stellen op [Print start] en druk dan op [MENU/SET]**

(Afdrukinstellingen ([→87](#page-86-0)))

## ■**Afdrukken annuleren** Druk op [MENU/SET]

- ●Gebruik geen andere USB-kabels behalve de bijgeleverde kabel.
- ●Ontkoppel de USB-kabel na het afdrukken.
- ●Schakel de camera uit voordat u geheugenkaarten plaatst of verwijdert.
- ●Wanneer de batterij tijdens de communicatie leeg begint te raken, hoort u een waarschuwingssignaal. Annuleer het afdrukken en maak de USB-kabel los. Gebruik een voldoende opgeladen batterij.

## **Meerdere beelden afdrukken**

### **Sluit de camera aan op de printer**

• Zorg dat u de bijgeleverde USB-kabel gebruikt. Het gebruik van een andere dan de bijgeleverde USB-kabel kan problemen veroorzaken.

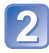

## **Gebruik de cursortoets van de camera om te kiezen voor [PictBridge (PTP)], en druk dan op [MENU/SET]**

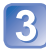

## **Druk op**

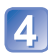

## **Gebruik de cursortoets om een onderdeel te kiezen en druk dan op [MENU/SET]**

- **[Multi selecteren]**: ① Doorloop de beelden met de cursortoets en selecteer de beelden voor afdrukken met [MENU/SET]. (Druk nogmaals op [MENU/SET] om uw keuze te annuleren.)
	- Selecteer met de cursortoets [Uitvoer.] en druk op IMENU/SETI.
- **[Alles selecteren]**: Alle beelden afdrukken.
- **[Print inst.(DPOF)] DMC-FS40 DMC-FS41** : Druk de beelden af die zijn

geselecteerd in [Print inst.].

• **[Favorieten]**: Druk de beelden af die zijn geselecteerd als [Favorieten].

## **Gebruik de cursortoets om in te stellen op [Print start] en druk dan op [MENU/SET]**

(Afdrukinstellingen ([→87](#page-86-0)))

- ●Selecteer [Ja] als het bevestigingsscherm voor afdrukken wordt weergegeven.
- ●Een oranje "●" bij het afdrukken geeft een foutmelding aan.
- ●Het afdrukken kan in verschillende fasen plaatsvinden als u een groot aantal beelden afdrukt.

(Het weergegeven resterende aantal pagina's kan afwijken van het ingestelde aantal.)

## <span id="page-86-0"></span>**Afdrukinstellingen maken op de camera**

(Geef de instellingen op voordat u [Print start] selecteert)

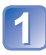

## **Gebruik de cursortoets om het onderdeel te kiezen en druk dan op [MENU/SET]**

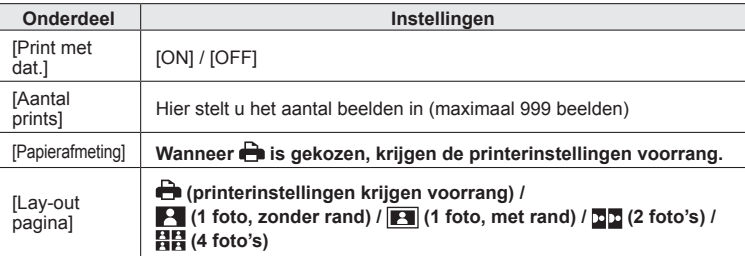

## **Gebruik de cursortoets om de instelling te kiezen en druk dan Op [MENU/SET]**

●Opties die niet compatibel zijn met de printer, worden mogelijk niet weergegeven.

- ●Als u op één afdruk **™**2 foto's" of 日日 "4 foto's" wilt afdrukken, stelt u het aantal afdrukken in op 2 of 4.
- ●Stel als u wilt afdrukken op papierformaten/indelingen die niet door deze camera worden ondersteund, de camera in op  $\triangle$  en voer de instellingen uit op de printer. (Raadpleeg de handleiding van uw printer.)
- ●[Print met dat.] en [Aantal prints] worden niet weergegeven wanneer u de [Print inst.] instellingen hebt geselecteerd. **DMC-FS40 DMC-FS41**
- ●Zelfs als u de instellingen van [Print inst.] volledig hebt ingesteld, worden datums mogelijk niet afgedrukt, afhankelijk van de gebruikte fotozaak of printer. **DMC-FS40 DMC-FS41**
- ●Wanneer u [Print met dat.] instelt op [ON], controleert u de datumafdrukinstellingen op de printer (de printerinstellingen kunnen voorrang krijgen).

## **Afdrukken met datum en tekst**

### ■**In winkels afdrukken**

Alleen de opnamedatum kan worden afgedrukt. Vraag de winkel de datum af te drukken. • Controleer of de winkel 16:9 ondersteunt als u foto's in deze beeldverhouding wilt afdrukken.

### ■**Op de computer**

U kunt via de bijgeleverde cd-rom "PHOTOfunSTUDIO" afdrukinstellingen voor de opnamedatum en tekstinformatie opgeven.

### ■**Op de printer**

U kunt de opnamedatum afdrukken door [Print met dat.] op [ON] te zetten wanneer u een verbinding tot stand brengt met een printer die compatibel is met het afdrukken van de datum.

# **Lijst met symbolen op de lcd-schermen**

## ■**Tijdens het opnemen**

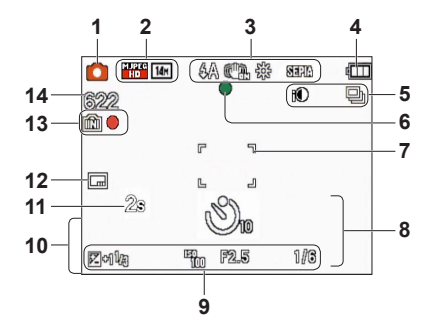

- **1** Opnamemodus  $(\rightarrow 18)$
- **2** Fotoresolutie (→[55\)](#page-54-0) Opnamekwaliteit (→[56\)](#page-55-0) Tegenlichtcompensatie  $(\rightarrow 23)$  $(\rightarrow 23)$
- **3** Flitsmodus ([→45](#page-44-0)) Optische beeldstabilisatie ([→63](#page-62-0)) Bewegingswaarschuwing  $(\rightarrow 40)$ Witbalans  $(\rightarrow 57)$  $(\rightarrow 57)$ Kleurfunctie (→[62\)](#page-61-0)
- **4** Batterijcapaciteit ([→15](#page-14-0))
- **5** Burstfunctie (→[60\)](#page-59-0) I-contrast  $(\rightarrow 59)$  $(\rightarrow 59)$
- **6** Scherpstelling  $(\rightarrow 22)$  $(\rightarrow 22)$
- 7 AF-gebied  $(\rightarrow 41)$
- **8** Zelfontspannermodus (→[47\)](#page-46-0) **Scherpstelbereik** Zoom  $(\rightarrow 43)$

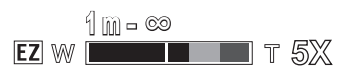

- **9** ISO-gevoeligheid ([→56](#page-55-1)) Diafragmawaarde/sluitertijd (→[40\)](#page-39-1) Belichtingscompensatie (→[48\)](#page-47-0) AF-assistlampje  $(\rightarrow 62)$  $(\rightarrow 62)$
- **10** Huidige datum/tijd Leeftijd in jaren/maanden  $(\rightarrow 54)$  $(\rightarrow 54)$
- **11** Verstreken opnameduur ([→25](#page-24-0))
- **12** Datumstempel afdrukken (→[63\)](#page-62-1)
- **13** Bestemming voor opslaan  $(\rightarrow 14)$ **Opnamestand**
- **14** Aantal op te nemen beelden  $(\rightarrow 15)$  $(\rightarrow 15)$ Verstreken opnameduur ([→15](#page-14-1), [25](#page-24-0)) RXXhXXmXXs\*

\* [h], [m] en [s] staan voor "uren", "minuten" en "seconden".

De schermen die hier worden afgebeeld, zijn alleen bedoeld als voorbeelden. De werkelijke weergave kan variëren.

### ■**Tijdens het afspelen**

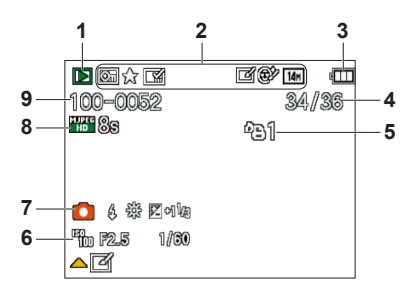

- **1** Afspeelmodus ([→64](#page-63-0))
- **2** Beveiligd beeld  $(\rightarrow 76)$  $(\rightarrow 76)$ Favorieten ([→74](#page-73-0)) Datumstempel afdrukken (→[63](#page-62-1)) Kleurfunctie (→[62\)](#page-61-0) Fotoresolutie (→[55\)](#page-54-0) Auto retouche ([→68](#page-67-0)) Schoonheidseffect ([→69](#page-68-0)) **DMC-FS40 DMC-FS41**
- **3** Batterijcapaciteit ([→15](#page-14-0))
- **4** Beeldnummer/Totaal aantal beelden  $(\rightarrow 26)$ Verstreken speelduur  $(\rightarrow 27)$
- **5** Afdrukinstellingen  $(\rightarrow 75)$  $(\rightarrow 75)$ **DMC-FS40 DMC-FS41**
- **6** Opnamedatum en -tijd Wereldtijdinstelling  $(\rightarrow 35)$ Leeftijd in jaren/maanden  $(\rightarrow 54)$  $(\rightarrow 54)$ Diafragmawaarde/sluitertijd (→[40\)](#page-39-1) ISO-gevoeligheid ([→56](#page-55-1))
- **7** Opnamemodus (→[18](#page-17-0)) Flitsmodus ([→45](#page-44-0)) Witbalans  $(\rightarrow 57)$  $(\rightarrow 57)$ Belichtingscompensatie (→[48\)](#page-47-0)
- **8** Opnamekwaliteit (→[56\)](#page-55-0) Filmopnameduur (→[27\)](#page-26-0) XXhXXmXXs\*
- **9** Map-/bestandsnummer ([→26,](#page-25-1) [83](#page-82-0)) Bestemming voor opslaan  $(\rightarrow 14)$ Waarschuwingspictogram ontkoppeling kabel  $(\rightarrow 85)$  $(\rightarrow 85)$  $(\rightarrow 85)$

\* [h], [m] en [s] staan voor "uren", "minuten" en "seconden".

De schermen die hier worden afgebeeld, zijn alleen bedoeld als voorbeelden. De werkelijke weergave kan variëren.

# **Berichten**

Betekenis van en vereiste reacties op belangrijke berichten die op het lcd-scherm worden weergegeven.

#### **[Deze geheugenkaart kan niet worden gebruikt.]**

- Er is een MultiMediaCard geplaatst.
	- $\rightarrow$  Niet compatibel met de camera. Gebruik een compatibele kaart.

#### **[Sommige foto's kunnen niet gewist worden] [Deze foto kan niet gewist worden]**

●Niet-DCF-beelden ([→26](#page-25-2)) kunnen niet worden verwijderd.

 $\rightarrow$  Sla de benodigde gegevens op een computer of ander apparaat op en voer dan [Formatteren] uit op de camera. (→[39\)](#page-38-0)

#### **[Er kunnen geen additionele selecties gemaakt worden]**

- ●Het aantal beelden dat in één keer kan worden verwijderd, is overschreden.
- ●Er zijn meer dan 999 beelden ingesteld als [Favorieten].
- ●Het aantal beelden waarop [Nw. rs.] (meerdere instellingen) tegelijk kan worden toegepast, is overschreden.

#### **[Aub camera uit- en inschakelen] [Systeemfout]**

- De lens werkt niet goed.
	- $\rightarrow$  Schakel de camera weer in. (Neem contact op met het verkooppunt of de dichtstbijzijnde onderhoudsdienst als het scherm opnieuw verschijnt)

#### **[Div. foto's kunnen niet gekop. worden] [Kopie kan niet voltooid worden]**

- ●In de volgende gevallen kunnen beelden niet worden gekopieerd.
	- $\rightarrow$  Er bestaat al een beeld met deze naam in het ingebouwde geheugen bij het kopiëren van bestanden van de kaart.
	- $\rightarrow$  Bestand is geen DCF-indeling ( $\rightarrow$ [26\)](#page-25-2).
	- $\rightarrow$  Beeld is met een andere camera opgenomen of bewerkt.

#### **[Niet voldoende ruimte intern geheugen] [Niet voldoende geheugen op de kaart]**

●Er is geen ruimte meer in het ingebouwde geheugen of op de geheugenkaart. Wanneer u beelden kopieert van het ingebouwde geheugen naar de geheugenkaart (groepsgewijze kopiëren), zullen de beelden worden gekopieerd totdat de geheugenkaart geheel vol is.

#### **[Fout int. geheugen] [Fotm. int. geh. ?]**

●Wordt weergegeven bij het formatteren van het ingebouwde geheugen via de computer enzovoort.  $\rightarrow$  Formatteer rechtstreeks opnieuw met de camera. De gegevens zullen worden gewist.

#### **[Storing geheugenkaart] [Kaart formateren ?]**

● Het kaartformaat kan niet in deze camera worden gebruikt.

 $\rightarrow$  Sla de benodigde gegevens op een computer of ander apparaat op en voer dan [Formatteren] uit op de camera.  $(\rightarrow 39)$  $(\rightarrow 39)$ 

#### **[Plaats SD-kaart opnieuw] [Andere kaart proberen a.u.b.]**

● Geen toegang tot de kaart.

- $\rightarrow$  Plaats de kaart opnieuw in de camera.
- ●Probeer het met een andere kaart.

### **[Storing geheugenkaart] [Parameterfout geheugenkaart]**

- ●Kaart is geen SD-standaard.
- Bij gebruik van kaarten met een capaciteit van 4 GB of meer worden alleen SDHC of SDXCgeheugenkaarten ondersteund.

#### **[Leesfout]/[Schrijffout] [Controleer de geheugenkaart]**

- Gegevens kunnen niet worden gelezen.
- $\rightarrow$  Controleer of de kaart op de juiste manier in de camera is geplaatst ( $\rightarrow$ [12](#page-11-0)).
- Gegevens kunnen niet worden geschreven.
	- $\rightarrow$  Zet het apparaat uit, verwijder de kaart, plaats de kaart vervolgens weer terug en zet het apparaat weer aan.
- ●Kaart is mogelijk beschadigd.
- ●Probeer het met een andere kaart.

#### **[Opname bew. beelden geann. schrijfsnelheid kaart te beperkt]**

- $\bullet$  Als het opnemen stopt bij gebruik van een kaart in de aanbevolen snelheidsklasse ( $\rightarrow$ [14](#page-13-0)), dan is de gegevensschrijfsnelheid verminderd. In dat geval raden we u aan van alle gegevens op de geheugenkaart een reservekopie te maken en die opnieuw te formatteren (→[39](#page-38-0)).
- ●Het opnemen van film kan op sommige kaarten automatisch worden beëindigd.

#### **[Creëren van een map niet mogelijk]**

- Gebruikt aantal mapnummers heeft 999 bereikt.
	- $\rightarrow$  Sla de benodigde gegevens op een computer of ander apparaat op en voer dan [Formatteren] uit op de camera.  $(\rightarrow 39)$  $(\rightarrow 39)$

#### **[Beeld wordt weergegeven voor 16:9 TV] [Beeld wordt weergegeven voor 4:3 TV]**

- ●De AV-kabel is aangesloten op de camera.
	- $\rightarrow$  Bericht direct verwijderen  $\rightarrow$  Druk op [MENU/SET].
	- $\rightarrow$  Beeldverhouding wijzigen  $\rightarrow$  Wijzig [TV-aspect] ( $\rightarrow$ 38).
- ●De (bijgeleverde) USB-kabel is alleen aangesloten op de camera.
	- $\rightarrow$  Het bericht verdwijnt wanneer de kabel ook op een ander apparaat wordt aangesloten.

# <span id="page-91-0"></span>**Vraag en antwoord Storingen verhelpen**

### Controleer eerst de volgende onderdelen (→[92](#page-91-0) - [97\)](#page-96-0).

Als dit probleem blijft bestaan, kan [Resetten] in het menu [Set-up] het probleem wellicht verhelpen. (Onthoud wel dat hierbij bijna alle instellingen, behalve bijv. [Klokinst.] worden teruggesteld in de oorspronkelijke stand op het moment van aankoop.)

### **Batterij, spanning**

#### **De camera werkt niet, ook niet als deze is ingeschakeld.**

 $\bullet$  De batterij is niet goed geplaatst ( $\rightarrow$ 12), of moet worden opgeladen.

### **De camera wordt tijdens gebruik uitgeschakeld.**

- ●De batterij moet worden opgeladen.
- $\bullet$  De camera is ingesteld op [Autom. uit]. ( $\rightarrow$ 37)
	- $\rightarrow$  Schakel de camera weer in.

### **Opnemen**

#### **Er kunnen geen beelden opgenomen worden.**

- ●De camera staat in de afspeelmodus.
- $\rightarrow$  Druk op de afspeelknop om naar de opnamemodus te gaan.
- ●Kaart/ingebouwd geheugen is vol. → Maak ruimte vrij door ongewenste beelden te verwijderen  $(\rightarrow 31)$ .

#### **Opgenomen beelden zien er wit uit.**

- De lens is vuil (vingerafdrukken enzovoort).
- → Reinig het lensoppervlak met een zachte, droge doek.
- $\bullet$  De lens is beslagen ( $\rightarrow$ 4).

#### **Opgenomen beelden zijn te licht/te donker.**

● Corrigeer de belichting ([→48](#page-47-0)).

#### **Er worden 2-3 foto's gemaakt wanneer ik slechts een keer op de ontspanknop druk.**

●De camera is ingesteld op het gebruik van [Burstfunctie] (→[60](#page-59-0)).

#### **Er is niet goed scherpgesteld.**

- ●Er is ingesteld op een modus die ongeschikt is voor de afstand tot het onderwerp. (Scherpstelgebied varieert, afhankelijk van de opnamemodus.)
- ●Het onderwerp is buiten scherpstelbereik.
- ●Veroorzaakt door trillingen of beweging van het onderwerp (→[40\)](#page-39-0).

#### **Opgenomen beelden zijn onscherp. Optische beeldstabilisatie werkt niet goed.**

- ●De sluitertijd is langer in donkere locaties en de optimale beeldstabilisatie is daar minder effectief.
	- $\rightarrow$  Houd de camera stevig met beide handen vast en houd de armen strak langs uw lichaam.
	- $\rightarrow$  Stel [Dig. zoom] in op [OFF] en [Gevoeligheid] op [ $\Box$  ISO]. ( $\rightarrow$  [56](#page-55-1), [59](#page-58-1))

#### **Opgenomen beelden zien er korrelig uit of er is storing zichtbaar.**

- De ISO-gevoeligheid is hoog of er is een lange sluitertijd.
- (De standaardinstelling voor [Gevoeligheid] is  $[$  **E** ISO ] bij binnenopnamen kan interferentie optreden.)
	- $\rightarrow$  Verlaag de [Gevoeligheid] ( $\rightarrow$ 56).
- $\rightarrow$  Neem beelden op locaties met meer licht.
- ●De camera is ingesteld op [H. gevoeligh.].
	- (Het beeld wordt iets korreliger vanwege de hoge gevoeligheid.)

### **Opnemen (vervolg)**

### **De helderheid of kleuren van de opname zijn niet levensecht.**

●Wanneer u opnamen maakt onder een tl- of LED-lamp enzovoort, kunt u als u de sluitertijd verkort kleine veranderingen opmerken in helderheid en kleur. Deze zijn een gevolg van de kenmerken van de lichtbron en geven geen storing aan.

#### **Er kunnen rode balken op het lcd-scherm verschijnen of een deel of het gehele scherm kan een roodachtige tint hebben tijdens het opnemen of het half indrukken van de ontspanknop.**

●Dit is een kenmerk van CCD en kan verschijnen wanneer het onderwerp lichtere gedeelten heeft. Rond deze gebieden kan enige onscherpte zichtbaar worden, maar dit is geen storing. Dit wordt opgenomen in films, maar niet in foto's.

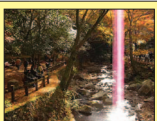

●We raden u aan het scherm uit de buurt te houden van sterke lichtbronnen, zoals zonlicht, wanneer u foto's maakt.

#### **De filmopname stopt halverwege.**

- ●Bij sommige kaarten kan het toegangsscherm kort verschijnen na het opnemen en kan het opnemen halverwege stoppen.
- Gebruik voor het opnemen van film een kaart met een SD-snelheidsklasse\* van "klasse 6" of hoger.<br>• De SD-snelheidsklasse biedt een maatstaf voor de snelheid waarmee er naar de kaart
- geschreven kan worden. ●Als het opnemen zelfs stopt bij gebruik van een kaart met een snelheid van "klasse 6" of hoger, is
- de gegevensschrijfsnelheid laag. We raden u aan een back-up te maken van de gegevens op de geheugenkaart en deze opnieuw te formatteren. ([→39\)](#page-38-0)

#### **Het opnemen van een panoramafoto stopt voordat deze klaar is.**

- ●Als de zwenkbeweging van de camera te traag is, wordt ervan uitgegaan dat de bewerking is afgebroken en wordt gestopt met opnemen.
- ●Als de zwenkbeweging van de camera te veel trilt wanneer deze in de opnamerichting wordt bewogen, stopt de camera met opnemen.
	- →U maakt panoramafoto's door de camera in een kleine cirkelbeweging te laten zwenken, parallel met de opnamerichting, op een snelheid waarbij half rond wordt gedraaid in ongeveer 4 seconden (richtlijn).

#### **Het volume van de pieptoon is te laag.**

●De luidspreker wordt geblokkeerd.

### **Lcd-scherm**

#### **Het scherm gaat soms uit, zelfs als de camera is ingeschakeld.**

●Na het opnemen wordt het scherm uitgeschakeld totdat het volgende beeld kan worden opgenomen. (Ongeveer 6 seconden (max.) wanneer u op het ingebouwde geheugen opneemt)

#### **De helderheid is instabiel.**

●De diafragmawaarde wordt ingesteld als de ontspanknop half is ingedrukt. (Niet van invloed op het opgenomen beeld.)

#### **Het scherm knippert binnenshuis.**

●Het lcd-scherm kan enkele seconden flikkeren nadat het is ingeschakeld. Dit is een bewerking om flikkeringen te corrigeren die worden veroorzaakt door verlichting zoals tl-lampen, LED-lampen enzovoort en is geen storing.

#### **Het lcd-scherm is te licht of te donker.**

●Pas met [Monitor] de helderheid van het lcd-scherm aan. (→[36\)](#page-35-0)

#### **Er verschijnen zwarte/blauwe/rode/groene punten of interferentie. Scherm ziet er vervormd uit als het wordt aangeraakt.**

●Dit is geen fout en het wordt ook niet opgenomen op de uiteindelijke beelden, dus u hoeft zich hierover geen zorgen te maken.

### **Flitser**

#### **Geen flits.**

- $\bullet$  De flitser staat ingesteld op [Gedwongen uit]  $\bullet$  ([→45\)](#page-44-0).
- ●De flitser is niet beschikbaar wanneer u [Burstfunctie] gebruikt (behalve [Flitsburst] **DMC-FS40 DMC-FS41** ) of wanneer u de scènemodi [Landschap], [Panorama-opname], [Nachtl.schap], [Zonsonderg.] of [Achter glas Mode] gebruikt.

#### **Er wordt meermalen geflitst.**

- ●De rode-ogen reductie is ingeschakeld ([→45](#page-44-0)). (Er wordt tweemaal geflitst om het rode-ogen effect te vermijden.)
- ●[Burstfunctie] is ingesteld op [Flitsburst] **DMC-FS40 DMC-FS41** ([→60](#page-59-1)).

### **Afspelen**

#### **Beelden zijn geroteerd.**

- $\bullet$  [Lcd roteren] is ingesteld op  $\Box$ 
	- $\rightarrow$  Voor weergave op volledig scherm zonder rotatie van het beeld stelt u [OFF] in.

#### **Kan geen beelden bekijken.**

- ●Druk op de afspeelknop.
- ●Geen beelden in ingebouwd geheugen of op de kaart (als de kaart is geplaatst worden beelden van de kaart afgespeeld, anders uit het ingebouwde geheugen).
- ●De camera is ingesteld op [Afspelen filteren].
- $\rightarrow$  Stel de [Afspeelfunctie] in op [Normaal afsp.] ( $\rightarrow$  64).

#### **Map-/bestandsnummer weergegeven als [-]. Beeld is zwart.**

- ●Beeld bewerkt op computer of opgenomen met ander toestel.
- ●Batterij direct verwijderd na het opnemen van het beeld, of beeld opgenomen met bijna lege batterij.  $\rightarrow$  Gebruik [Formatteren] om het beeld te verwijderen ( $\rightarrow$ 39).

#### **Het afspeelvolume en het pieptoonvolume zijn laag.**

●De luidspreker wordt geblokkeerd.

#### **Onjuiste datum weergegeven bij kalender afspelen.**

- ●Beeld bewerkt op computer of opgenomen met ander toestel.
- $\bullet$  [Klokinst.] is oniuist ( $\rightarrow$ [16](#page-15-0)).

(Onjuiste datum wordt weergegeven bij het afspelen van de kalender of als beelden naar de computer en dan terug naar de camera zijn gekopieerd, als de datum van de computer verschilt van die van de camera.)

#### **In het beeld zijn witte ronde vlekken te zien die lijken op zeepbellen.**

●Als u binnenshuis of in een donkere omgeving flitst, kunnen er in het beeld witte ronde vlekken verschijnen, die de weerkaatsing van het flitslicht op stofdeeltjes in de lucht zijn. Dit is normaal. Kenmerkend hiervoor is het feit dat het aantal ronde vlekken en hun positie in elk beeld anders zijn.

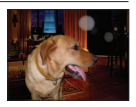

#### **[Weergave thumbnail] verschijnt op het scherm.**

●De foto's zijn mogelijk met een ander toestel opgenomen. Zo ja, dan worden ze mogelijk met een slechte beeldkwaliteit weergegeven.

### **Afspelen (vervolg)**

#### **De rode delen van scènes komen zwart op het beeld.**

- Wanneer de digitale rode-ogencorrectie ( $\mathcal{R} \otimes$ ) is ingeschakeld en er een onderwerp wordt gefotografeerd met huidkleurige gebieden met daarbinnen rode gebieden, kunnen door de digitale rode-ogencorrectiefunctie de rode gebieden zwart worden.
	- $\rightarrow$  Het verdient aanbeveling de flitsmodus op  $\mathcal{H}$ .  $\mathcal{V}$  of  $\mathbb{Q}$  te zetten, of [Rode-ogencorr] op [OFF] voordat u gaat opnemen.

#### **Het geluid van de opgenomen films is niet hoorbaar.**

● Blokkeer de microfoon niet met uw vingers wanneer u films opneemt.

#### **Het geluid van de opgenomen films wordt soms onderbroken.**

●Dit apparaat past automatisch het diafragma aan tijdens het opnemen van films. Op deze momenten kan het geluid worden onderbroken. Dit is geen storing.

#### **Filmbeelden die met deze camera zijn opgenomen, kunnen niet op een andere camera worden afgespeeld.**

●Films (Motion JPEG) die met deze camera zijn opgenomen, kunnen niet worden afgespeeld op digitale camera's van andere merken. Ook kunnen films die met deze camera zijn opgenomen, niet worden afgespeeld op Panasonic LUMIX digitale camera's die vóór juli 2008 zijn verkocht. (Films die zijn opgenomen met LUMIX digitale camera's die vóór deze datum zijn opgenomen, kunnen echter wel op deze camera worden afgespeeld.)

### **Tv, computer, printer**

#### **Geen beeld op de TV. Onscherp beeld of beeld niet in kleur.**

- $\bullet$  Niet goed aangesloten. ( $\rightarrow$ 78)
- ●De ingang van de tv is niet op AUX gezet.
- ●Controleer de instelling [Video uit] (NTSC/PAL) op de camera. (→[38](#page-37-0))

#### **Weergave tv-scherm wijkt af van lcd-scherm.**

●Beeldverhouding is mogelijk onjuist en op bepaalde tv's worden de randen van beelden afgesneden.

#### **Filmbeelden kunnen niet op tv worden afgespeeld.**

- Kaart is in tv geplaatst.
	- $\rightarrow$  Sluit de camera aan op de TV met de AV-kabel en ga dan naar de afspeelmodus op de camera.  $(\rightarrow 78)$

#### **Beeld wordt niet op volledig tv-scherm weergegeven.**

● Controleer de instelling [TV-aspect] (→[38\)](#page-37-0).

#### **Kan beelden niet naar de computer sturen.**

- $\bullet$  Niet goed aangesloten ( $\rightarrow$ 80).
- Controleer of de computer de camera heeft herkend.
- ●Selecteer [PC] wanneer u de camera op de computer aansluit. ([→80](#page-79-0))

#### **Computer herkent de kaart niet (leest alleen het ingebouwde geheugen).**

●Maak de USB-kabel los en sluit deze weer aan nadat de kaart is geplaatst.

### **Tv, computer, printer (vervolg)**

#### **De kaart wordt niet herkend door de computer.**

#### **(U gebruikt een SDXC-geheugenkaart.)**

- Controleer of uw computer SDXC-geheugenkaarten ondersteunt. http://panasonic.net/avc/sdcard/information/SDXC.html
- ●Wanneer u een kaart plaatst, wordt er een bericht weergegeven waarin u wordt gevraagd de kaart te formatteren, maar formatteer deze niet.
- ●Als [Toegang] op het lcd-scherm blijft staan, schakelt u de camera uit en ontkoppelt u vervolgens de USB-kabel.

#### **Het uploaden naar YouTube of Facebook lukt niet goed.**

- $\rightarrow$  Controleer of alle aanmeldingsinformatie (aanmeldings-ID, gebruikersnaam, e-mailadres en wachtwoord) juist is.
- $\rightarrow$  Controleer of de computer verbinding heeft met Internet.
- $\rightarrow$  Controleer of de vast aanwezige software (zoals een firewall, antivirus-programma's e.d.) de toegang tot YouTube of Facebook niet blokkeren.
- $\rightarrow$  Controleer de YouTube of Facebook website.

#### **Kan niet afdrukken als de camera op de printer is aangesloten.**

- ●Printer niet compatibel met PictBridge.
- ●Selecteer [PictBridge(PTP)] wanneer u de camera op de computer aansluit. (→[85\)](#page-84-0)

#### **Kan de datum niet afdrukken.**

- Stel het afdrukken van de datum in voordat u gaat afdrukken.  $\rightarrow$  Met bijgeleverde software: Selecteer "met datums" in de afdrukinstellingen.
- ●Gebruik de functie [Datum afdr.] wanneer u een foto maakt. (→[63](#page-62-1))

#### **Randen van foto's afgeknipt tijdens het afdrukken.**

- ●Hef instellingen voor bijsnijden of afdrukken zonder randen op de printer op voordat u gaat afdrukken.
- (Raadpleeg de handleiding van uw printer.)
- De beelden zijn opgenomen in de beeldverhouding **[69.** 
	- $\rightarrow$  Controleer als u de foto's in een fotozaak laat afdrukken of formaten van 16:9 kunnen worden afgedrukt.

#### **Diversen**

#### **Menu niet weergegeven in gewenste taal.**

●Verander de instelling van [Taal] ([→39](#page-38-1)).

#### **Camera rammelt als deze wordt geschud.**

●Dit geluid wordt veroorzaakt door beweging van de lens en is geen storing.

**Rood lampje gaat branden wanneer u de ontspanknop half indrukt op donkere locaties.**  $\bullet$  [AF ass. lamp] is ingesteld op [ON] ( $\rightarrow$ [62\)](#page-61-1).

#### **AF-assistlampje brandt niet.**

- ●[AF ass. lamp] is ingesteld op [OFF].
- ●Brandt niet op locaties met veel licht.

#### **De camera is heet.**

●De camera kan bij gebruik een beetje warm worden, maar dit is niet van invloed op de prestaties of de kwaliteit.

#### **De lens maakt een klikkend geluid.**

●Wanneer de helderheid verandert, maakt de lens soms een klikkend geluid en kan de helderheid van het scherm ook veranderen, maar dit is het gevolg van de uitgevoerde diafragma-instellingen. (Is niet van invloed op de opname.)

#### **De klok staat niet goed.**

●De camera is lange tijd niet gebruikt.  $\rightarrow$  Stel de klok terug ( $\rightarrow$ 16).

#### **Als u de zoom gebruikt, raakt het beeld iets vervormd en worden de randen van het onderwerp gekleurd.**

●Afhankelijk van de zoomfactor zijn beelden wellicht iets vervormd of gekleurd aan de randen, maar dit is normaal.

#### **Bestandsnummers worden niet op volgorde opgenomen.**

●Bestandsnummers worden opnieuw ingesteld wanneer er nieuwe mappen worden gemaakt ([→83](#page-82-0)).

#### **Bestandsnummers lopen achteruit.**

●De batterij is verwijderd/geplaatst terwijl de camera aan was. (Nummers kunnen achteruit lopen als de bestands-/mapnummers niet goed worden opgenomen.)

#### <span id="page-96-0"></span>**Wanneer de camera met rust wordt gelaten, wordt plotseling de diashow weergegeven.**

●Dit is de [Auto demo] om de functies van de camera te introduceren.

# **Waarschuwingen en opmerkingen tijdens gebruik**

### **Tijdens gebruik**

●De camera kan warm worden als deze lange tijd wordt gebruikt, maar dit is geen storing.

- ●**Houd dit apparaat zo ver mogelijk uit de buurt van elektromagnetische apparatuur (zoals magnetrons, tv's, videospellen enzovoort).**
	- Wanneer u dit apparaat boven op of bij een TV gebruikt, kunnen de beelden en/of het geluid op de camera vervormd raken door elektromagnetische straling.
	- Gebruik dit apparaat niet in de buurt van mobiele telefoons, want dat kan ruis veroorzaken in de beelden en/of het geluid.
	- Opgenomen gegevens kunnen beschadigd raken, of beelden kunnen vervormd raken, door sterke magnetische velden die door luidsprekers of grote motoren worden veroorzaakt.
	- Elektromagnetische straling die door microprocessoren wordt gegenereerd, kan een negatief effect hebben op dit apparaat en tot storingen in de beelden en/of het geluid leiden.
	- Wanneer dit apparaat negatief wordt beïnvloed door elektromagnetische apparatuur en niet goed meer functioneert, schakelt u dit apparaat uit en verwijdert u de batterij of ontkoppelt u de netadapter (alleen voor demonstratie in de winkel). Plaats vervolgens de batterij weer in de camera of sluit de netadapter weer aan en zet dit apparaat aan.

**Gebruik dit apparaat niet bij radiozenders of hoogspanningslijnen.**

• Wanneer u opneemt in de buurt van radiozenders of hoogspanningslijnen, heeft dit een negatief effect op de opgenomen beelden en/of het geluid.

●Houd voorwerpen die magnetisch beïnvloed kunnen worden, niet dicht bij de luidspreker.

- Gemagnetiseerde voorwerpen zoals bankpasjes, pasjes voor het openbaar vervoer of horloges, kunnen negatief worden beïnvloed door de magnetische invloed van de luidspreker.
- ●Verleng het bijgeleverde snoer en de bijgeleverde kabel niet.
- ●Laat de camera niet in aanraking komen met pesticiden of vluchtige stoffen (hierdoor kan het oppervlak beschadigd raken of de coating gaan bladderen).
- ●Laat de camera en de batterij nooit achter in een auto die in de zon staat en leg het toestel ook niet op de motorkap.

De camera kan door oververhitting defect raken en de batterij kan gaan lekken of openbarsten, met kans op schade en brandgevaar.

### **Onderhoud van uw camera**

Als u de camera schoon wilt maken, haalt u de batterij uit de camera en veegt u de camera af met een zachte, droge doek.

- ●Verwijder hardnekkige vlekken met een goed uitgewrongen natte doek en wrijf de camera vervolgens na met een droge doek.
- ●Gebruik geen benzeen, verfverdunner, alcohol of allesreiniger, want deze kunnen de behuizing en coating van de camera beschadigen.
- ●Lees bij gebruik van een chemisch behandelde doek de bijgeleverde instructies goed door.

### **Wanneer u de camera lange tijd niet gebruikt**

●Schakel de camera uit voordat u de batterij en de kaart verwijdert. (Zorg dat de batterij is verwijderd om schade door diepontlading te voorkomen.)

● Laat de camera niet in aanraking komen met rubberen of plastic zakken.

- ●Bij bewaren in een lade e.d. altijd samen opbergen met drogingsmiddelen (silicagel). Bewaar batterijen op een koele (15 °C - 25 °C), droge plaats (40%RH - 60%RH), zonder grote temperatuurswisselingen.
- ●Laad de batterij eens per jaar op en laat deze een keer volledig leeg lopen voordat u deze weer bewaart.

### **Geheugenkaarten**

● Schade voorkomen aan kaarten en gegevens

- Voorkom hoge temperaturen, rechtstreeks zonlicht, elektromagnetische golven en statische elektriciteit.
- Laat de camera niet buigen, vallen en stel deze niet bloot aan ernstige schokken.
- Raak de aansluitingen op de achterzijde van de kaart niet aan en laat deze niet vuil of nat worden.
- ●Wanneer u geheugenkaarten verwijdert/inlevert
	- Wanneer u de functies "formatteren" of "verwijderen" op uw camera of computer gebruikt, worden alleen de bestandsbeheergegevens gewijzigd, maar worden de gegevens zelf niet volledig van de geheugenkaart verwijderd. Wanneer u uw geheugenkaarten verwijdert of inlevert, raden wij u aan de geheugenkaart zelf te vernietigen of in de handel verkrijgbare software voor het wissen van computergegevens te gebruiken om de gegevens volledig van de kaart te verwijderen. Ga verantwoordelijk om met de gegevens op geheugenkaarten.

### **Lcd-scherm**

- ●Druk niet hard op het lcd-scherm. Hierdoor kunt u ongelijkmatig beeld krijgen en kan het scherm beschadigd raken.
- ●In koude klimaten of in andere omstandigheden waarin de camera koud wordt, kan het lcd-scherm direct na het opstarten iets trager dan normaal reageren. De normale helderheid keert terug wanneer de interne onderdelen zijn opgewarmd.

Er wordt gebruik gemaakt van een extreem hoge precisietechnologie bij de productie van het lcdscherm. Er kunnen echter enkele donkere of heldere punten (rood, blauw of groen) op het scherm zichtbaar zijn. Dit is geen storing. Het lcd-scherm heeft meer dan 99,99% effectieve beeldpunten met slechts 0,01% inactieve of altijd opgelichte beeldpunten. De spikkeltjes zullen niet te zien zijn op de beelden die worden opgeslagen op het ingebouwde geheugen of een geheugenkaart.

### **Over opladen van de batterij**

- ●De benodigde oplaadtijd varieert, afhankelijk van de omstandigheden van het batterijgebruik. Het opladen duurt langer bij hoge of lage temperaturen en als de batterij al lang niet meer is gebruikt.
- ●Tijdens het opladen en enige tijd daarna is de batterij warm.
- ●De batterij loopt leeg als deze lange tijd niet wordt gebruikt, zelfs nadat deze is opgeladen.
- ●Laat geen metalen voorwerpen (zoals paperclips) bij de contactpunten van de stekker liggen. Anders bestaat er kans op brand en/of elektrische schokken vanwege kortsluiting of de vrijkomende hitte.
- ●Al te vaak opladen van de batterij is niet aanbevolen.
- (Erg vaak opladen van een batterij vermindert de maximale gebruiksduur en kan de batterij doen uitzetten.)
- ●Demonteer nooit de oplader en pas deze niet aan.
- ●Als de batterij aanzienlijk korter meegaat, is de batterij versleten. Koop dan een nieuwe batterij. ●Bij het opladen:
	- Verwijder met een droge doek vuil op de aansluitingen van de oplader en de batterij.
	- Houd de camera op minimaal 1 m afstand van AM-radio (kan radio-interferentie veroorzaken).
	- De oplader kan geluid maken, maar dit is normaal.
	- Haal na het opladen de stekker van de oplader uit het stopcontact en haal de batterij uit de oplader (verbruik maximaal 0,1 W als deze blijft aangesloten).
- ●Gebruik geen beschadigde of ingedeukte batterij (vooral niet als de aansluitingen zijn beschadigd), bijvoorbeeld wanneer een batterij is gevallen (wat storingen kan veroorzaken).

#### **Lens**

●Wanneer de lens vuil is:

De beelden kunnen enigszins wit lijken als de lens vuil is (vingerafdrukken enzovoort). Schakel de camera in, houd de uitgeschoven lensbuis met uw vingers vast en veeg het lensoppervlak voorzichtig af met een zachte, droge doek.

- Stel de lens niet bloot aan direct zonlicht.
- ●Raak de lensopening niet aan, want hierdoor kan de lens beschadigd raken. Wees voorzichtig als u de camera uit de tas haalt, enzovoort.

### **Gebruik van een driepoot- of eenpootstatief**

- ●Oefen niet te veel kracht uit en draai de schroeven niet aan als ze krom zijn. (Hierdoor kunnen de camera, het schroefgat of het label beschadigd raken.)
- ●Zorg ervoor dat het statief stabiel staat. (Lees de handleiding bij het statief.)
- ●U kunt mogelijk de kaart of de batterij niet verwijderen als u een driepoot- of eenpootstatief gebruikt.

### **Persoonlijke gegevens**

Als of geboortedatums zijn ingesteld in de modus [Baby], onthoud dan dat de camera en de opgenomen beelden persoonlijke informatie bevatten.

- ●Aansprakelijkheid
	- Gegevens met persoonlijke informatie zouden kunnen worden aangetast of verloren gaan door storingen, statische elektriciteit, ongelukjes, defecten, reparaties of andere voorvallen. Panasonic kan niet aansprakelijk worden gesteld voor enige schade, direct of indirect, die voortvloeit uit aantasting of verlies van gegevens met persoonlijke informatie.
- ●Bij het verzoeken om reparatie of de overdracht/wegdoen van de camera
	- Ter bescherming van uw persoonlijke informatie verzoeken wij u de instellingen alle terug te stellen.  $(→37)$  $(→37)$  $(→37)$
	- Als er beelden zijn vastgelegd in het ingebouwd geheugen, kopieert ([→77\)](#page-76-0) u die dan zonodig naar een geheugenkaart en formatteert (→[39\)](#page-38-0) u het ingebouwd geheugen.
	- Verwijder de geheugenkaart uit de camera.
	- Wanneer u de camera terugkrijgt na reparatie, kunnen het ingebouwde geheugen en andere instellingen zijn teruggesteld in de oorspronkelijke stand bij aankoop.
	- Als de bovenstaande ingrepen niet mogelijk blijken vanwege een storing in de camera, raadpleegt u dan het verkooppunt of de dichtstbijzijnde onderhoudsdienst.

#### **Zie voor inlevering/verwijdering van geheugenkaarten "Wanneer u geheugenkaarten verwijdert/ inlevert" in het vorige gedeelte.**

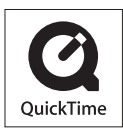

- SDXC logo is een handelsmerk van SD-3C, LLC.
- QuickTime en het QuickTime-logo zijn handelsmerken of gedeponeerde handelsmerken van Apple Inc., onder vergunning gebruikt.
- Mac en Mac OS zijn handelsmerken van Apple Inc., geregistreerd in de VS en andere landen.
- Windows en Windows Vista zijn geregistreerde handelsmerken of handelsmerken van Microsoft Corporation in de Verenigde Staten en/of andere landen.
- YouTube is een handelsmerk van Google Inc.
- Dit product maakt gebruik van "DynaFont" van DynaComware Corporation. DynaFont is een geregistreerd handelsmerk van DynaComware Taiwan Inc.
- Andere namen, bedrijfsnamen en productnamen die in deze instructies zijn afgedrukt, zijn handelsmerken of gedeponeerde handelsmerken van de respectievelijke bedrijven.